## <span id="page-0-0"></span>QUEDCICS

# **Compaq AlphaServer SC RMS Reference Manual**

**Quadrics Supercomputers World Ltd. Document Version 7 - June 22nd 2001 - AA-RLAZB-TE**

The information supplied in this document is believed to be correct at the time of publication, but no liability is assumed for its use or for the infringements of the rights of others resulting from its use. No license or other rights are granted in respect of any rights owned by any of the organizations mentioned herein.

This document may not be copied, in whole or in part, without the prior written consent of Quadrics Supercomputers World Ltd.

Copyright 1998,1999,2000,2001 Quadrics Supercomputers World Ltd.

The specifications listed in this document are subject to change without notice.

Compaq, the Compaq logo, Alpha, AlphaServer, and Tru64 are trademarks of Compaq Information Technologies Group, L.P. in the United States and other countries.

UNIX is a registered trademark of The Open Group in the U.S. and other countries.

TotalView and Etnus are registered trademarks of Etnus LLC.

All other product names mentioned herein may be trademarks of their respective companies.

The Quadrics Supercomputers World Ltd. (Quadrics) web site can be found at:

http://www.quadrics.com/

Quadrics' address is:

One Bridewell Street Bristol BS1 2AA UK Tel: +44-(0)117-9075375 Fax: +44-(0)117-9075395

Circulation Control: None

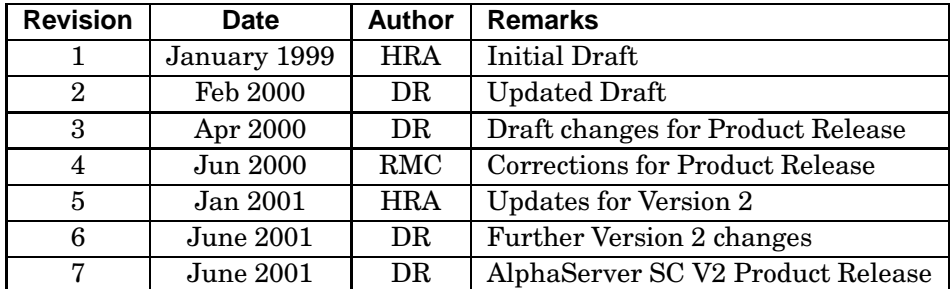

#### **Document Revision History**

## **Contents**

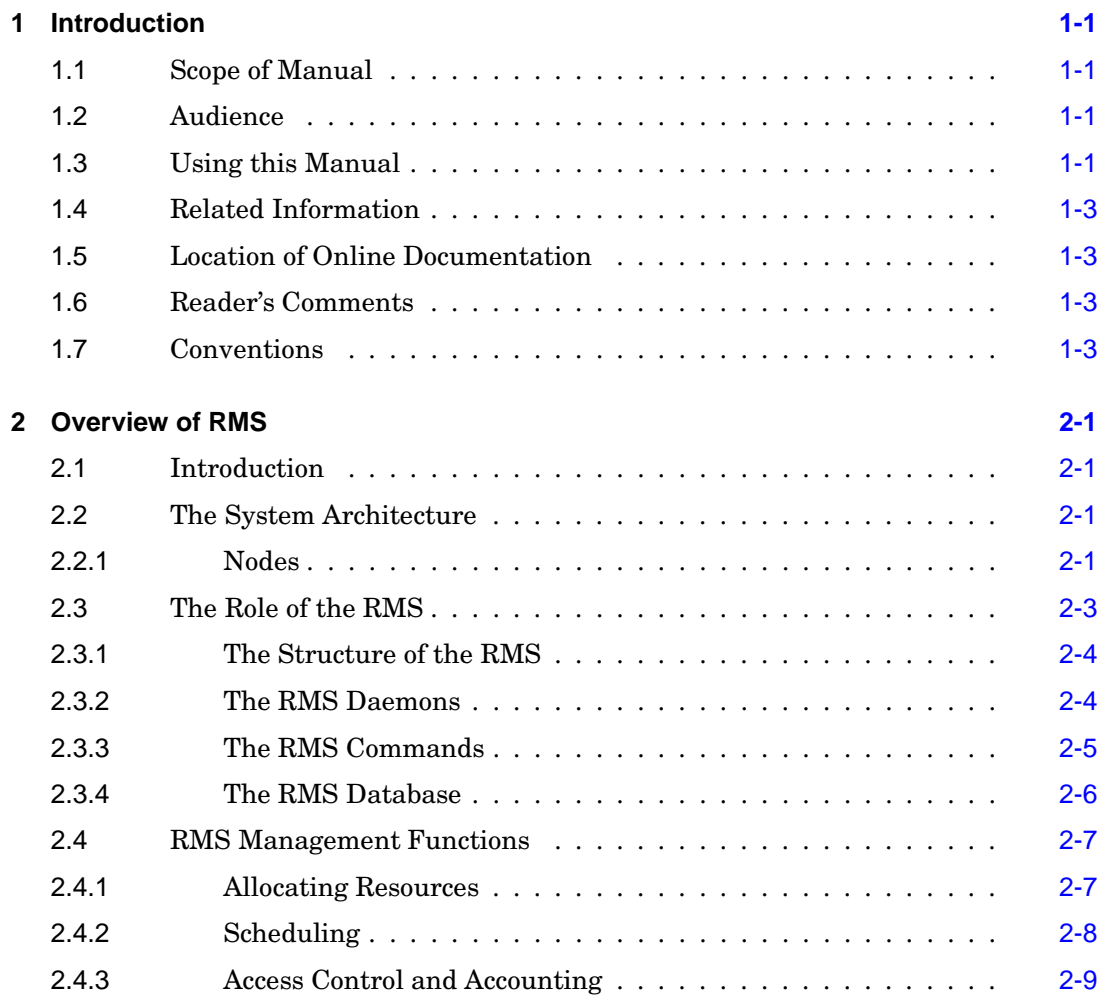

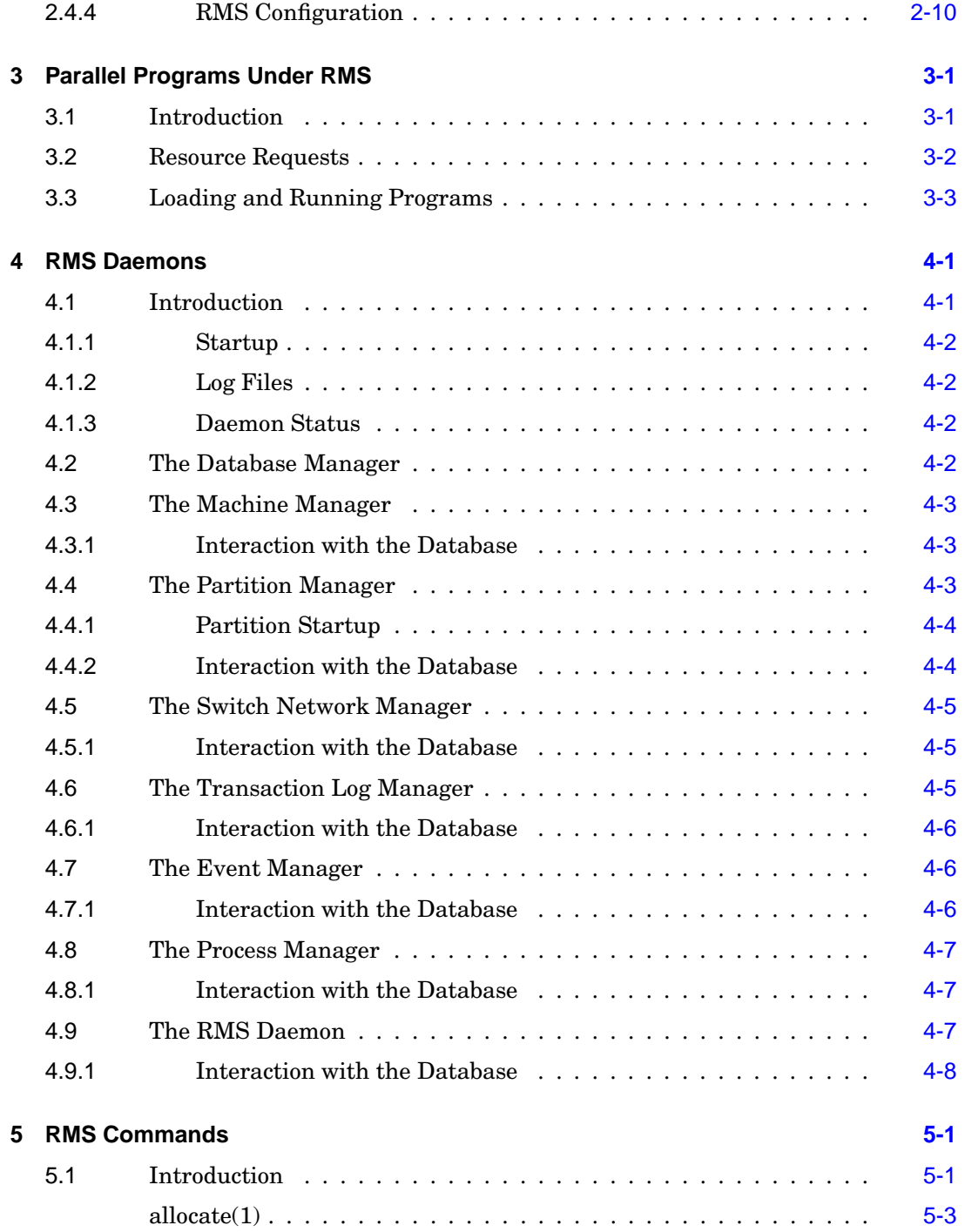

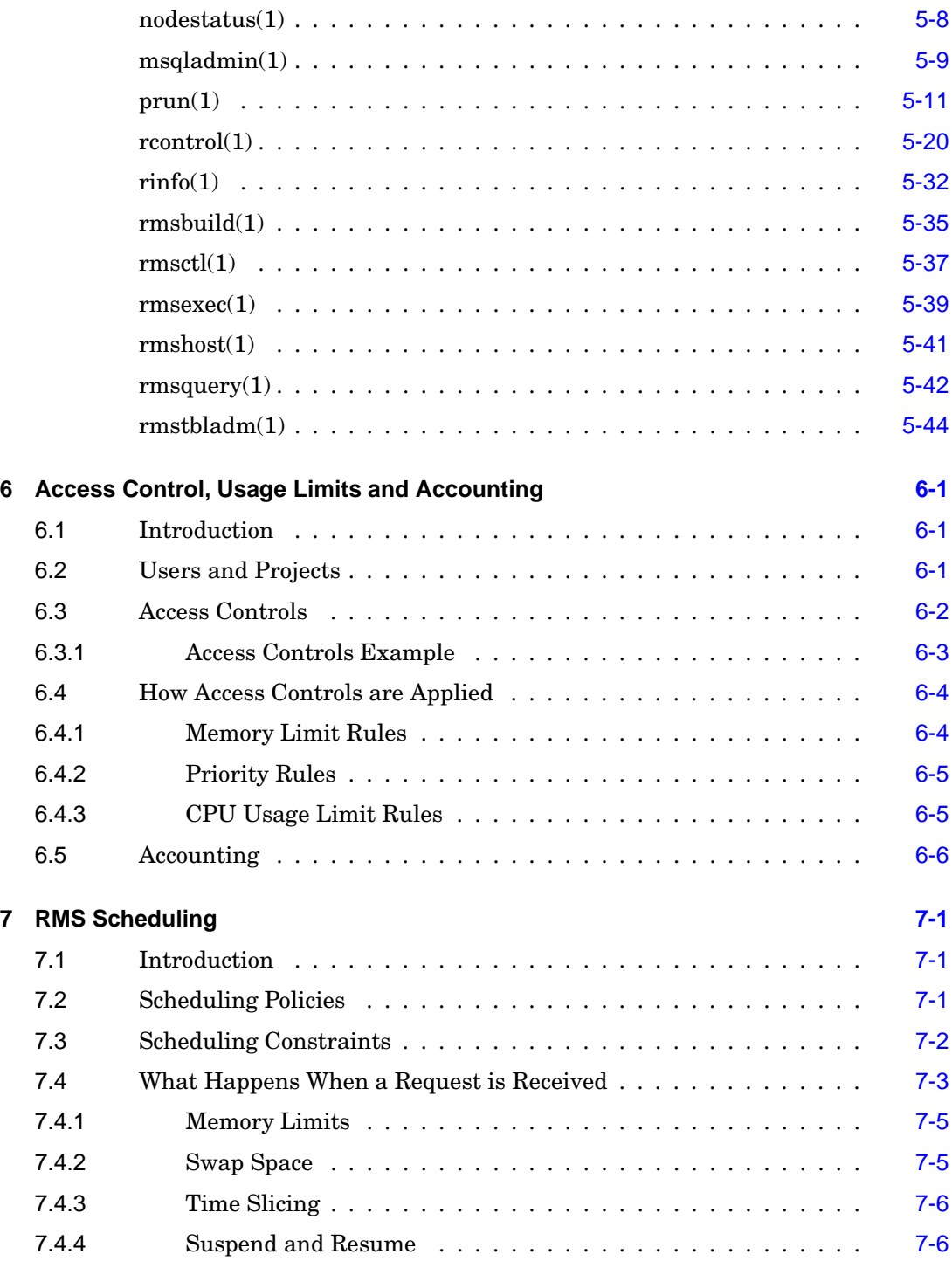

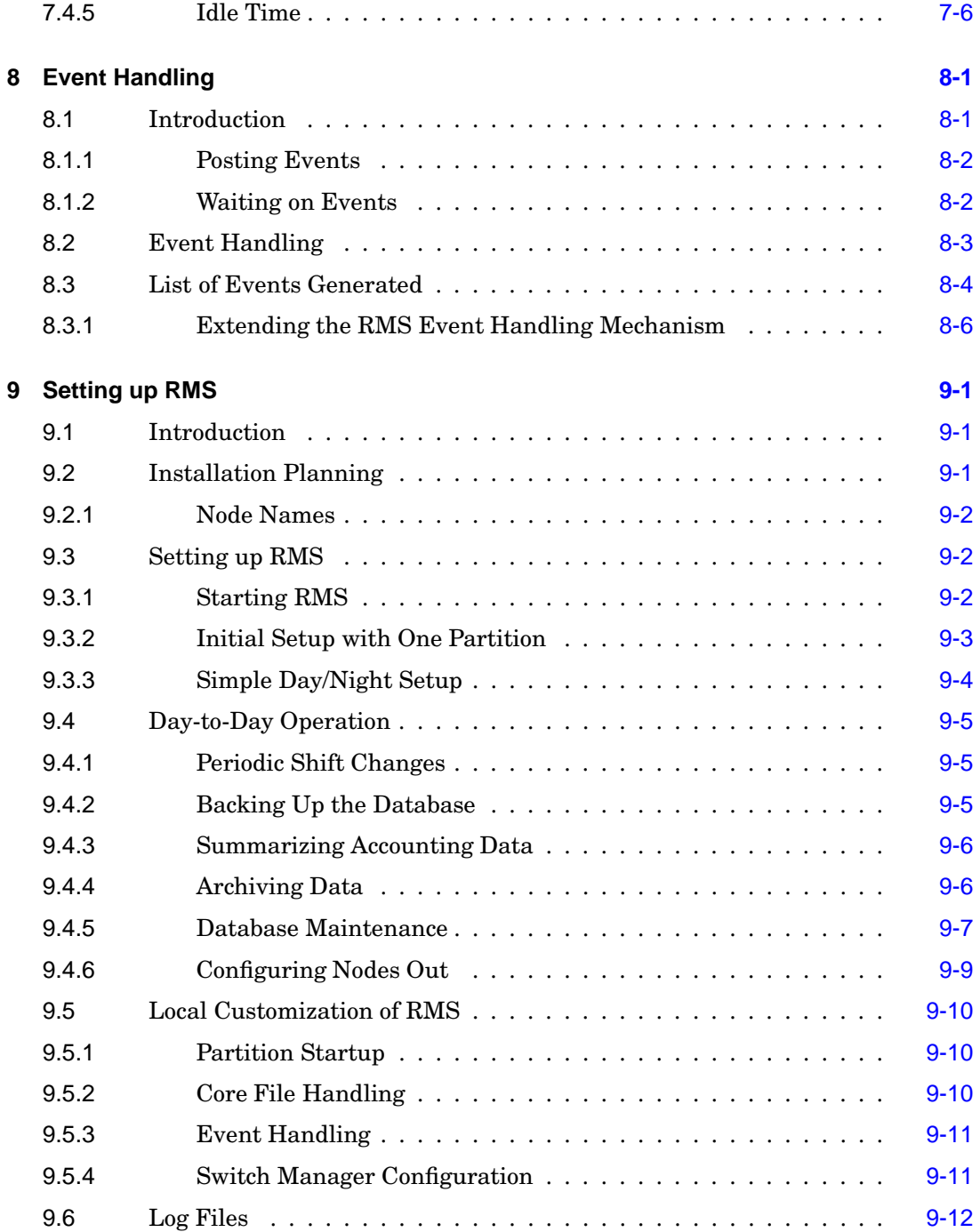

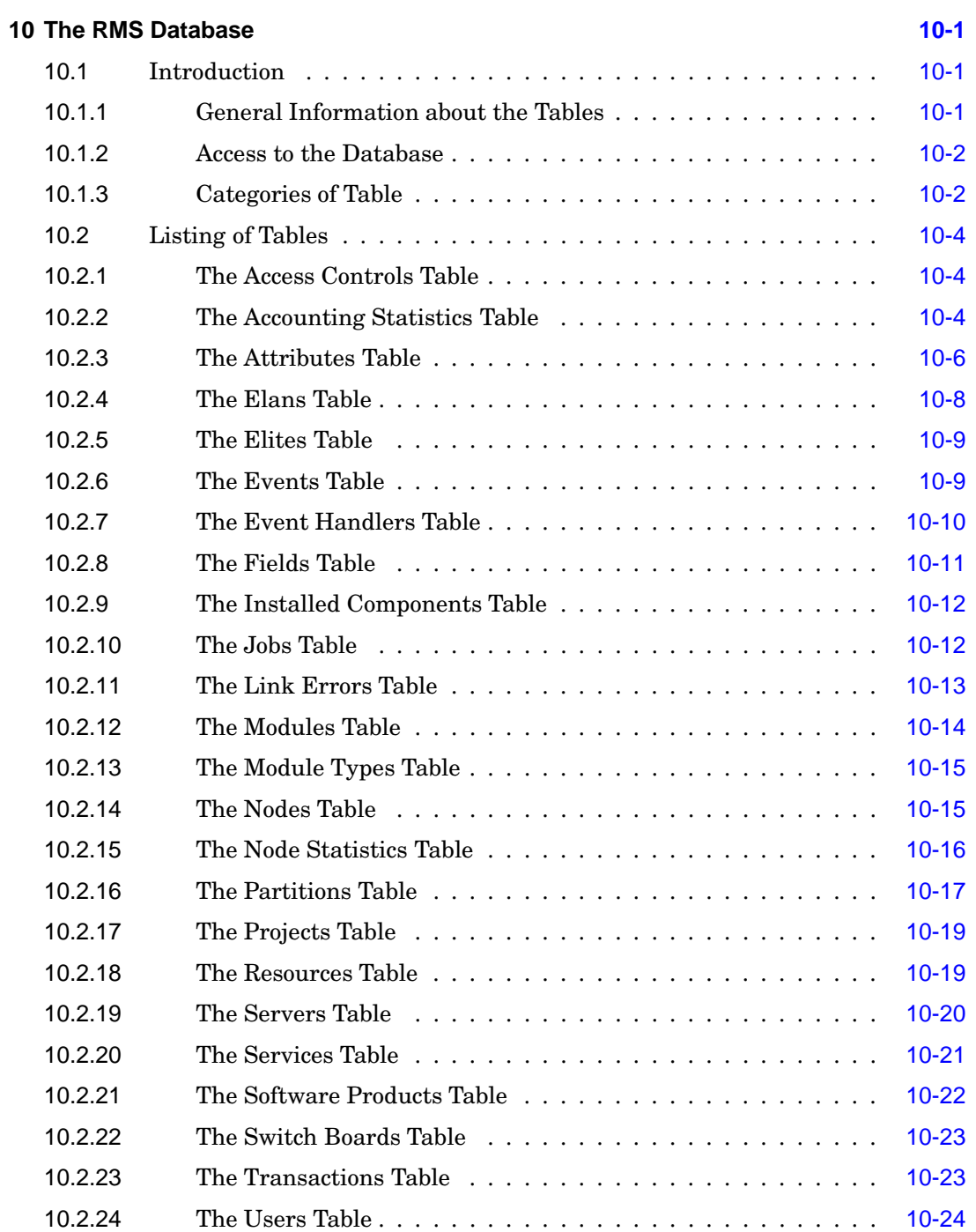

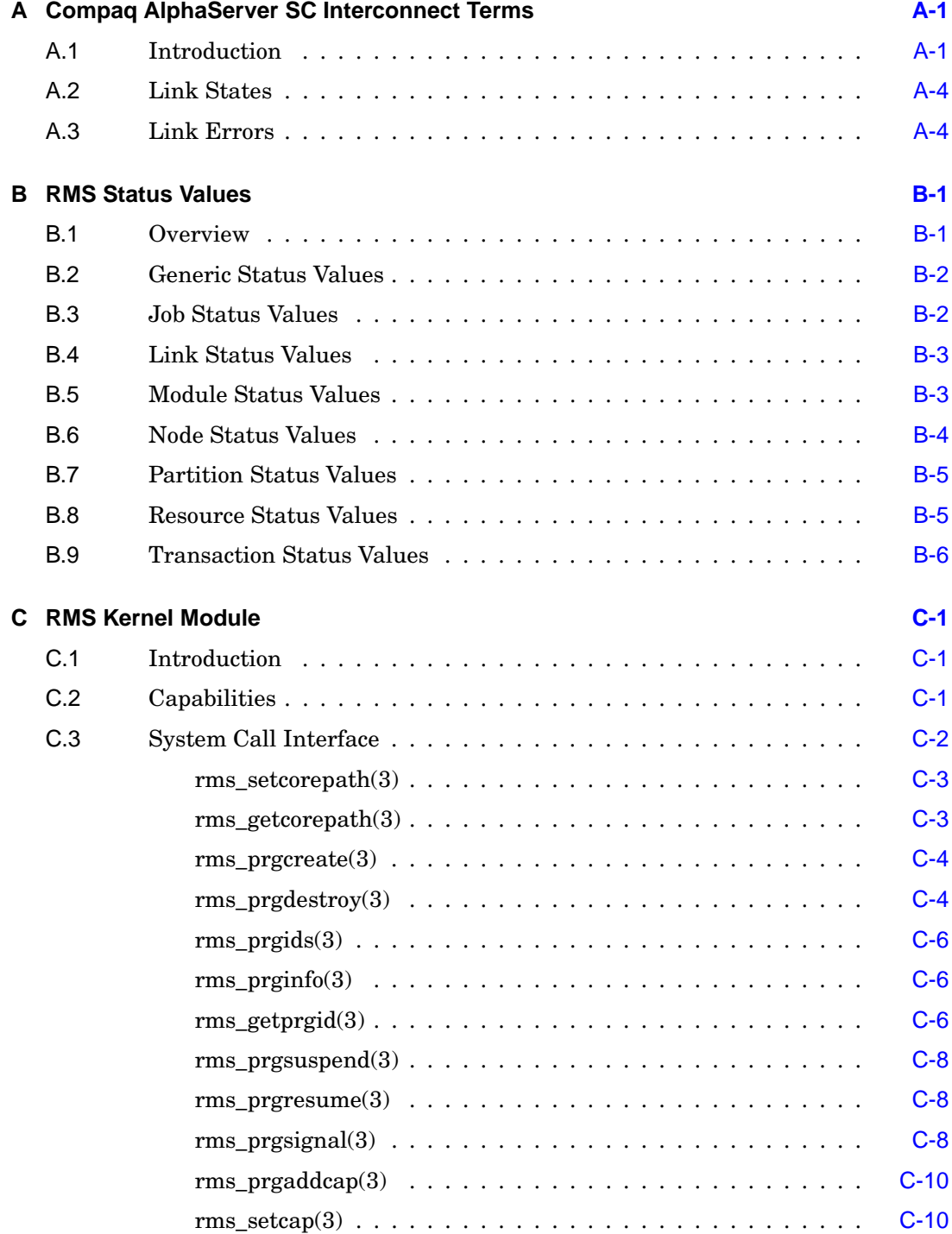

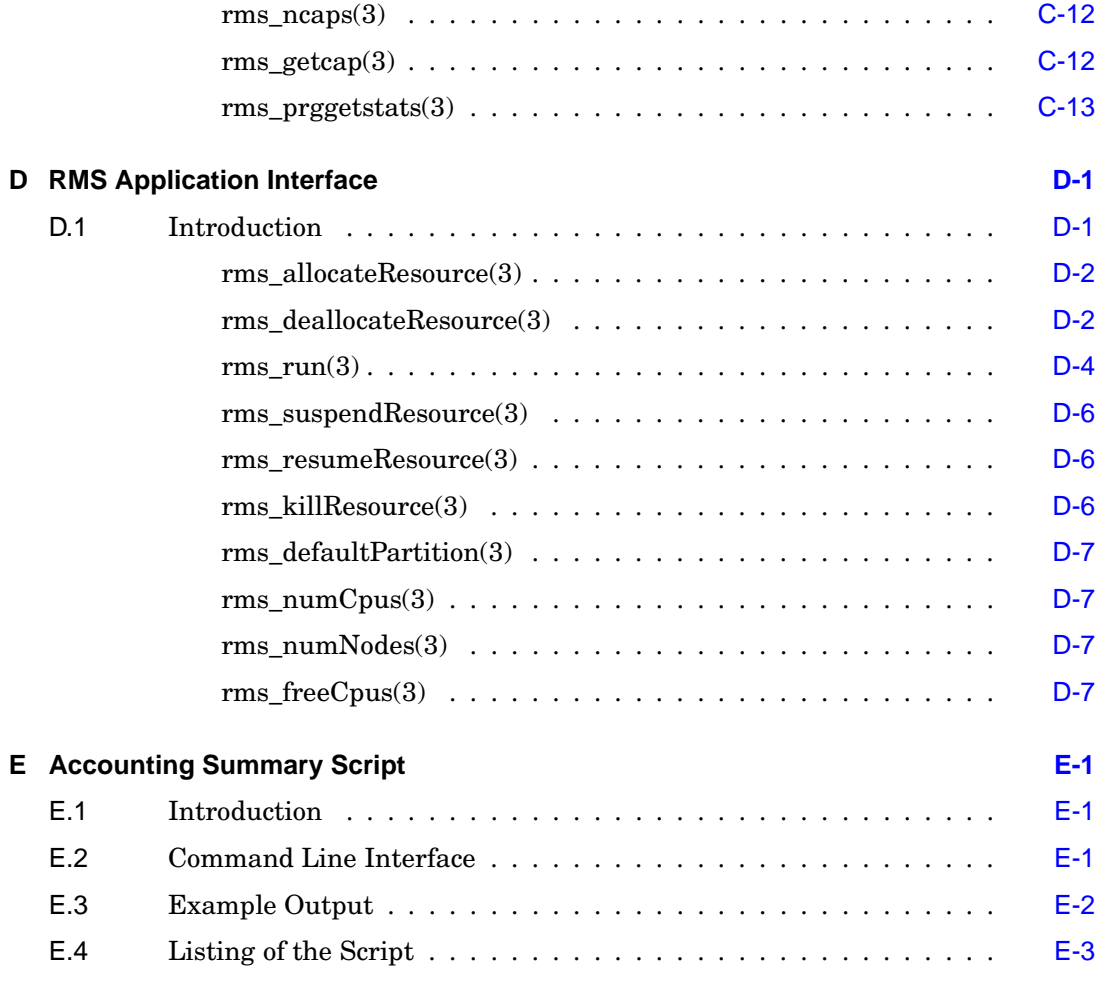

## **Glossary [Glossary-1](#page-184-0)**

#### **Index [Index-1](#page-190-0)**

## **List of Figures**

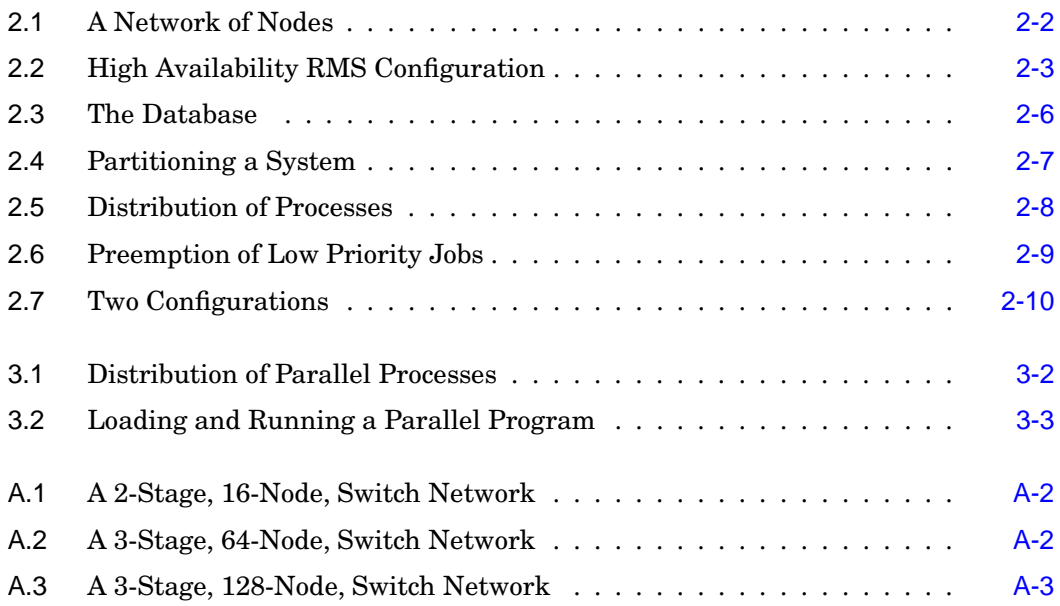

## **List of Tables**

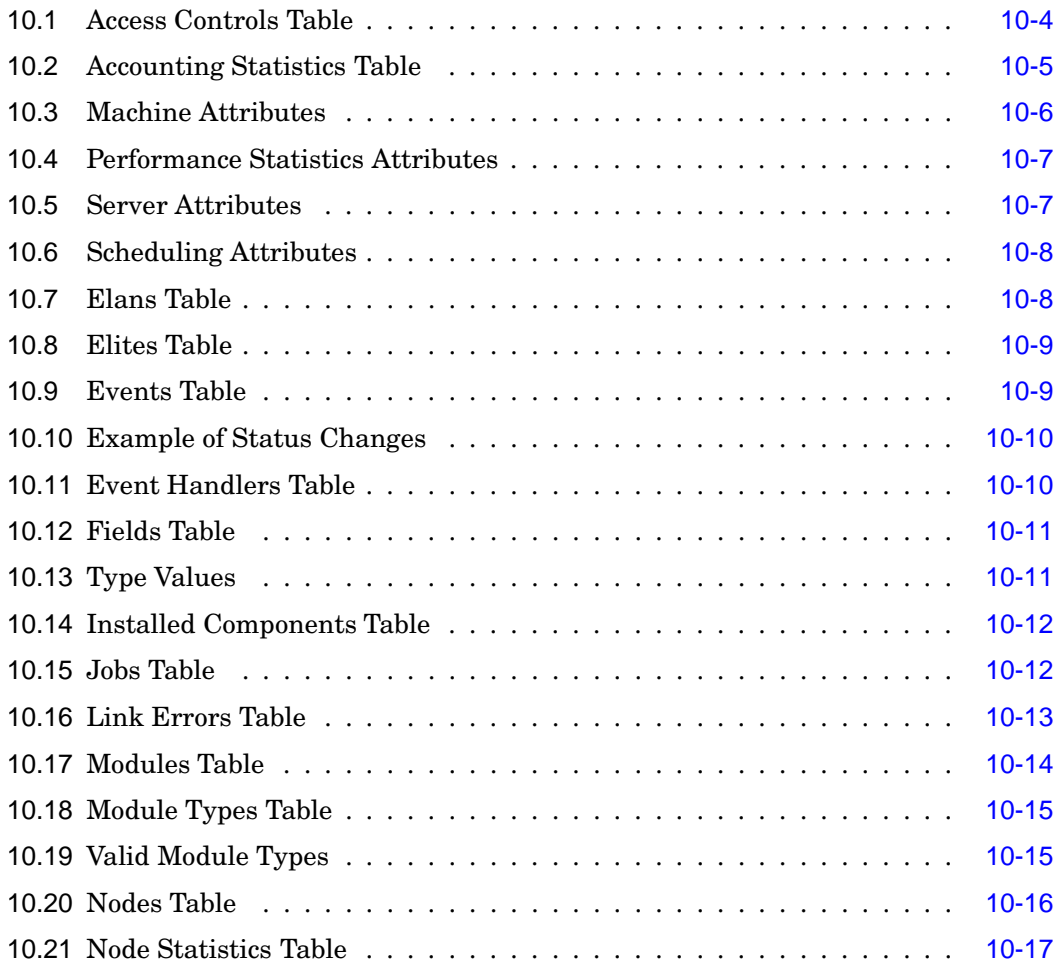

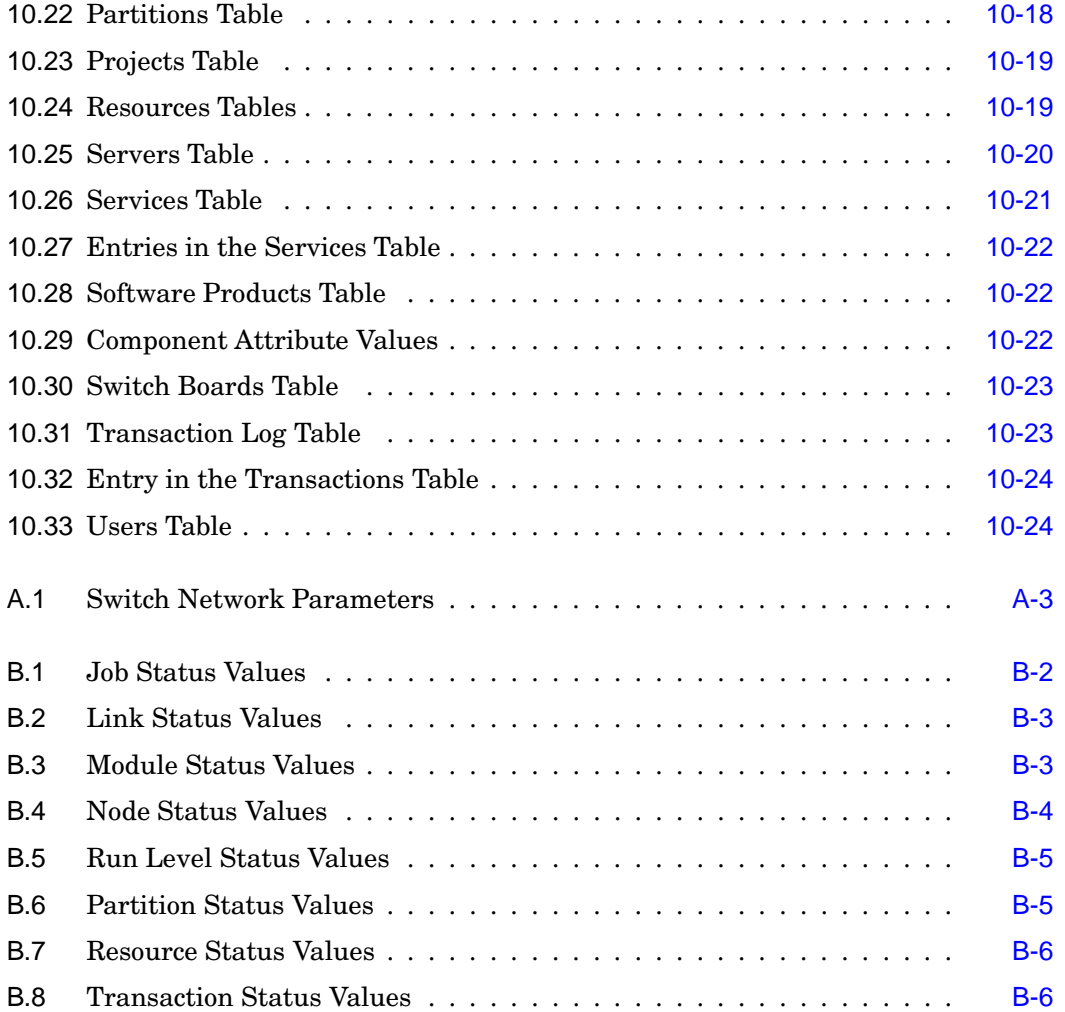

## **1**

## **Introduction**

## <span id="page-14-1"></span><span id="page-14-0"></span>**1.1 Scope of Manual**

This manual describes the Resource Management System (RMS). The manual's purpose is to provide a technical overview of the RMS system, its functionality and programmable interfaces. It covers the RMS daemons, client applications, the RMS database, the system call interface to the RMS kernel module and the application program interface to the RMS database.

## <span id="page-14-2"></span>**1.2 Audience**

This manual is intended for system administrators and developers. It provides a detailed technical description of the operation and features of RMS and describes the programming interface between RMS and third-party systems.

The manual assumes that the reader is familiar with the following:

- UNIX<sup>®</sup> operating system including shell scripts
- C programming language

## <span id="page-14-3"></span>**1.3 Using this Manual**

This manual contains ten chapters and five appendices. The contents of these are as follows:

Related Information

**Chapter 1 (***[Introduction](#page-14-1)***)**

explains the layout of the manual and the conventions used to present information

**Chapter 2 (***[Overview](#page-18-1) of RMS***)**

overviews the functions of the RMS and introduces its components

**Chapter 3 (***Parallel [Programs](#page-28-1) Under RMS***)**

shows how parallel programs are executed under RMS

**Chapter 4 (***RMS [Daemons](#page-34-1)***)**

describes the functionality of the RMS daemons

**Chapter 5 (***RMS [Commands](#page-42-1)***)**

describes the RMS commands

**Chapter 6 (***Access Control, Usage Limits and [Accounting](#page-88-1)***)**

explains RMS access controls, usage limits and accounting

**Chapter 7 (***RMS [Scheduling](#page-96-1)***)**

describes how RMS schedules parallel jobs

**Chapter 8 (***Event [Handling](#page-102-1)***)**

describes RMS event handling

**[Chapter](#page-108-1) 9 (***Setting up RMS***)**

explains how to set up RMS

**Chapter 10 (***The RMS [Database](#page-120-1)***)**

presents the structure of tables in the RMS database

**Appendix A (***Compaq AlphaServer SC [Interconnect](#page-144-1) Terms***)**

defines terms relating to support for QsNet in RMS

**[Appendix](#page-148-1) B (***RMS Status Values***)**

lists the status values of RMS objects

**[Appendix](#page-154-1) C (***RMS Kernel Module***)**

describes the RMS kernel module and its system call interface

#### **Appendix D (***RMS [Application](#page-168-1) Interface***)**

describes the RMS application interface

#### **Appendix E (***[Accounting](#page-176-1) Summary Script***)**

contains an example of producing accounting information

**Conventions** 

## <span id="page-16-0"></span>**1.4 Related Information**

The following manuals provide additional information about the RMS from the point of view of either the system administrator or the user:

- *Compaq [AlphaServer](#page-0-0) SC User Guide*
- *Compaq AlphaServer SC System Administration Guide*

## <span id="page-16-1"></span>**1.5 Location of Online Documentation**

Online documentation in HTML format is installed in the directory /usr/opt/rms/docs/html and can be accessed from a browser at http://rmshost:8081/html/index.html. PostScript and PDF versions of the documents are in /usr/opt/rms/docs. Please consult your system administrator if you have difficulty accessing the documentation. On-line documentation can also be found on the AlphaServer SC System Software CD-ROM.

New versions of this and other Quadrics documentation can be found on the Quadrics web site <http://www.quadrics.com>.

Further information on AlphaServer SC can be found on the Compaq website <http://www.compaq.com/hpc>.

## <span id="page-16-2"></span>**1.6 Reader's Comments**

If you would like to make any comments on this or any other AlphaServer SC manual please contact your local Compaq support centre.

## <span id="page-16-3"></span>**1.7 Conventions**

The following typographical conventions have been used in this document:

monospace type

Monospace type denotes literal text. This is used for command descriptions, file names and examples of output.

#### **bold monospace type**

Bold monospace type indicates text that the user enters when contrasted with on-screen computer output.

#### **Conventions**

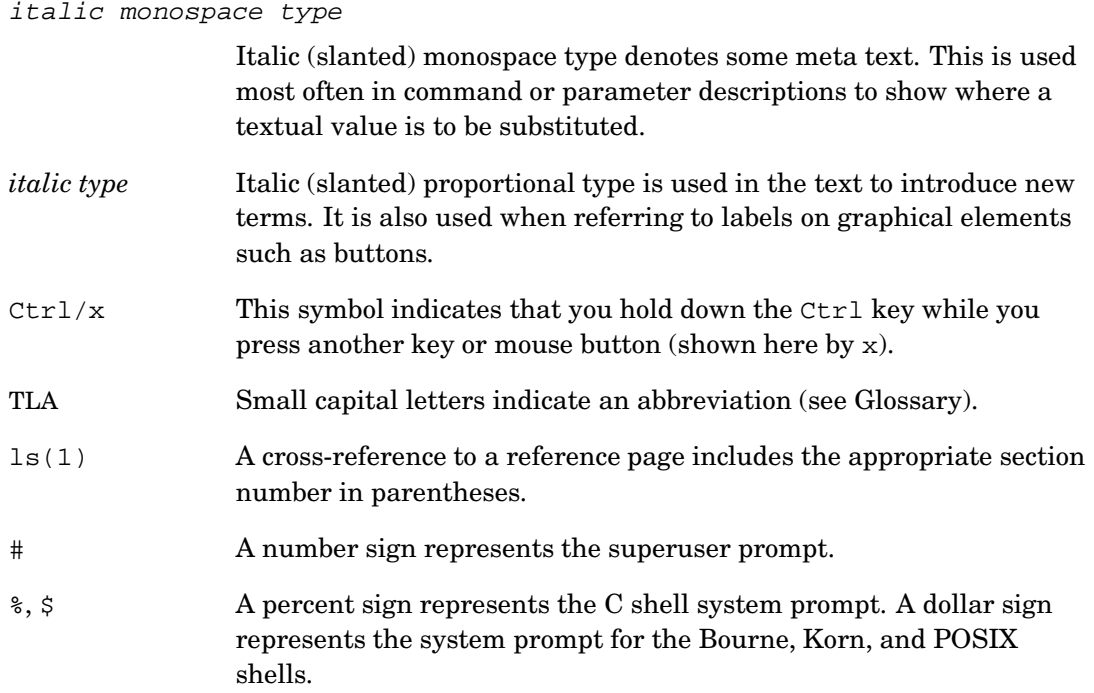

## **2**

## **Overview of RMS**

### <span id="page-18-1"></span><span id="page-18-0"></span>**2.1 Introduction**

This chapter describes the role of the Resource Management System (RMS). The RMS provides tools for the management and use of a Compaq AlphaServer SC system. To put into context the functions that RMS performs, a brief overview of the system architecture is given first in [Section](#page-18-4) 2.2. [Section](#page-20-2) 2.3 outlines the main functions of the RMS and introduces the major components of the RMS: a set of UNIX daemons, a suite of command line utilities and a SQL database. Finally, [Section](#page-24-3) 2.4 describes the resource management facilities from the system administrator's point of view.

#### <span id="page-18-4"></span><span id="page-18-2"></span>**2.2 The System Architecture**

An RMS system looks like a standard UNIX system: it has the familiar command shells, editors, compilers, linkers and libraries; it runs the same applications. The RMS system differs from the conventional UNIX one in that it can run parallel applications as well as sequential ones. The processes that execute on the system, particularly the parallel programs, are controlled by the RMS.

### <span id="page-18-3"></span>**2.2.1 Nodes**

An RMS system comprises a network of computers (referred to as *nodes*) as shown in [Figure](#page-19-1) 2.1. Each node may have single or multiple processors (such as a SMP server); each node runs a single copy of UNIX. Nodes used interactively to login to the RMS

The System Architecture

system are also connected to an external LAN. The application nodes, used for running parallel programs, are accessed through the RMS.

<span id="page-19-1"></span><span id="page-19-0"></span>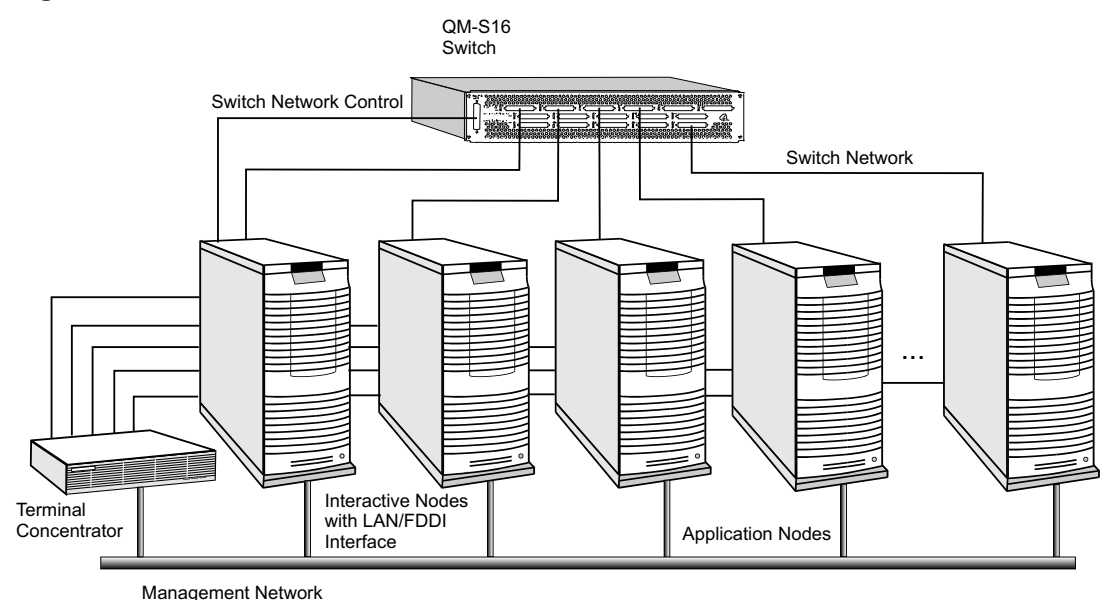

#### **Figure 2.1: A Network of Nodes**

All of the nodes are connected to a *management network* (normally, a 100 BaseT Ethernet). They may also be connected to a Compaq AlphaServer SC Interconnect, to provide high-performance user-space communications between application processes.

The RMS processes that manage the system reside either on an interactive node or on a separate management server. This node, known as rmshost, holds the RMS database, which stores all state for the RMS system.

For high-availability installations, the rmshost node should be an interactive node rather than a management server. This will allow you to configure the system for failover, as shown in [Figure](#page-20-3) 2.2 (see Chapter 15 of the *System Administration Guide* for details).

The Role of the RMS

#### <span id="page-20-3"></span><span id="page-20-1"></span>**Figure 2.2: High Availability RMS Configuration**

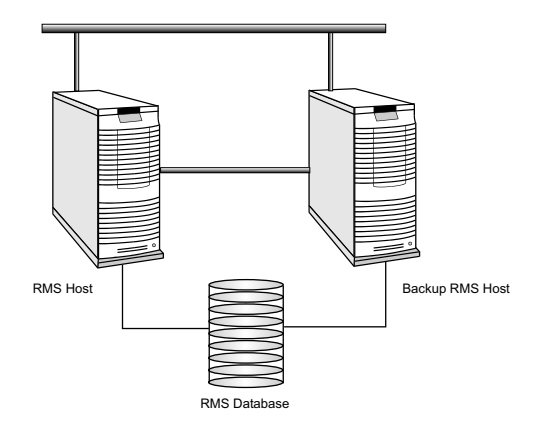

The RMS processes run on the node with the name rmshost, which migrates to the backup on fail-over. The database is held on a shared disk, accessible to both the primary and backup node.

## <span id="page-20-2"></span><span id="page-20-0"></span>**2.3 The Role of the RMS**

The RMS provides a single point interface to the system for resource management. This interface enables a system administrator to manage the system resources (CPUs, memory, disks, and so on) effectively and easily. The RMS includes facilities for the following administrative functions:

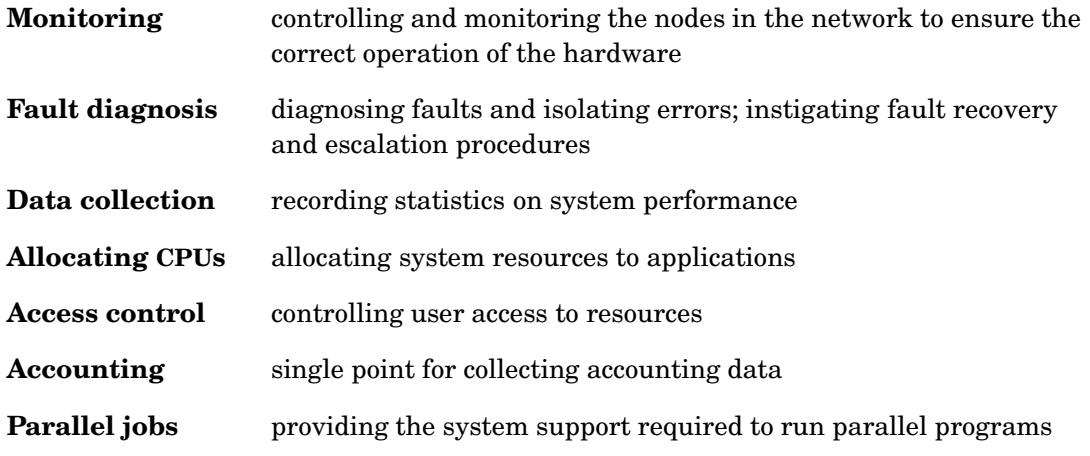

### The Role of the RMS

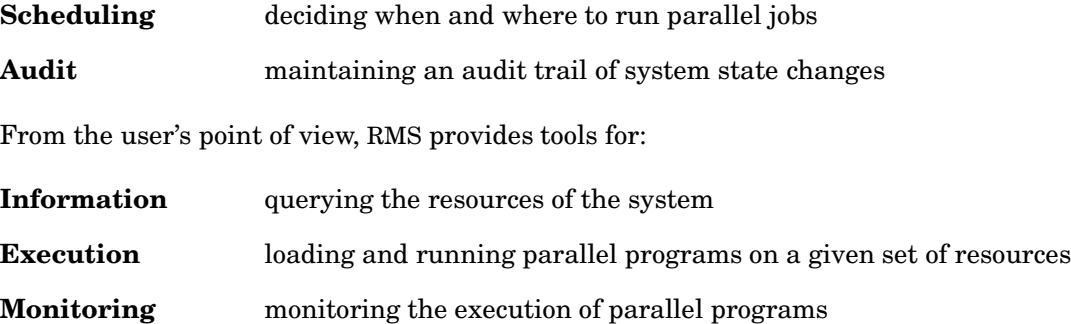

### <span id="page-21-0"></span>**2.3.1 The Structure of the RMS**

RMS is implemented as a set of UNIX commands and daemons, programmed in C and C++, using sockets for communications. All of the details of the system (its configuration, its current state, usage statistics) are maintained in a SQL database, as shown in [Figure](#page-23-2) 2.3. See [Section](#page-23-3) 2.3.4 for an overview and Chapter 10 (*The RMS [Database](#page-120-1)*) for details of the database.

### <span id="page-21-1"></span>**2.3.2 The RMS Daemons**

A set of daemons provide the services required for managing the resources of the system. To do this, the daemons both query and update the database (see [Section](#page-23-3) 2.3.4).

- The *Database Manager*, msqld, provides SQL database services.
- The *Machine Manager*, mmanager, monitors the status of nodes in an RMS system.
- The *Partition Manager*, pmanager, controls the allocation of resources to users and the scheduling of parallel programs.
- The *Switch Network Manager*, swmgr, supervises the operation of the Compaq AlphaServer SC Interconnect, monitoring it for errors and collecting performance data.
- The *Event Manager*, eventmgr, runs handlers in response to system incidents and notifies clients who have registered an interest in them.
- The *Transaction Log Manager*, tlogmgr, instigates database transactions that have been requested in the *Transaction Log*. All client transactions are made through this mechanism. This ensures that changes to the database are serialized and an audit trail is kept.
- The *Process Manager*, rmsmhd, runs on each node in the system. It starts the other RMS daemons.

The Role of the RMS

• The *RMS Daemon*, rmsd, runs on each node in the system. It loads and runs user processes and monitors resource usage and system performance.

The RMS daemons are described in more detail in Chapter 4 (*RMS [Daemons](#page-34-1)*).

### <span id="page-22-0"></span>**2.3.3 The RMS Commands**

RMS commands call on the RMS daemons to get information about the system, to distribute work across the system, to monitor the state of programs and, in the case of administrators, to configure the system and back it up. A suite of these RMS client applications is supplied. There are commands for users and commands for system administrators.

The user commands for gaining access to the system and running parallel programs are as follows:

- allocate reserves resources for a user.
- prun loads and runs parallel programs.
- rinfo gets information about the resources in the system.
- rmsexec performs load balancing for the efficient execution of sequential programs.
- rmsquery queries the database. Administrators can also use rmsquery to update the database.

The system administration commands for managing the system are as follows:

- nodestatus gets and sets node status information.
- rcontrol starts, stops and reconfigures services.
- rmsbuild populates the RMS database with information on a given system.
- rmsctl starts and stops RMS and shows the system status.
- rmshost reports the name of the node hosting the RMS database.
- rmstbladm builds and maintains the database.
- msqladmin performs database server administration.

The services available to the different types of user (application programmer, operator, system administrator) are subject to access control. Access control restrictions are embedded in the SQL database, based on standard UNIX group IDs (see

Section [10.2.20\)](#page-140-2). Users have read access to all tables but no write access. Operator and administrative applications are granted limited write access. Password-protected administrative applications and RMS itself have full read/write access.

The RMS commands are described in more detail in Chapter 5 (*RMS [Commands](#page-42-1)*).

### <span id="page-23-3"></span><span id="page-23-0"></span>**2.3.4 The RMS Database**

The database provides a platform-independent interface to the RMS system. Users and administrators can interact with the database using standard SQL queries. For example, the following query displays details about the nodes in the machine. It selects fields from the table called nodes (see Section [10.2.14\)](#page-134-4). The query is submitted through the RMS client rmsquery.

#### \$ **rmsquery "select name,status from nodes"**

atlasms running atlas0 running atlas1 running atlas2 running atlas3 running

#### <span id="page-23-2"></span><span id="page-23-1"></span>**Figure 2.3: The Database**

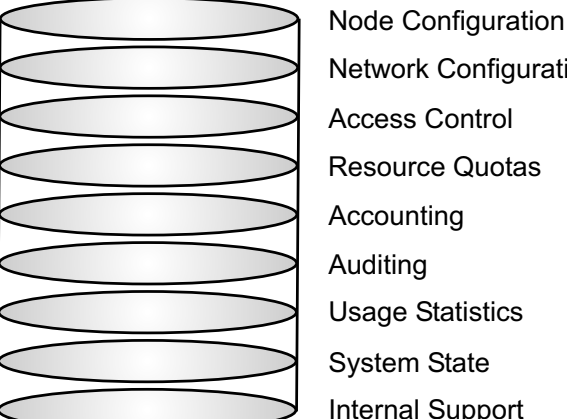

Access Control Accounting System State Network Configuration Internal Support Auditing Usage Statistics Resource Quotas

RMS uses the mSQL database engine from Hughes Technologies (for details see <http://www.Hughes.com.au>). Client applications may use C, C++, Java, HTML or UNIX script interfaces to generate SQL queries. See the Quadrics support page <http://www.quadrics.com/web/support> for details of the SQL language.

### <span id="page-24-3"></span><span id="page-24-0"></span>**2.4 RMS Management Functions**

The RMS gives the system administrator control over how the resources of a system are assigned to the tasks it must perform. This includes the allocation of resources [\(Section](#page-24-4) 2.4.1), scheduling policies [\(Section](#page-25-2) 2.4.2), access controls and accounting [\(Section](#page-26-2) 2.4.3) and system configuration [\(Section](#page-27-2) 2.4.4).

### <span id="page-24-4"></span><span id="page-24-1"></span>**2.4.1 Allocating Resources**

The nodes in an RMS system can be configured into mutually exclusive sets known as *partitions* as shown in [Figure](#page-24-5) 2.4. The administrator can create partitions with different mixes of resources to support a range of uses. For example, a system may have to cater for a variety of processing loads, including the following:

- Interactive login sessions for conventional UNIX processes
- Parallel program development
- Production execution of parallel programs
- Distributed system services, such as database or file system servers, used by conventional UNIX processes
- Sequential batch streams

#### <span id="page-24-5"></span><span id="page-24-2"></span>**Figure 2.4: Partitioning a System**

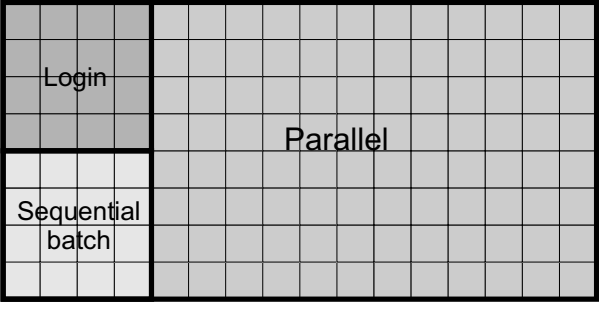

The system administrator can allocate a partition with appropriate resources for each of these tasks. Furthermore, the administrator can control who accesses the partitions (by user or by project) and how much of the resource they can consume. This ensures that resources intended for a particular purpose, for example, running production parallel codes, are not diverted to other uses, for example, running user shells.

A further partition, the root partition, is always present. It includes all nodes. It does not have a scheduler. The root partition can only be used by administrative users (root and rms by default).

### <span id="page-25-2"></span><span id="page-25-0"></span>**2.4.2 Scheduling**

Partitions enable different scheduling policies to be put into action. On each partition, one or more of three scheduling policies can be deployed to suit the intended usage:

- 1. Gang scheduling of parallel programs, where all processes in a program are scheduled and de-scheduled together. This is the default scheduling policy for parallel partitions.
- 2. Regular UNIX scheduling with the addition of load balancing, whereby the user can run a sequential program on a lightly loaded node. The load may be judged in terms of free CPU time, free memory or number of users.
- 3. Batch scheduling, where the use of resources is controlled by a batch system.

Scheduling parameters such as time limits, time slice interval and minimum request size are applied on an individual partition basis. Default priorities, memory limits and CPU usage limits can be applied to users or projects to tune the partition's workload. For details see Chapter 6 (*Access Control, Usage Limits and [Accounting](#page-88-1)*) and Chapter 7 (*RMS [Scheduling](#page-96-1)*).

The partition shown in [Figure](#page-25-3) 2.5 has its CPUs allocated to five parallel jobs. The jobs have been allocated CPUs in two different ways: jobs 1 and 2 use all of the CPUs on each node; jobs 3, 4 and 5 are running with only one or two CPUs per node. RMS allows the user to specify how their job will be laid out, trading off the competing benefits of increased locality on the one hand against increased total memory size on the other. With this allocation of resources, all five parallel programs can run concurrently on the partition.

<span id="page-25-3"></span><span id="page-25-1"></span>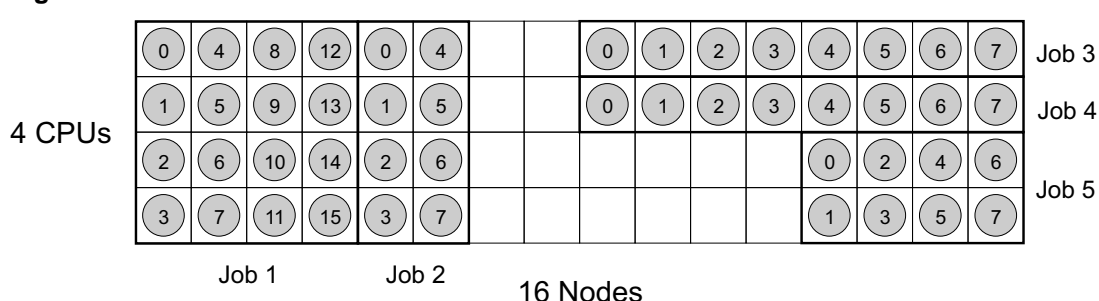

#### **Figure 2.5: Distribution of Processes**

The RMS scheduler allocates contiguous ranges of nodes with a given number of CPUs per node<sup>1</sup>. Where possible each *resource request* is met by allocating a single range of nodes. If this is not possible, an unconstrained request (those that only specify the number of CPUs required) may be satisfied by allocating CPUs on disjoint nodes. This ensures that an unconstrained resource request can utilize all of the available CPUs.

The scheduler attempts to find free CPUs for each request. If this is not possible, the request blocks until CPUs are available. RMS preempts programs when a higher priority job is submitted, as shown in [Figure](#page-26-3) 2.6. Initially, CPUs have been allocated for resource requests 1 and 2. When the higher priority resource request 3 is submitted, 1 and 2 are suspended; 3 runs to completion after which 1 and 2 are restarted.

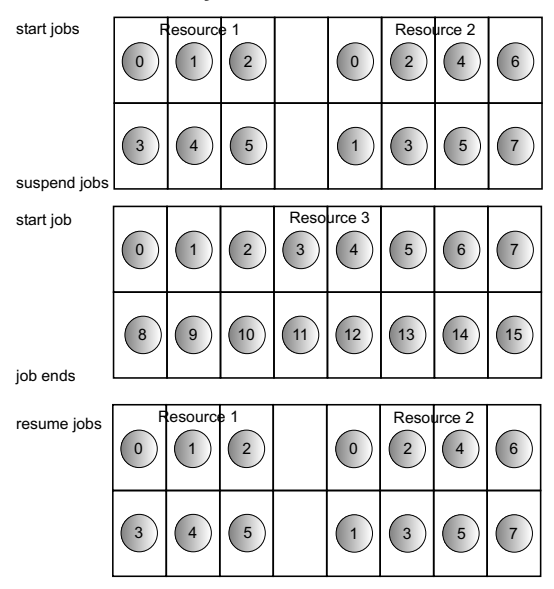

#### <span id="page-26-3"></span><span id="page-26-1"></span>**Figure 2.6: Preemption of Low Priority Jobs**

### <span id="page-26-2"></span><span id="page-26-0"></span>**2.4.3 Access Control and Accounting**

Users are allocated resources on a per-partition basis. Resources in this context include both CPUs and memory. The system administrator can control access to resources both at the individual user level and at the project level (where a project is a list of users). This means that default access controls can be set up at the project level and overridden on an individual user basis as required. The access controls mechanism is described in

 $1$ The scheduler allocates contiguous ranges of nodes so that processes may take advantage of the Compaq AlphaServer SC Interconnect hardware support for broadcast and barrier operations which operate over a contiguous range of network addresses.

detail in Chapter 6 (*Access Control, Usage Limits and [Accounting](#page-88-1)*).

Each partition, except the root partition, is managed by a Partition Manager (see [Section](#page-36-3) 4.4), which mediates user requests, checking access permissions and usage limits before scheduling CPUs and starting user jobs.

An accounting record is created as CPUs are allocated to each request. It is updated periodically until the resources are freed. The accounting record itemizes CPU and memory usage, indexed by job, by user and by project.

#### <span id="page-27-2"></span><span id="page-27-0"></span>**2.4.4 RMS Configuration**

The set of partitions active at any time is known as a *configuration*. A system will normally have a number of configurations, each appropriate to a particular operating pattern. For example, there may be one configuration for normal working hours and another for night time and weekend operation.

The CPUs allocated to a partition may vary between configurations. For example, a login partition (nodes allocated for interactive use) may have more nodes allocated during working hours than at night – it may even be absent from the night time configuration. A pair of configurations are shown in [Figure](#page-27-3) 2.7.

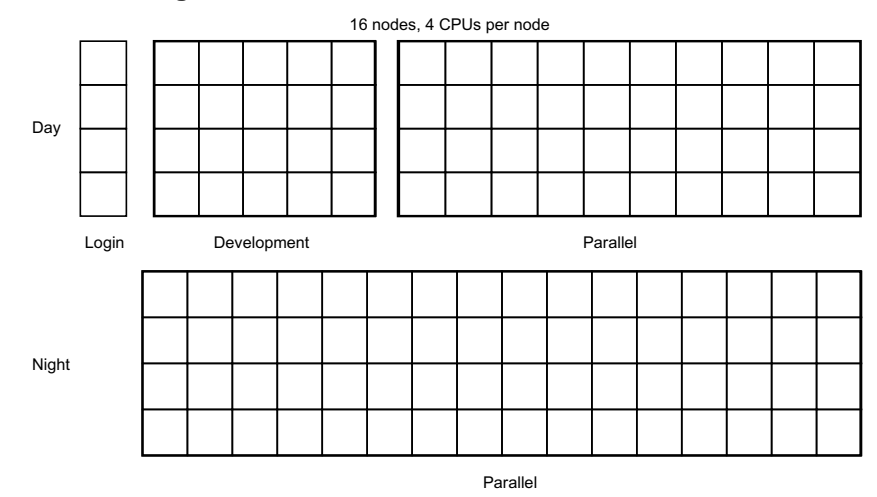

#### <span id="page-27-3"></span><span id="page-27-1"></span>**Figure 2.7: Two Configurations**

RMS supports automated reconfiguration at shift changes as well as dynamic reconfiguration in response to a request from an operator or administrator. The RMS client rcontrol [\(Page](#page-61-1) 5-20) manages the switch-over from one configuration to another. For automatic reconfiguration, rcontrol can be invoked from a cron job.

## **3**

## **Parallel Programs Under RMS**

### <span id="page-28-1"></span><span id="page-28-0"></span>**3.1 Introduction**

RMS provides users with tools for running parallel programs and monitoring their execution, as described in Chapter 5 (*RMS [Commands](#page-42-1)*). Users can determine what resources are available to them and request allocation of the CPUs and memory required to run their programs. This chapter describes the structure of parallel programs under RMS and how they are run.

A parallel program consists of a controlling process, prun, and a number of application processes distributed over one or more nodes. Each process may have multiple threads running on one or more CPUs. prun can run on any node in the system but it normally runs in a login partition or on an interactive node.

In a system with SMP nodes, RMS can allocate CPUs so as to use all of the CPUs on the minimum number of nodes (a block distribution); alternatively, it can allocate a specified number of CPUs on each node (a cyclic distribution). This flexibility allows users to choose between the competing benefits of increased CPU count and memory size on each node (generally good for multithreaded applications) and increased numbers of nodes (generally best for applications requiring increased total memory size, memory bandwidth and I/O bandwidth).

Parallel programs can be written so that they will run with varying numbers of CPUs and varying numbers of CPUs per node. They can, for example, query the number of processors allocated and determine their data distributions and communications patterns accordingly (see [Appendix](#page-154-1) C (*RMS Kernel Module*) for details).

Resource Requests

## <span id="page-29-0"></span>**3.2 Resource Requests**

Having logged into the system, a user makes a request for the resources needed to run a parallel program by using the RMS commands prun (see [Page](#page-52-1) 5-11) or allocate (see [Page](#page-44-1) 5-3). When using the prun command, the request can specify details such as the following:

- The partition on which to run the program (the -p option)
- The number of processes to run (the -n option)
- The number of nodes required (the -N option)
- The number of CPUs required per process (the -c option)
- The memory required per process (the RMS MEMLIMIT environment variable)
- The distribution of processes over the nodes (the  $-m$ ,  $-B$  and  $-R$  options)
- How standard input, output and error streams should be handled (the -i, -o and -e options)
- The project to which the program belongs for accounting and scheduling purposes (the -P option)

Two variants of a program with eight processes are shown in [Figure](#page-29-2) 3.1: first, with one process per node; and then, with two processes per node.

#### <span id="page-29-2"></span><span id="page-29-1"></span>**Figure 3.1: Distribution of Parallel Processes**

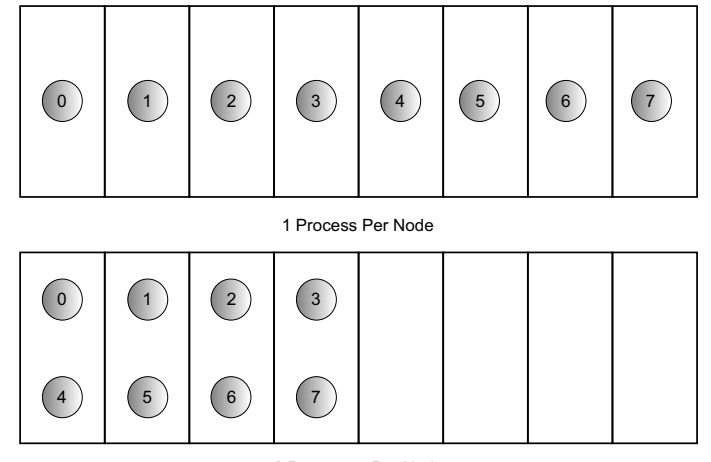

2 Processes Per Node

Loading and Running Programs

The resource request is sent to the Partition Manager, pmanager (described in [Section](#page-36-3) 4.4). The Partition Manager performs access checks (described in Chapter 6 (*Access Control, Usage Limits and [Accounting](#page-88-1)*)) and then allocates CPUs according to the policies established for the partition (see Chapter 7 (*RMS [Scheduling](#page-96-1)*)).

RMS makes a distinction between allocating resources and starting jobs on them. Before the Partition Manager schedules a parallel program, it will ensure that the required CPUs and memory are allocated. Note that this may cause requests to block for longer than you might expect – especially when the job has not specified how much memory it requires. Once CPUs have been allocated, jobs can be started on them immediately.

## <span id="page-30-0"></span>**3.3 Loading and Running Programs**

A simple parallel program is shown in [Figure](#page-30-2) 3.2. It has eight application processes, distributed over four nodes, two processes per node.

<span id="page-30-2"></span><span id="page-30-1"></span>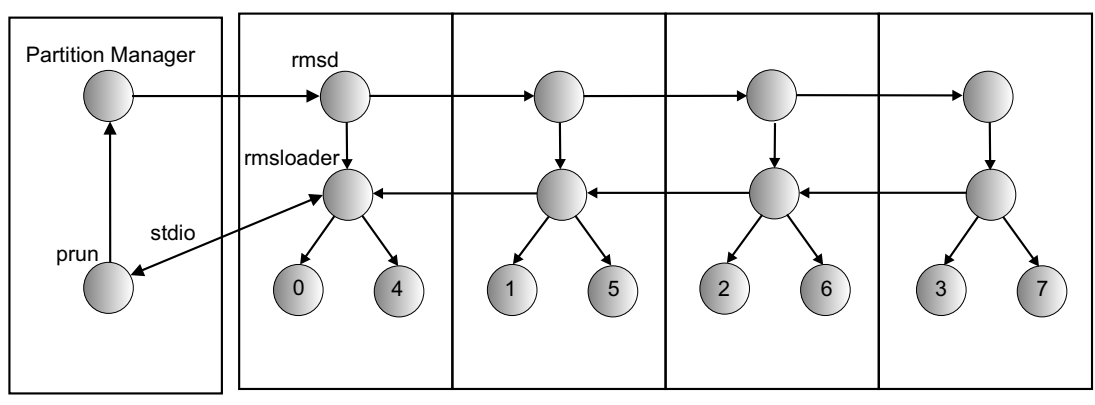

**Figure 3.2: Loading and Running a Parallel Program**

RMS Node

Four Nodes in a Parallel Partition

Once the CPUs have been allocated, prun asks the pmanager to start the application processes on the allocated CPUs. The pmanager does this by instructing the daemons running on each of the allocated nodes to start the loader process rmsloader on the user's behalf.

The rmsloader process starts the application processes executing, forwarding their stdout and stderr streams to prun (unless otherwise directed). Meanwhile, prun supplies information on the application processes as requested by rmsloader and forwards stdout and stderr to the controlling terminal or output files.

prun forwards stdin and certain signals (QUIT, USR1, USR2, WINCH) to the application processes. If prun is killed, RMS cleans up the parallel program, killing the application Loading and Running Programs

processes, removing any core files if requested (see [Page](#page-52-1) 5-11) and then deallocating the CPUs.

The application processes are run from the user's current working directory with the current limits and group rights. The data and stack size limits may be reduced if RMS has applied a memory limit to the program.

During execution, the processes may be suspended at any time by the scheduler to allow a program with higher priority to run. All of the processes in a parallel program are suspended together under the gang-scheduling policy used by RMS for parallel programs (see Chapter 7 (*RMS [Scheduling](#page-96-1)*) for details). They are restarted together when the higher priority program has completed.

A parallel program exits when all of its processes have exited. When this happens, the rmsloader processes reduce the exit status back to the controlling process by performing a global OR of the exit status of each of the processes. If prun is run with verbose reporting enabled, a non-zero exit status is accompanied by a message, as shown in the following example:

```
$ prun -v myprog
...
myprog: process 0 exited with status 1
```
If the level of reporting is increased with the -vv option, prun provides a commentary on the resource request. With the -vvv option, rmsloader also outputs information identifying the activity on each node running the program, as shown in the following example.

```
$ prun -vvv myprog
prun: running /home/duncan/myprog
prun: requesting 2 CPUs
prun: starting 2 processes on 2 cpus default memlimit no timelimit
prun: stdio server running
prun: loader 1 starting on atlas1 (10.128.0.7)
prun: loader 0 starting on atlas0 (10.128.0.8)
loader[atlas1]: program description complete
loader[atlas1]: nodes 2 contexts 1 capability type 0xffff8002 entries 2
loader[atlas1]: run process 1 node=5 cntx=244
prun: process 1 is pid 1265674 on atlas1
loader[atlas0]: program description complete
loader[atlas0]: nodes 2 contexts 1 capability type 0xffff8002 entries 2
loader[atlas0]: run process 0 node=4 cntx=244
prun: process 0 is pid 525636 on atlas0
...
```
When the program has exited, the CPUs are deallocated and the scheduler is called to service the queue of waiting jobs.

Loading and Running Programs

Sometimes, it is desirable for a user to be granted more control over the use of a resource. For instance, the user may want to run several jobs concurrently or use the same nodes for a sequence of jobs. This functionality is supported by the command allocate (see [Page](#page-44-1) 5-3) which allows a user to allocate CPUs in a parallel partition to a UNIX shell. These CPUs are used for subsequent parallel jobs started from this shell. The CPUs remain allocated until the shell exits or a time limit expires (see [Section](#page-97-1) 7.3 and [Section](#page-101-3) 7.4.5).

## **4**

## **RMS Daemons**

## <span id="page-34-1"></span><span id="page-34-0"></span>**4.1 Introduction**

This chapter describes the role of the RMS daemons. There are daemons that run on the rmshost node providing services for the system as a whole:

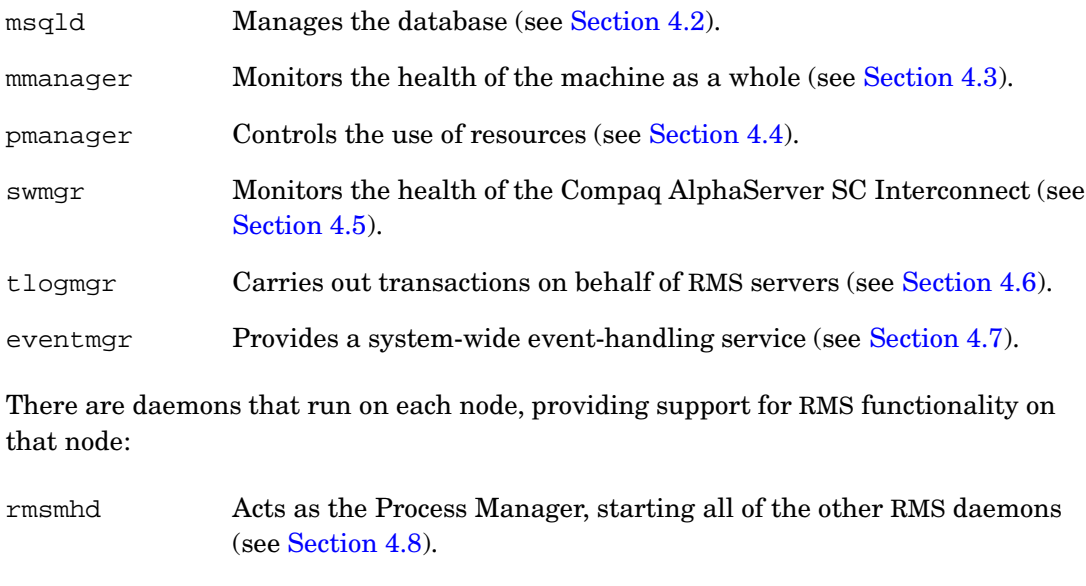

rmsd Carries out instructions from pmanager to run users' programs (see [Section](#page-40-4) 4.9).

The Machine Manager

#### <span id="page-35-0"></span>**4.1.1 Startup**

RMS is started as each node executes the initialization script /sbin/init.d/rms with the start argument on startup. This starts the rmsmhd daemon which, in turn, starts the other daemons on that node.

The daemons can also be started, stopped and reloaded individually by rcontrol once RMS is running. See [Page](#page-61-1) 5-20 for details.

#### <span id="page-35-1"></span>**4.1.2 Log Files**

Output from the management daemons is logged to the directory /var/rms/adm/log. The log files are called daemon.  $log$ , where daemon gives the name of the RMS daemon, such as swmgr. The Partition Managers are distinguished by suffixing pmanager with a hyphen and then the name of the partition. For example, the Partition Manager for the partition par1 is known is pmanager-par1.

Errors are logged to /var/rms/adm/log/error.log.

Output from rmsmhd and rmsd is logged to /tmp/rms.log on each node.

#### <span id="page-35-2"></span>**4.1.3 Daemon Status**

The servers table contains information on the status of each daemon: the time it was started, its process ID and the name of its host node (see [Section](#page-139-2) 10.2.19 for details of the table structure).

Note that the status field in the servers table is set to error if an error occurs when starting an RMS daemon. The corresponding entry in the events table describes what went wrong (see Chapter 8 (*Event [Handling](#page-102-1)*) for details).

The command rinfo can be used to get reports on the status of each daemon. See [Page](#page-73-1) 5-32 for details.

### <span id="page-35-4"></span><span id="page-35-3"></span>**4.2 The Database Manager**

The Database Manager, msqld, manages the RMS database, providing an SQL interface for its clients. Client applications may use C, C++, Java or UNIX scripts to generate SQL queries for msqld.

The database holds all state information for RMS. This information is initially created by the RMS client application rmsbuild (see [Page](#page-76-1) 5-35). The information is updated by the other RMS daemons as RMS operates. The information can be backed up, restored and generally maintained using the database administration program, rmstbladm (see [Page](#page-85-1) 5-44).
The Partition Manager

### **4.3 The Machine Manager**

The Machine Manager, mmanager, is responsible for detecting and reporting changes in the state of each node in the system. It records the current state of each node and any changes in state in the database.

When a node is functioning correctly, rmsd, a daemon which runs on each node, periodically updates the database. However, if the node crashes, or IP traffic to and from the node stops, then these updates stop. RMS uses the external monitor, mmanager, to check periodically the service level of each node. It monitors whether IP is functioning and whether the RMS daemons on each node are operating.

#### **4.3.1 Interaction with the Database**

The Machine Manager records the current status of nodes in the nodes table (see Section [10.2.14\)](#page-134-0) while changes to node status are entered in the events table (see [Section](#page-128-0) 10.2.6).

The interval at which the Machine Manager performs status checks is set in the attributes table (see [Section](#page-125-0) 10.2.3) with the node-status-poll-interval attribute. If this attribute is not present, the general attribute rms-poll-interval is used instead.

### <span id="page-36-0"></span>**4.4 The Partition Manager**

The nodes in the RMS machine are configured into mutually exclusive sets known as *partitions* (see [Section](#page-24-0) 2.4). By restricting access to partitions, the system administrator can reserve particular partitions for specific types of tasks or users. In this way, the system administrator can ensure that resources are used most effectively; for example, that resources intended for running parallel programs are not consumed running user shells. The access restrictions are set up in the access\_controls table (see [Section](#page-123-0) 10.2.1) of the RMS database.

Each partition is controlled by a Partition Manager, pmanager. The Partition Manager mediates each user's requests for resources (CPUs and memory) to run jobs in the partition. It checks the user's access permissions and resource limits before adding the request to its scheduling queue. The request blocks until the resources are allocated for the job.

When the resources requested by the user become available, the Partition Manager instructs rmsd, a daemon that runs on each node in the partition (see [Section](#page-40-0) 4.9), to create a communications context for the user's job. Finally, the Partition Manager replies to the user's request and the user's job starts.

#### The Partition Manager

The Partition Manager makes new scheduling decisions periodically and in response to incoming resource requests (see Chapter 7 (*RMS [Scheduling](#page-96-0)*) for details). These decisions may result in jobs being suspended or resumed. Such scheduling operations, together with those performed as jobs are killed, are performed by the Partition Manager sending scheduling or signal delivery requests to the rmsds.

The Partition Manager is connected to its rmsds by a tree of sockets. Commands are routed down this tree; they complete when an acknowledgement is returned. For example, jobs are only marked as finished when the Partition Manager has confirmed that all of their processes have exited.

If the tree of sockets is broken by a node crash, the Partition Manager marks the node's partition as blocked and generates an event. The node can then be rebooted or configured out of the machine. If the node is rebooted, the rmsds reconnect and the Partition Manager continues as before. If the node cannot be rebooted then the partition must be halted, the node configured out and the partition restarted. Jobs that spanned the failing node are cleaned up at this point. The other jobs run on unless explicitly killed. Scheduling and signal delivery operations are suspended while the partition is blocked.

### **4.4.1 Partition Startup**

The Partition Manager is started by the rmsmhd daemon, running on the rmshost node, on instruction from  $r$ control (see [Page](#page-61-0) 5-20). Once the partition is running, a startup script /opt/rms/etc/pstartup is executed. This script performs site-specific and OS-specific actions depending upon the partition type.

### **4.4.2 Interaction with the Database**

The Partition Manager makes updates to the partitions table (see Section [10.2.16\)](#page-136-0) when it starts and as CPUs are allocated and freed.

The Partition Manager creates an entry in the resources table (see Section [10.2.18\)](#page-138-0) each time a user makes a request for resources to run a job. This entry is updated each time CPUs are allocated or deallocated. The Partition Manager adds an entry to the jobs table (see Section [10.2.10\)](#page-131-0) as each job starts, updating it if the job is suspended or resumed and when the job completes.

The Partition Manager creates an entry in the accounting statistics (acctstats) table (see [Section](#page-123-1) 10.2.2) when CPUs are allocated. The entry is updated periodically until the request completes.

The Partition Manager consults the users table (see Section [10.2.24\)](#page-143-0), the projects table (see Section [10.2.17\)](#page-138-1) and the access\_controls table (see [Section](#page-123-0) 10.2.1) to verify users' access permissions and usage limits.

The Transaction Log Manager

Configuration information about each partition is held in the partitions table (see Section [10.2.16\)](#page-136-0). The information is indexed by the name of the partition together with the name of the active configuration.

### **4.5 The Switch Network Manager**

The Switch Network Manager, swmgr, controls and monitors the Compaq AlphaServer SC Interconnect (see Appendix A (*Compaq [AlphaServer](#page-144-0) SC Interconnect Terms*)). It does this using the switch network control interface connected to the parallel port of the primary management node. If swmgr detects an error in the switch network, it updates the status of the switch concerned and generates an event.

swmgr collects fan, power supply and temperature data from the Compaq AlphaServer SC Interconnect modules, updating status information and generating events if components fail or temperatures exceed their operating limits. See [Section](#page-118-0) 9.5.4 for site-specific details of configuring the swmgr.

### **4.5.1 Interaction with the Database**

The Switch Network Manager creates and maintains the entries in the elites table (see [Section](#page-128-1)  $10.2.5$ ) and the switch boards table (see Section [10.2.22\)](#page-142-0). It maintains entries in the elans table (see [Section](#page-127-0) 10.2.4). In the event of errors, it creates entries in the link errors table (see Section [10.2.11\)](#page-132-0).

### **4.6 The Transaction Log Manager**

The Transaction Log Manager, tlogmgr, executes change of state requests that have been entered in the transactions table (see Section [10.2.23\)](#page-142-1) by RMS administrative clients. This mechanism is employed to serialize changes to the database and to provide an audit trail of such changes.

The entry in the transactions table records who requested the change, and names the service required together with any arguments to pass to the process on startup. A transaction handle (a unique ID) is generated for the entry and passed to both the client and the RMS daemon that provides the service.

The RMS daemon uses the transaction handle to label any results it produces, such as an entry in the transaction\_outputs table (see [Section](#page-122-0) 10.1.3). The client uses the handle to select the result from the relevant table. Output from the service is appended to an output log. The name of this log is entered in the transactions table together with the status of the transaction.

The services that are available are listed in the services table (see Section [10.2.20\)](#page-140-0).

The Process Manager

Each entry in the services table specifies which command to run, who can run it and on which host.

### **4.6.1 Interaction with the Database**

The Transaction Log Manager maintains the transactions table (see Section [10.2.23\)](#page-142-1). It consults the services table (see Section [10.2.20\)](#page-140-0) in order to execute transactions on behalf of its clients.

### **4.7 The Event Manager**

When an RMS daemon detects an anomaly (such as a node crash or a high temperature reading), it writes an event description to the events table (see [Section](#page-128-0) 10.2.6). It is the job of the Event Manager, eventmgr, to execute recovery scripts that either correct the fault or report it to the operators if manual intervention is required.

On receiving an event notification, the Event Manager looks for a matching entry in the event\_handlers table (see [Section](#page-129-0) 10.2.7), executing the handler script if it finds a match (see [Section](#page-104-0) 8.2 for details). If no match is found, it runs the default event handler script; this script is site-specific, but it would typically run a command to escalate the event through SNMP or email.

The Event Manager also implements the event-waiting mechanism that enables client applications both to generate and to wait efficiently on a specified event. Typical events include the following:

- Nodes changing state
- Partitions starting
- Transaction log entries being executed

The details that describe the event are held in the events table (see [Section](#page-128-0) 10.2.6). The Event Manager's job is to notify interested clients that the event has occurred. This frees the clients from having to poll for the information. For more information on RMS event handling, see Chapter 8 (*Event [Handling](#page-102-0)*).

#### **4.7.1 Interaction with the Database**

The Event Manager consults the events table (see [Section](#page-128-0) 10.2.6) and the event\_handlers table (see [Section](#page-129-0) 10.2.7).

The RMS Daemon

### **4.8 The Process Manager**

The Process Manager, rmsmhd, is responsible for starting and stopping the other RMS daemons. It runs on each node and is responsible for managing the other daemons that run on its node. It starts them as the node boots, stops them as the node halts and starts or stops them in response to requests from the RMS client application rcontrol (see [Page](#page-61-0) 5-20).

### **4.8.1 Interaction with the Database**

RMS stores information regarding which daemons run on which nodes; this information is stored centrally in the RMS database, rather than in node-specific configuration files. On startup, the Process Manager checks the servers table (see Section [10.2.19\)](#page-139-0) for entries matching its node. This information is used to start the other daemons. If its child processes (the other daemons) are killed, it checks the table to see whether they should be restarted. The Process Manager creates its own entry in the servers table.

# <span id="page-40-0"></span>**4.9 The RMS Daemon**

The RMS daemon rmsd runs on each node in the machine. Its purpose is as follows:

- To start application processes
- To implement scheduling decisions made by the Partition Manager
- To clean up after parallel programs when they have finished
- To execute RMS remote procedure calls on behalf of clients elsewhere in the network
- To collect accounting data and performance statistics

rmsd carries out the following tasks on behalf of the Partition Manager to run a user's parallel program:

- Creating and destroying communication contexts (see [Section](#page-154-0) C.2)
- Starting the application loader, rmsloader.
- Delivering signals
- Suspending and resuming processes
- Collecting accounting data from the kernel

#### The RMS Daemon

The rmsds communicate with each other and with the Partition Manager that controls their node over a balanced tree of sockets. Requests (for example, to deliver a signal to all processes in a parallel program) are passed down this tree to the appropriate range of nodes. The results of each request are combined as they pass back up the tree.

rmsd is started by the RMS daemon rmsmhd and restarted when it exits – this happens when a partition is shut down.

### **4.9.1 Interaction with the Database**

rmsd records configuration information about each node (number of CPUs, amount of memory and so on) in the nodes table (see Section [10.2.14\)](#page-134-0) as it starts. It periodically records usage statistics in the node statistics (node\_stats) table (see Section [10.2.15\)](#page-135-0). The interval at which these statistics are sampled is set in the attributes table with the cpu-stats-poll-interval attribute.

rmsd records details of the node's Compaq AlphaServer SC Interconnect configuration in the elans table as it starts (see [Section](#page-127-0) 10.2.4 and Appendix A (*Compaq [AlphaServer](#page-144-0) SC Interconnect Terms*)).

# **5**

# **RMS Commands**

# **5.1 Introduction**

This chapter describes the RMS commands. RMS includes utilities that enable system administrators to configure and manage the system, in addition to those that enable users to run their programs.

RMS includes the following commands intended for use by system administrators:

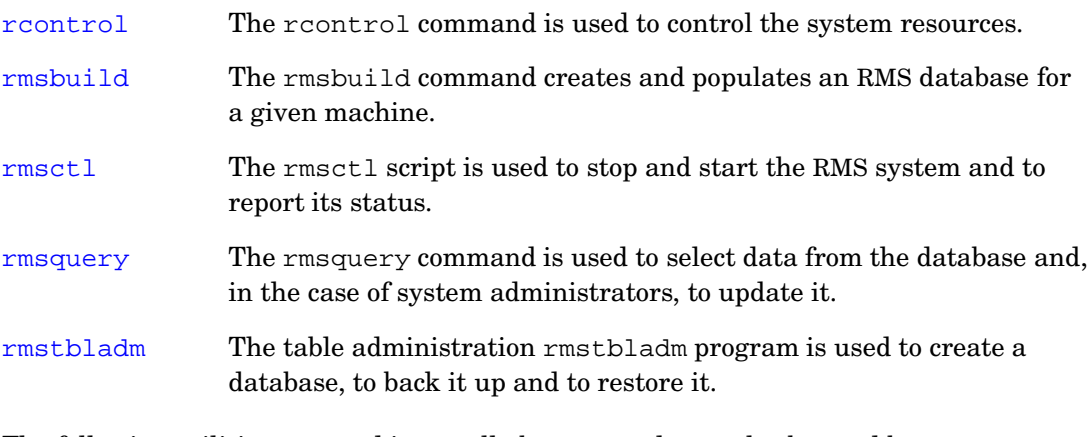

The following utilities are used internally by RMS and may also be used by system administrators:

[nodestatus](#page-49-0) The nodestatus command is used to get or set the status or run level of a node.

#### Introduction

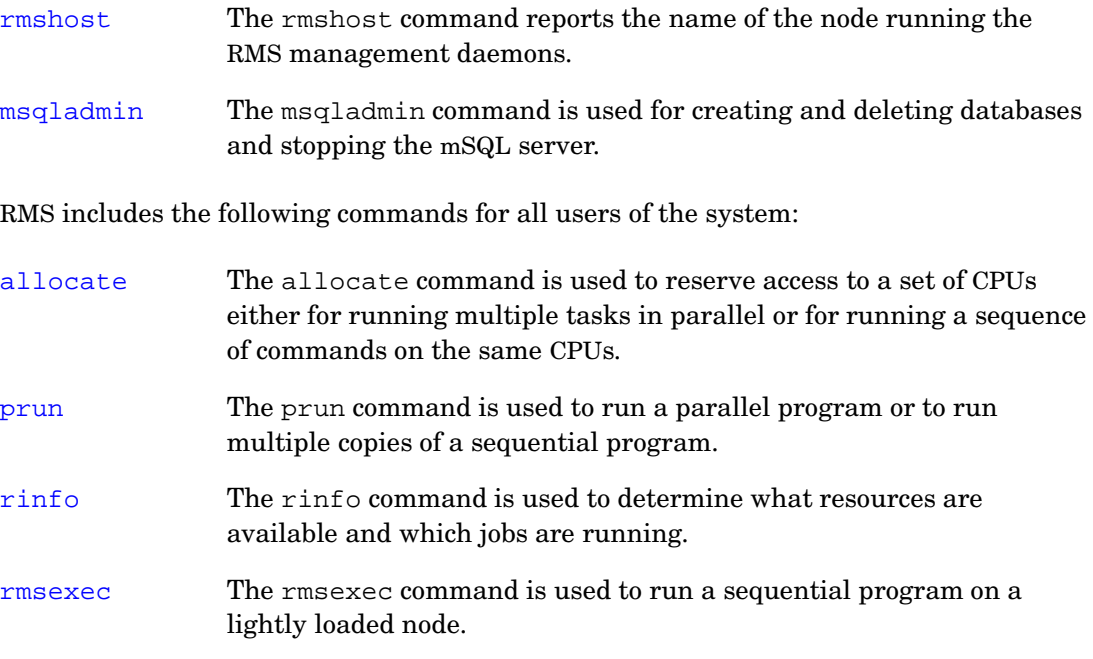

The following sections describe the commands in more detail, listing them in alphabetical order.

# <span id="page-44-0"></span>**NAME**

**allocate** – Reserves access to CPUs

# **SYNOPSIS**

```
allocate [-hIv] [-B base] [-C CPUs] [-N nodes | all] [-n CPUs]
         [-p partition] [-P project] [-R request]
         [script [args ...]]
```
# **OPTIONS**

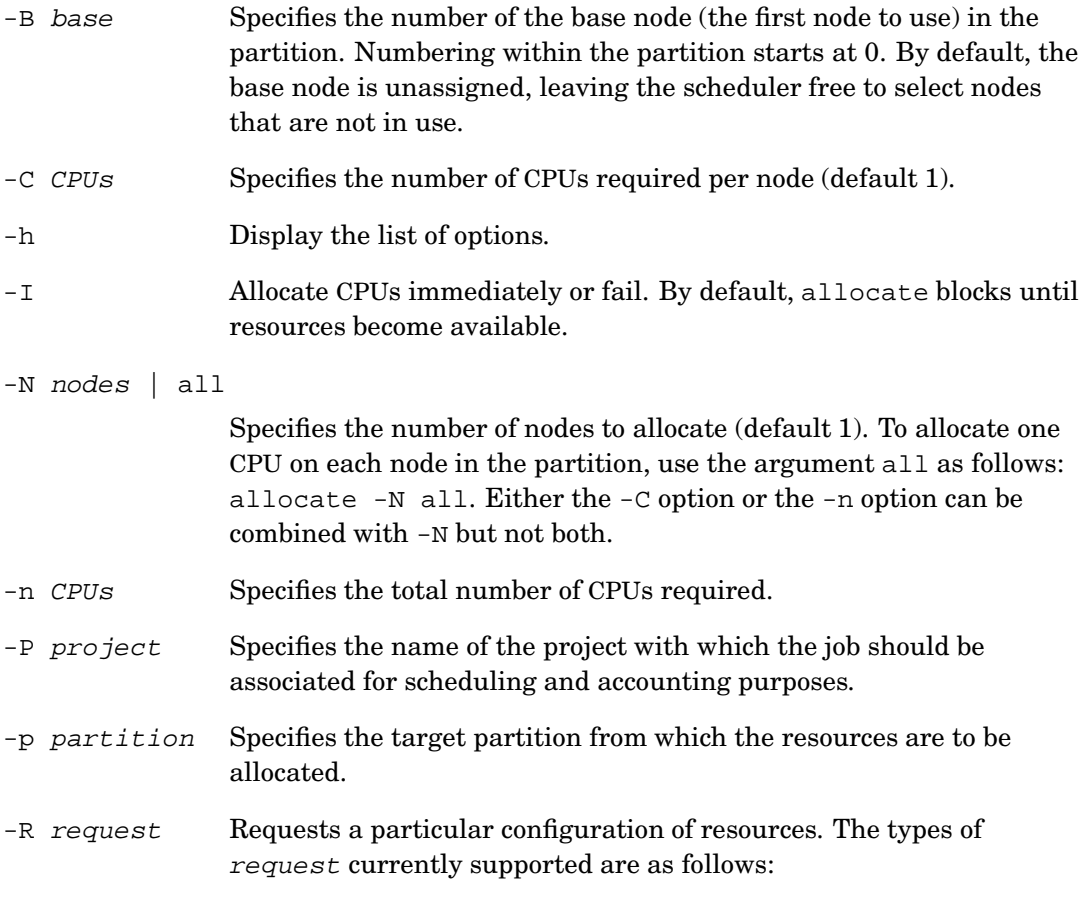

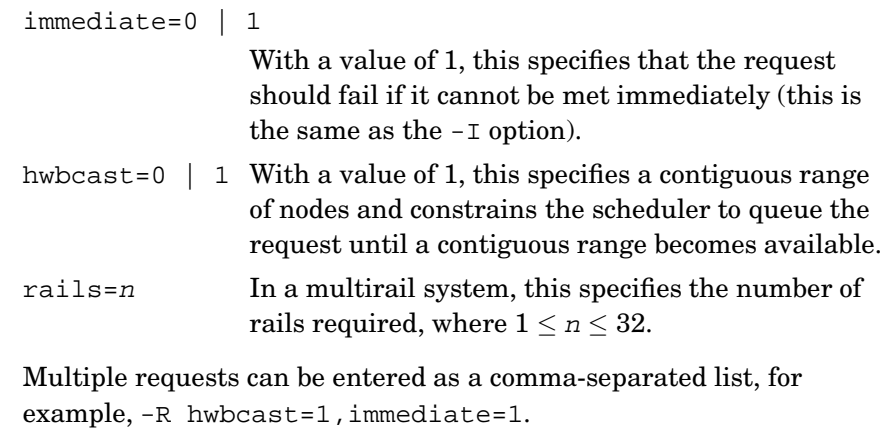

-v Specifies verbose operation.

## **DESCRIPTION**

The allocate program allocates resources for subsequent use by the  $prun(1)$ command. allocate is intended for use where a user wants to run a sequence of commands or several programs concurrently on the same set of CPUs.

The  $-p$ ,  $-N$ ,  $-C$ ,  $-B$  and  $-n$  options control which CPUs are allocated. The  $-N$  option specifies how many nodes are to be allocated. When this option is specified the user is allocated a constant number of CPUs per node (default 1). The -C option specifies the number of CPUs required per node. The alternative -n option specifies the total number of CPUs to allocate. This option does not force the allocation of a constant number of CPUs per node.

The -B option specifies the base of a contiguous range of nodes relative to the start of the partition. The -N option specifies its extent. So for example -B0-N4 specifies the first four nodes in the partition. Note that nodes that have been configured out are excluded. The -B option should be used to gain access to a specific file system or device that is not available on all nodes. If the  $-B$  option is used, the scheduler allocates a contiguous range of nodes and the same number of CPUs on each node. Using this option causes a request to block until the base node and any additional nodes required to run the program are free.

The -p option specifies the partition from which CPUs can be allocated. CPUs cannot be allocated from the root partition.

The Partition Manager, pmanager, allocates processing resources to users as and when the resources are requested and become available. (See [Section](#page-36-0) 4.4). By default, a contiguous range of nodes is allocated to the request where possible. This enables programs to take advantage of the system's hardware broadcast facilities. The -R option

can be used with hwbcast set to 1 to ensure that the range of nodes allocated is contiguous.

Before allocating resources, the Partition Manager checks the resource limits imposed on the current project. The project can be specified explicitly with the  $-P$  option. This overrides the value of the environment variable RMS\_PROJECT or any default setting in the users table. (See [Section](#page-143-0) 10.2.24).

The script argument (with optional arguments) can be used in two different ways, as follows:

1. script is not specified, in which case an interactive command shell is spawned with the resources allocated to it. The user can confirm that resources have been allocated to an interactive shell by using the rinfo command. (See [Page](#page-73-0) 5-32).

The resources are reserved until the shell exits or until a time limit defined by the system administrator expires, whichever happens first. (See Section [10.2.16\)](#page-136-0).

Parallel programs, executed from this interactive shell, all run on the shell's resources (concurrently, if sufficient resources are available).

2. script specifies a shell script, in which case the resources are allocated to the named subshell and freed when execution of the script completes.

# **ENVIRONMENT VARIABLES**

The following environment variables may be used to identify resource requirements and modes of operation to allocate. They are used where no equivalent command line options are given.

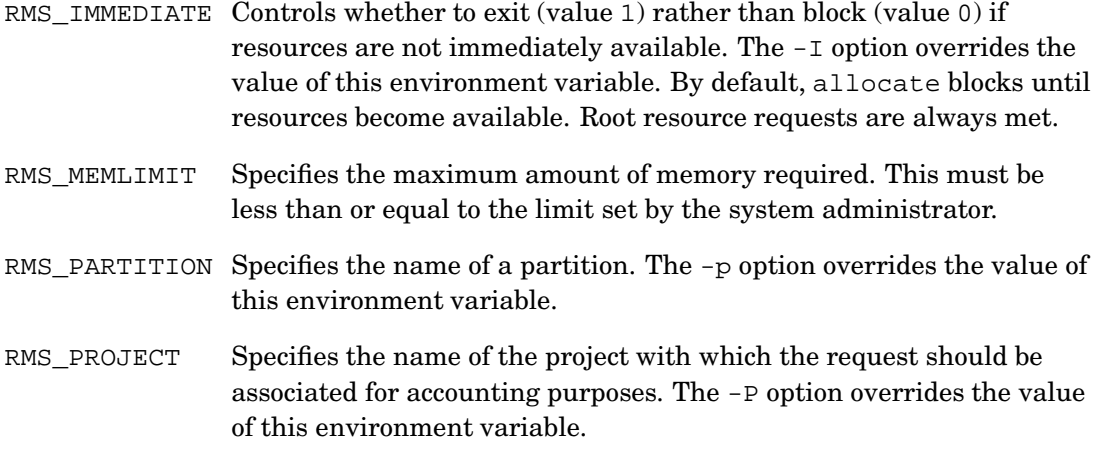

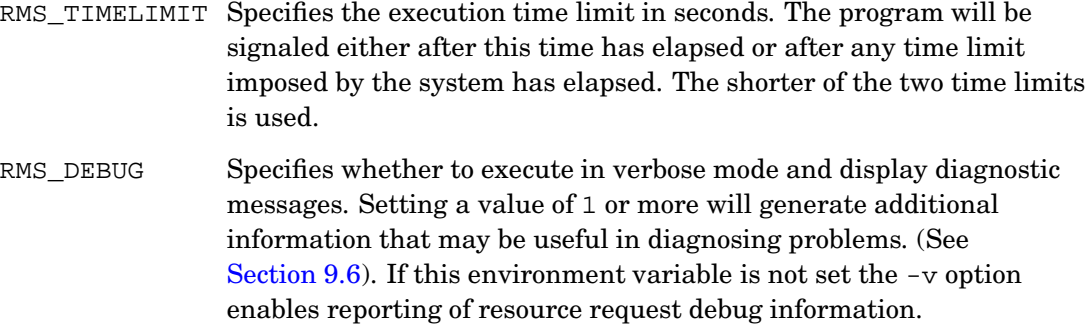

allocate passes all existing environment variables through to the shell that it executes. In addition, it sets the following environment variable:

RMS RESOURCEID The identifier of the allocated resource.

### **EXAMPLES**

To run a sequence of jobs on the same CPUs:

```
$ allocate -N 16 jobscript
```
where jobscript is a shell script such as the following:

```
#!/bin/sh
# simple job script
prun -n 16 program1
prun -n 16 program2
```
If the script was run directly then each resource request would block until resources became available and there would be no guarantee of both requests using the same CPUs. By running the script under allocate, there is only one resource request and both jobs are run on the same CPUs.

To run two programs on the same CPUs at the same time:

```
$ allocate -N 16 -C 2 << EOF
prun program1 &
prun program2 &
rinfo
wait
EOF
```
# **WARNINGS**

In earlier versions, the -i option specified immediate mode. This functionality has been moved to the  $-I$  option. Use of  $-i$  is now deprecated. If  $-i$  is specified without an

argument, it is interpreted as -I and the user is warned that this feature should not be used anymore.

# **SEE ALSO**

[prun](#page-52-0), [rinfo](#page-73-0)

<span id="page-49-0"></span>nodestatus(1)

### **NAME**

**nodestatus** – Gets or sets the status or run level of each node

## **SYNOPSIS**

```
nodestatus [-bhr] [status]
```
### **OPTIONS**

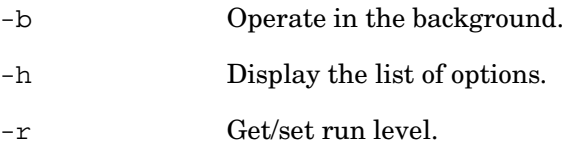

## **DESCRIPTION**

The nodestatus command is used to update status information in the RMS database as nodes are booted or halted. When run without arguments, nodestatus gets the status of the node on which it is running from the Machine Manager. When run with the  $-r$ flag, nodestatus gets the current run level.

When nodestatus is run with the status argument, it updates the node's status or, if the -r flag is set, it updates the node's run level. The change is reflected in the nodes table for the node on which the command is running. (See Section [10.2.14\)](#page-134-0). This mechanism is used to track the progress of booting a node. Administrative privileges are required to update the status or run level of a node.

The status can be one of these values: not responding, active or running.

Status updates may be delayed if the node running the database server is down. If background operation is specified with the -b option, nodestatus runs in the background and keeps trying until the database server is up and running.

msqladmin(1)

# <span id="page-50-0"></span>**NAME**

**msqladmin** – Perform administrative operations on the mSQL database server

### **SYNOPSIS**

**msqladmin** [-q] [-f confFile] [-h host] command

# **OPTIONS**

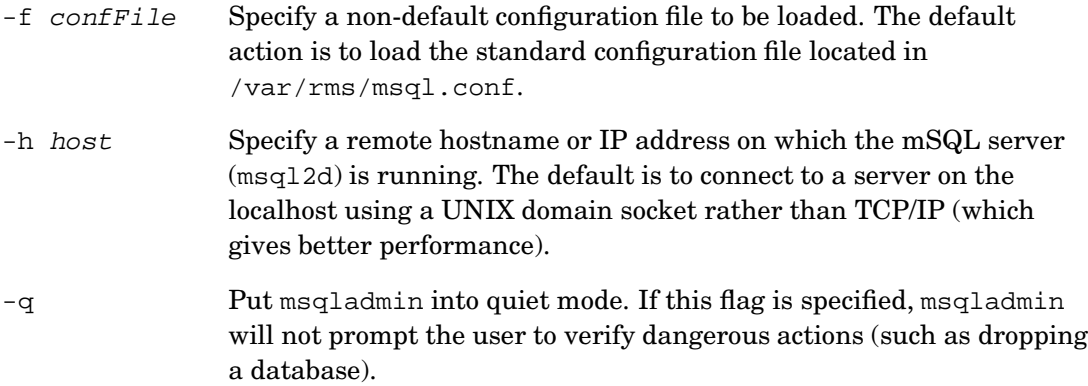

# **DESCRIPTION**

msqladmin is used to perform administrative operations on an mSQL database server. Such tasks include the creation of databases, performing server shutdowns and so on. The available commands for msqladmin are:

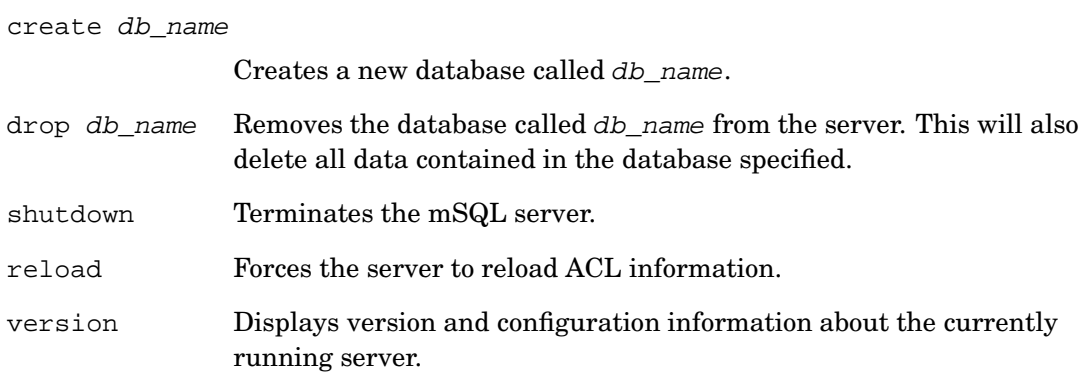

#### msqladmin(1)

stats Displays server statistics.

Most administrative functions can only be executed by the user specified in the run-time configuration as the admin user  $(rms)$ . They can also only be executed from the host on which the server process is running (for example you cannot shut down a remote server process).

# **EXAMPLES**

```
# msqladmin version
```

```
Version Details :-
```
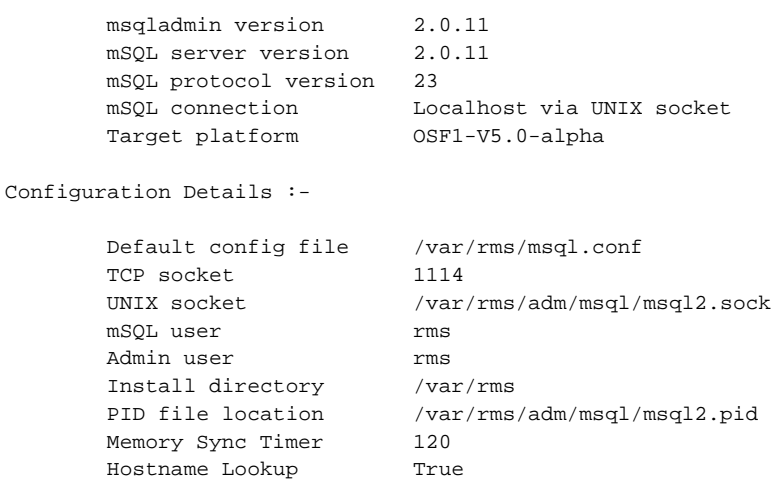

# <span id="page-52-0"></span>**NAME**

**prun** – Runs a parallel program

# **SYNOPSIS**

```
prun [-hIOrstv] [-B base] [-c cpus] [-e mode] [-i mode] [-o mode]
     [-N nodes | all] [-n procs] [-m block | cyclic] [-P project]
     [-p partition] [-R request] program [args ...]
```
# **OPTIONS**

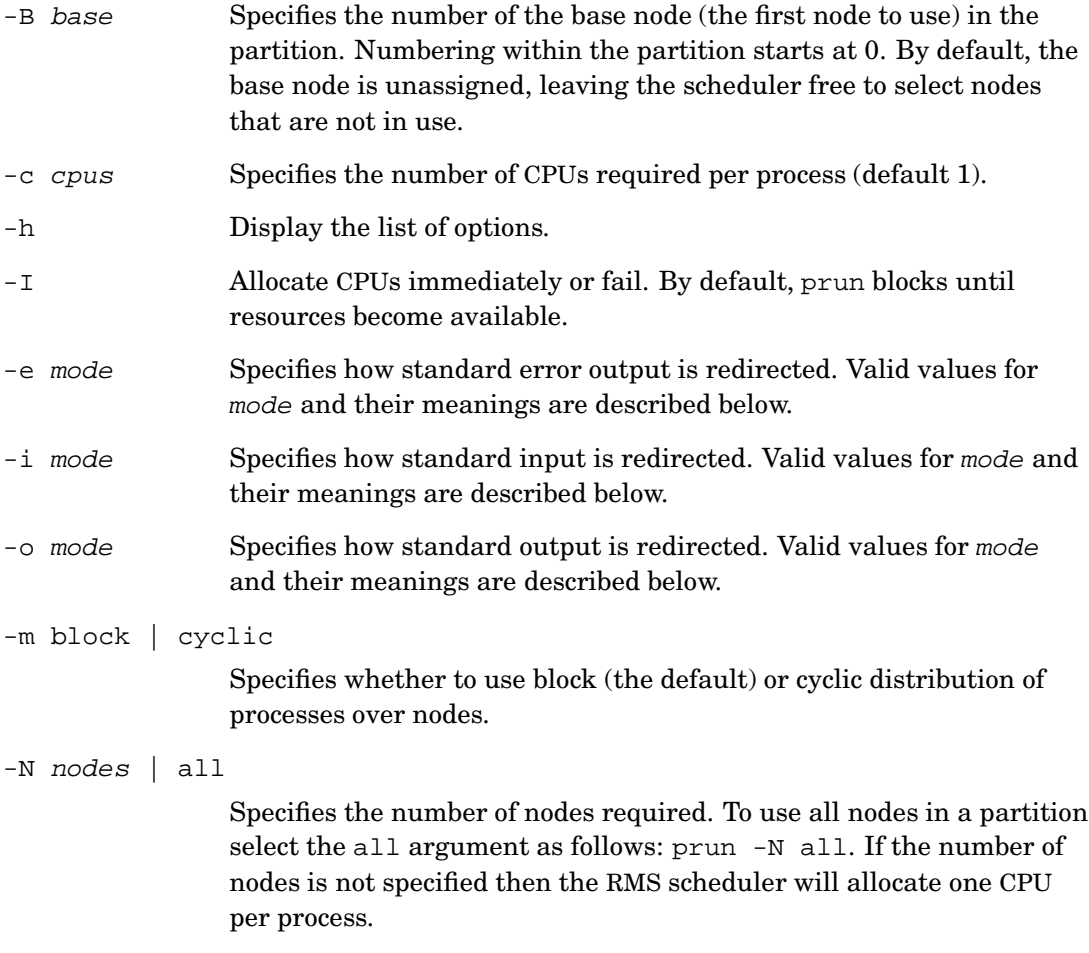

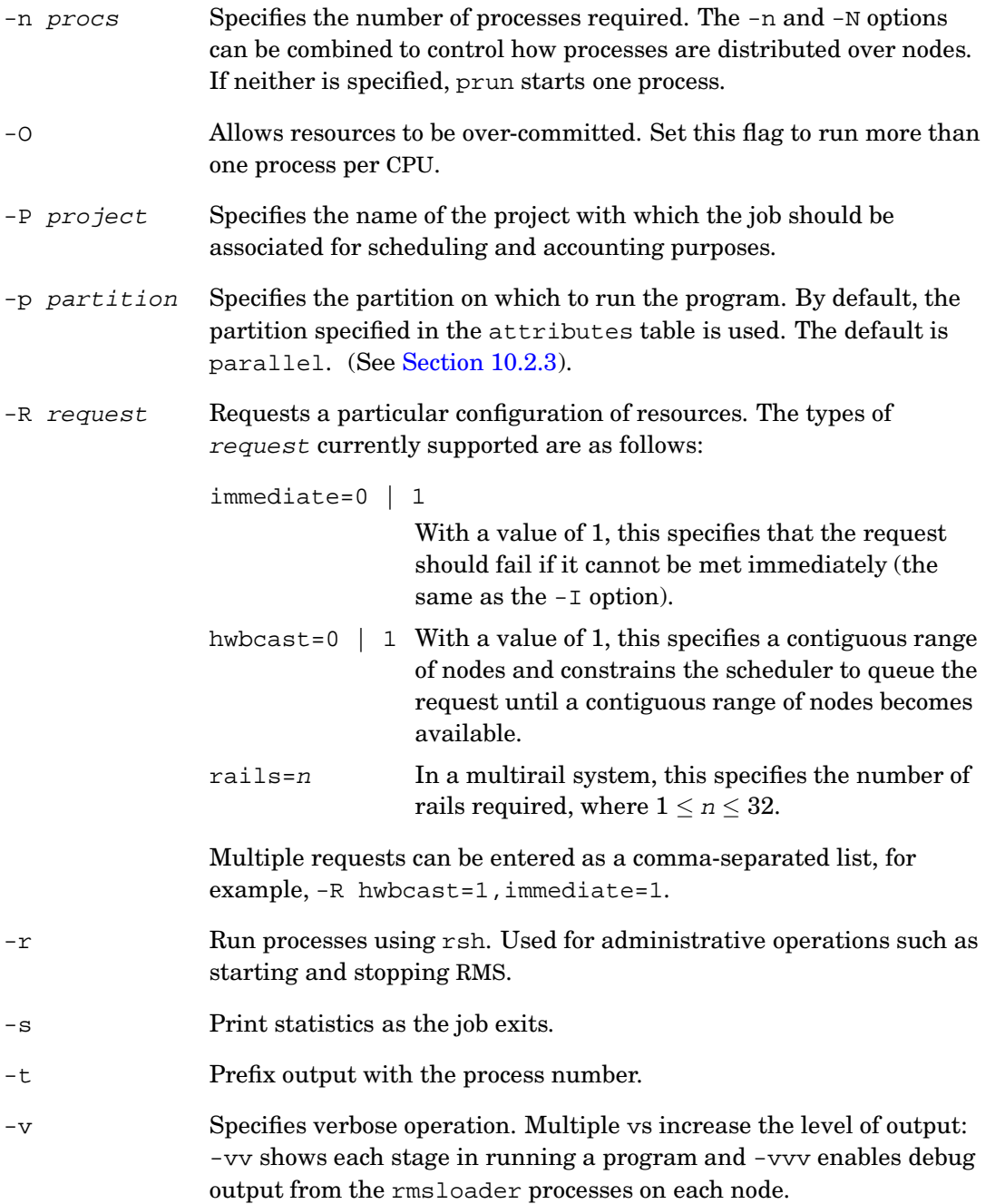

### **DESCRIPTION**

The prun program executes multiple copies of the specified *program* on a partition. prun automatically requests resources for the program unless it is executed from a shell that already has resources allocated to it. (See [Page](#page-44-0) 5-3).

The way in which processes are allocated to CPUs is controlled by the  $-c$ ,  $-n$ ,  $-p$ ,  $-B$  and -N options. The -n option specifies the total number of processes to run. The -c option specifies the number of CPUs required per process, this defaults to 1. The -N option specifies how many nodes are to be used.

If the -N option is not used then the scheduler selects CPUs for the program from any of the available nodes. Where possible RMS will allocate a contiguous range of nodes, but will only be constrained to do so if the  $-B$  or  $-R$  hwbcast=1 options are set. If the  $-N$  is used, the scheduler allocates the specified number of nodes (allocating a contiguous range of nodes if possible) and the same number of CPUs on each node. By default, a contiguous range of nodes is allocated to the request where possible. This enables programs to take advantage of the system's hardware broadcast facilities. The -R option can be used with hwbcast set to 1 to ensure that the range of nodes allocated is contiguous.

The -B option specifies the base of a contiguous range of nodes relative to the start of the partition. The -N option specifies its extent. So for example -B0 -N4 specifies the first four nodes in the partition. Note that nodes that have been configured out are excluded. The -B option should be used to gain access to a specific file system or device that is not available on all nodes. If the -B option is used, the scheduler allocates a contiguous range of nodes and the same number of CPUs on each node. Using this option causes a request to block until the base node and any additional nodes required to run the program are free.

The -I option specifies that resource requests should fail if they cannot be met immediately. The default is to block until CPUs are available.

The -m option specifies how processes are to be distributed over nodes. The choice is between block (the default) and cyclic. If a program has n processes with identifiers  $0,1,\ldots$  n-1 distributed over N nodes then, in a block distribution, the first n/N processes are allocated to the first node and so on. If the distribution is cyclic, process 0 runs on the first node, process 1 on the second and so on until process N-1 is placed on the last node, at which stage the distribution wraps around, with process N running on the first node and so on.

The -p option specifies the partition to use. If no partition is specified then the default partition is used. The default partition is stored in the attributes table. (See [Section](#page-125-0) 10.2.3). Note that use of the root partition (all nodes in the machine) is restricted to administrative users.

Before allocating resources, prun checks the resource limits imposed on the current project. The project can be specified explicitly with the -P option. This overrides the value of the environment variable RMS\_PROJECT or any default setting in the users table. (See Section [10.2.24\)](#page-143-0).

By default, when running a parallel program, prun forwards standard input to the process with an identifier of 0. The -i option requests a different mode of operation. Valid values for mode and their meanings are as follows:

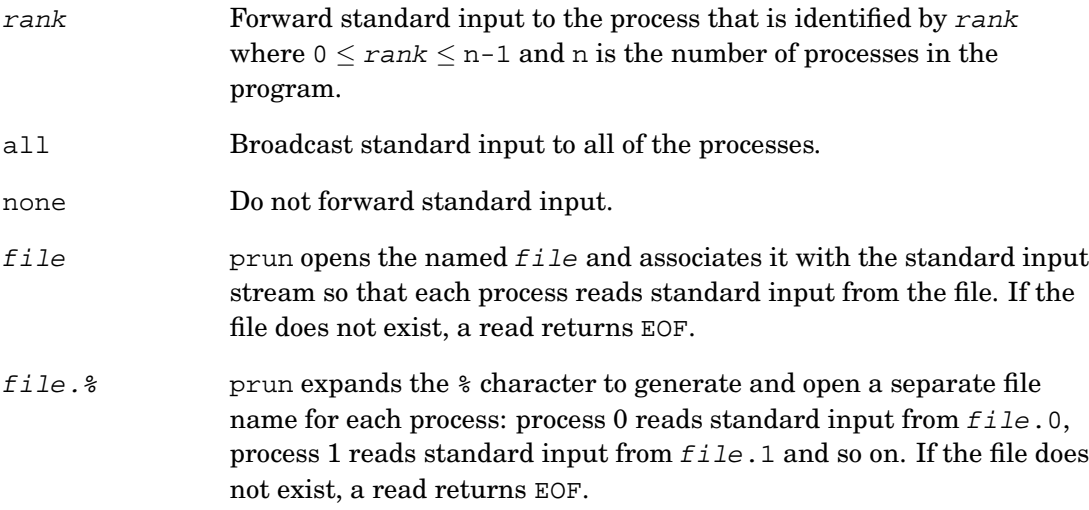

If the mode is rank or all, prun polls its standard input and forwards the data to the rmsloader of the application process (or processes if the mode is all). rmsloader writes the data to the standard input pipe for the process. This write may fail if the pipe is full, the application has not read the data. If this happens, rmsloader will periodically attempt to resend the data to the pipe. prun will not poll for further standard input until it has received an acknowledgement from the process (or all processes in the case of broadcast input) to say that this operation has completed.

The -o and -e options control the redirection and filtering of standard output and standard error respectively. Valid values for mode and their meanings for these options are as follows:

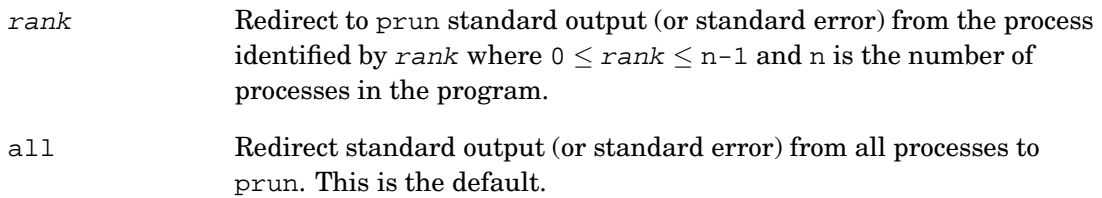

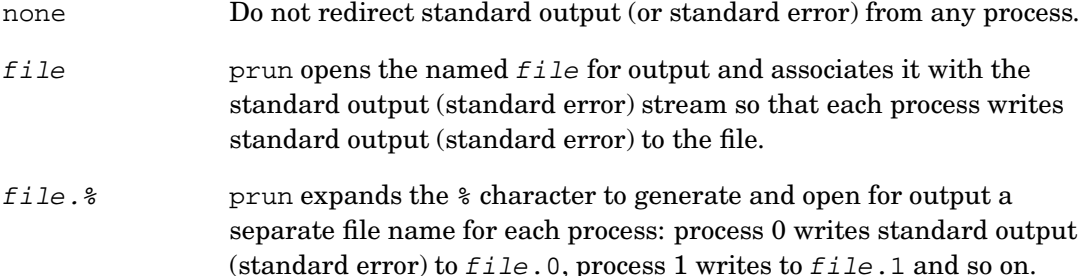

Standard output from a parallel program is line-buffered and redirected to prun when a newline character is received. Output that does not end in a newline is buffered by rmsloader.

Standard error is unbuffered and forwarded to prun as soon as it is received by rmsloader.

There is no global synchronization of output from a parallel program. If multiple processes output data, the order in which the data is output will not necessarily be the same each time the program is run.

prun exits when all of the processes in the parallel program have exited or when one process has been killed. If all processes exit cleanly then the exit status of prun is the global OR of their individual exit status values. If one of the processes is killed, prun will exit with a status value of 128 plus the signal number. prun can also exit with the following codes:

125 One or more processes were still running when the exit timeout expired.

126 prun was run with the -I option and resources were not available.

127 prun was run with invalid arguments.

If an application process started by prun is killed, RMS will run a post mortem core analysis script that generates a backtrace if it can find a core file for the process.

The attribute rms-keep-core in the attributes table determines whether core files are saved. (See [Section](#page-125-0) 10.2.3). The environment variable RMS KEEP CORE can be set to override the value in the attributes table.

Core files are saved in the directory local-corepath/resource-id. The value of local-corepath is defined in the attributes table. The resource-id can be listed by rinfo. (See [Page](#page-73-0) 5-32), prun also sets the environment variable RMS\_RESOURCE\_ID to the value of the resource identifier.

# **ENVIRONMENT VARIABLES**

The following environment variables may be used to identify resource requirements and modes of operation to prun. These environment variables are used where no equivalent command line options are given:

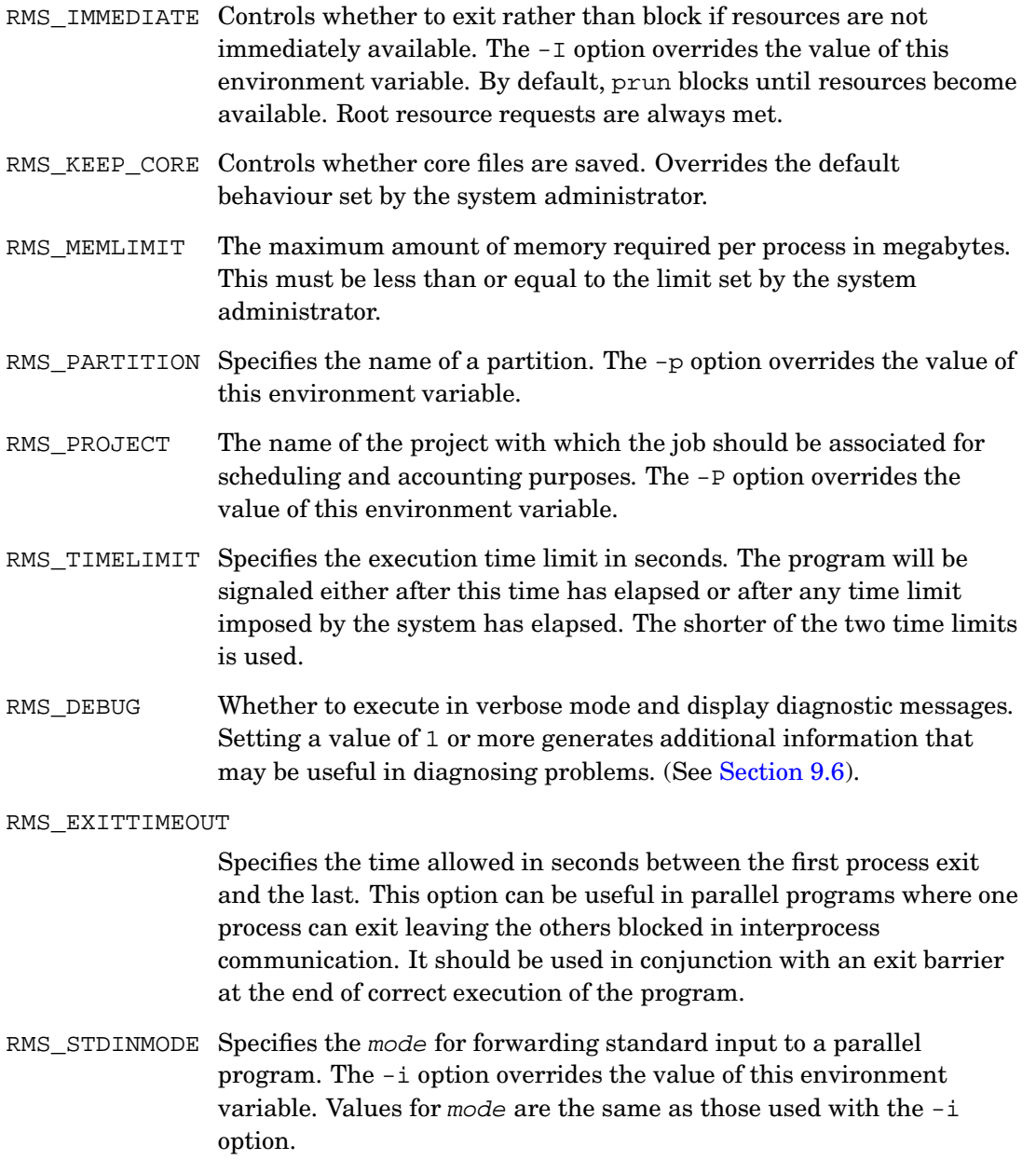

#### RMS\_STDOUTMODE

Specifies the mode for redirecting standard output from a parallel program. The -o option overrides the value of this environment variable. Values for mode are the same as those used with the -o option.

#### RMS\_STDERRMODE

Specifies the mode for redirecting standard error from a parallel program. The -e option overrides the value of this environment variable. Values for mode are the same as those used with the -e option.

prun passes all existing environment variables through to the processes that it executes. In addition, it sets the following environment variables:

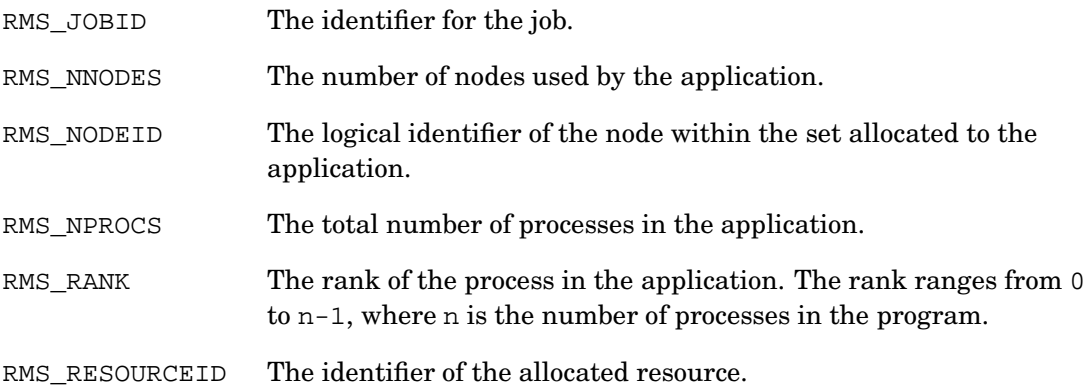

# **EXAMPLES**

In the following example, prun is used to run a four-process program with no specification of where the processes should run.

```
$ prun -n 4 hostname
atlas0.quadrics.com
atlas0.quadrics.com
atlas0.quadrics.com
atlas0.quadrics.com
```
The machine atlas has four CPUs per node and so, by default, the scheduler allocates all four CPUs on one node to run the program. Add the -N option, as follows, to control how the processes are distributed over nodes.

```
$ prun -n 4 -N 2 hostname
atlas0.quadrics.com
atlas0.quadrics.com
atlas1.quadrics.com
atlas1.quadrics.com
$ prun -n 4 -N 4 hostname
atlas1.quadrics.com
atlas3.quadrics.com
atlas0.quadrics.com
atlas2.quadrics.com
```
The -m option controls how processes are distributed over nodes. It is used in the following example in conjunction with the  $-t$  option which tags each line of output with the identifier of the process that wrote it.

```
$ prun -t -n 4 -N 2 -m block hostname
0 atlas0.quadrics.com
1 atlas0.quadrics.com
2 atlas1.quadrics.com
3 atlas1.quadrics.com
$ prun -t -n 4 -N 2 -m cyclic hostname
0 atlas0.quadrics.com
2 atlas0.quadrics.com
1 atlas1.quadrics.com
3 atlas1.quadrics.com
```
The examples so far have used simple UNIX utilities to illustrate where processes are run. Parallel programs are run in just the same way. The following example measures DMA performance between a pair of processes on different nodes.

```
$ prun -N 2 dping 0 1k
 0: 0 bytes 2.33 uSec 0.00 MB/s
 0: 1 bytes 3.58 uSec 0.28 MB/s
 0: 2 bytes 3.61 uSec 0.55 MB/s
 0: 4 bytes 2.44 uSec 1.64 MB/s
 0: 8 bytes 2.47 uSec 3.24 MB/s
 0: 16 bytes 2.55 uSec 6.27 MB/s
 0: 32 bytes 2.57 uSec 12.45 MB/s
 0: 64 bytes 3.48 uSec 18.41 MB/s
 0: 128 bytes 4.23 uSec 30.25 MB/s
 0: 256 bytes 4.99 uSec 51.32 MB/s
 0: 512 bytes 6.39 uSec 80.08 MB/s
 0: 1024 bytes 9.26 uSec 110.55 MB/s
```
The -s option instructs prun to print a summary of the resources used by the job when it finishes.

```
$ prun -s -N 2 dping 0 32
 0: 0 bytes 2.35 uSec 0.00 MB/s
```

```
0: 1 bytes 3.60 uSec 0.28 MB/s
 0: 2 bytes 3.53 uSec 0.57 MB/s
 0: 4 bytes 2.44 uSec 1.64 MB/s
0: 8 bytes 2.47 uSec 3.23 MB/s
 0: 16 bytes 2.54 uSec 6.29 MB/s
 0: 32 bytes 2.57 uSec 12.46 MB/s
Elapsed time 1.00 secs Allocated time 1.99 secs
User time 0.93 secs System time 0.13 secs
Cpus used 2
```
Note that the allocated time (in CPU seconds) is twice the elapsed time (in seconds) because two CPUs were allocated.

# **WARNINGS**

In earlier versions, the -i option specified immediate mode. This functionality has been moved to the -I option. Use of -i is now deprecated. If -i is specified without an argument, it is interpreted as -I and the user is warned that this feature should not be used anymore.

# **SEE ALSO**

[allocate](#page-44-0), [rinfo](#page-73-0)

# <span id="page-61-0"></span>**NAME**

**rcontrol** – Controls use of system resources

# **SYNOPSIS**

**rcontrol** command [args ...] [-ehs] [-r level] [command args ...]

# **OPTIONS**

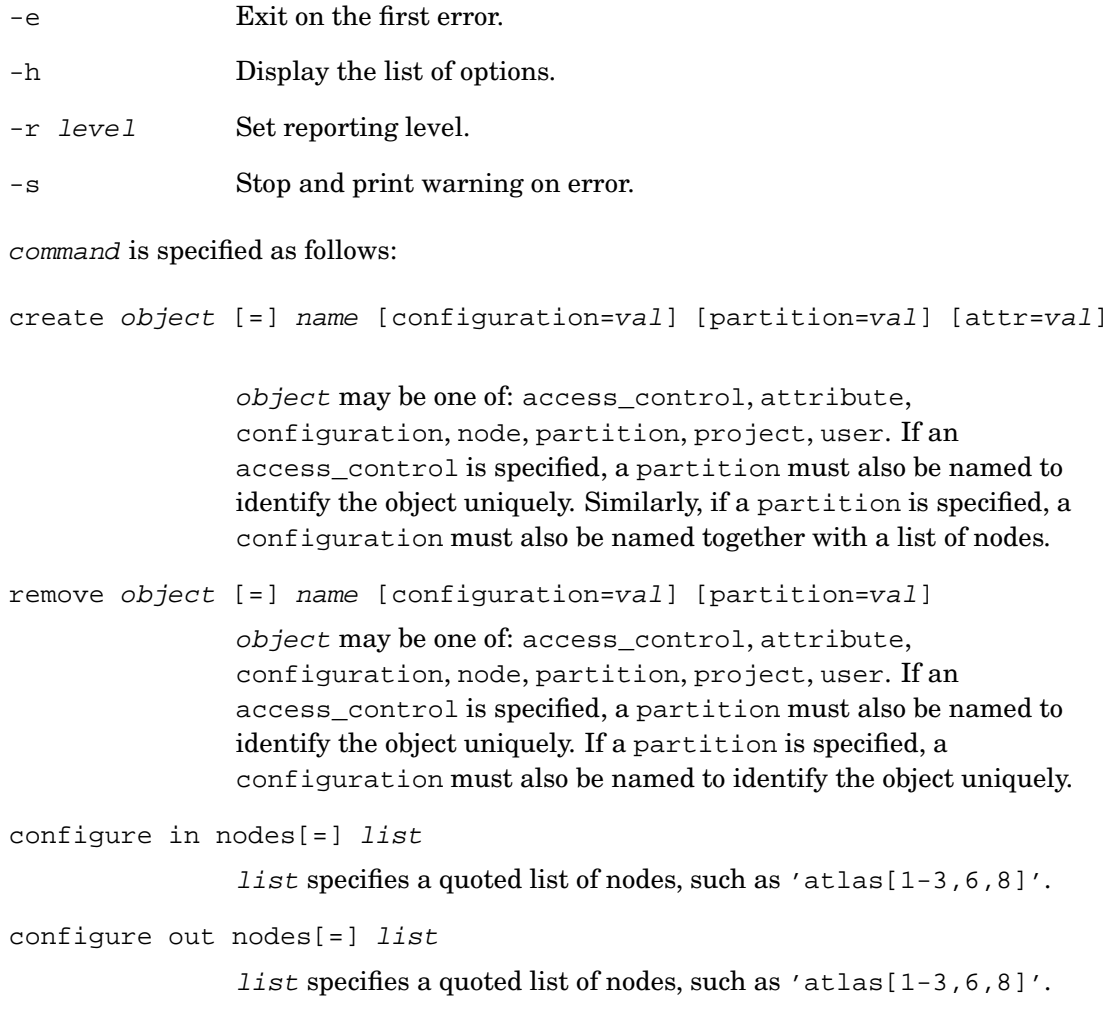

```
start object [=] name
                object may be one of: configuration, partition, server.
stop object [=] name [option [=] kill | wait]
                object may be one of: configuration, partition, server. If
                server is specified as the object, no option should be given.
reload object [=] name [debug [=] value]
                object may be one of: partition, server.
suspend job [=] name [name ...]
                job may be one of: resource, batchid.
suspend attribute [=] value [attribute [=] value ...]
                Attributes of the same name are ORed together. Attributes with
                different names are ANDed together. The result of the logical
                expression identifies a resource or set of resources as the target of the
                command.
resume job [=] name [name ...]
                job may be one of: resource, batchid.
resume attribute [=] value [attribute [=] value ...]
                Attributes of the same name are ORed together. Attributes with
                different names are ANDed together. The result of the logical
                expression identifies a resource or set of resources as the target of the
                command.
kill job [=] name [name ...] [signal [=] sig]
                job may be one of: resource, batchid.
kill attribute [=] value [attribute [=] value ...] [signal [=] sig]
                Attributes of the same name are ORed together. Attributes with
                different names are ANDed together. The result of the logical
                expression identifies a resource or set of resources as the target of the
                command.
set job [=] name priority [=] value
                job may be one of: resource, batchid.
set object [=] name attribute [=] value [attribute [=] value ...]
```
object may be one of: access\_control, configuration, node, partition, project, user.

```
set attribute [=] name val [=] value
exit
help [all | command]
show object [=] name
               object may be one of: nodes, configuration, partition.
```
# **DESCRIPTION**

rcontrol is used to manage the following: nodes, partitions and configurations; servers; users and their resource requests, projects and access controls; system attributes.

rcontrol can create, start, stop and remove a configuration or partition. It can create, remove and set the attributes of nodes and configure them in and out of the machine. Operations on nodes may specify a single host name, such as atlas4, or a list of host names, such as 'atlas[4-7]'. Lists of host names must always be quoted.

rcontrol can start or stop an RMS server. It can also instruct a running server to reload access control information or change its reporting level.

rcontrol can be used to suspend or resume the allocation of CPUs to a resource request, alter its scheduling priority or send a signal to its jobs. Operations on resource requests may specify a request by name or by using the batch system identifier. Alternatively, requests can be identified by attributes such as user name, partition, project or status.

rcontrol can be used to create or remove or to set the attributes of users, projects and access controls. Details of which attributes can be modified in this way are specified in the fields table in the RMS database. System attributes can also be created, removed or have their value set.

The help command prints information on all of the commands and their arguments. When used with the name of a command as an argument, it prints more information on the specified command.

When used without arguments, resort roll runs interactively. A sequence of commands can be entered. Use the exit command or Ctrl/d to exit.

Most rcontrol commands are restricted to administrative users (root and rms users, by default). The job control commands (suspend, resume, kill and set priority) may also be issued by the user running the job in question.

In all of the rcontrol commands, the use of the equals sign is optional. The following two examples – using rcontrol to configure into the system three nodes named atlas1, atlas2 and atlas3 – are equivalent.

```
# rcontrol configure in nodes = 'atlas[1-3]'
# rcontrol configure in nodes 'atlas[1-3]'
```
#### **Creating and Removing Nodes**

To create a new node description, use rcontrol with the create command and the argument node followed by the hostname of the node. Additional attribute-value pairs specify properties of the node, such as its type and position. The attributes rack and unit specify the position of the node in the system.

```
# rcontrol create node = atlas1 type = ES40 rack = 0 unit = 3
```
To remove a node description from the RMS database, use rcontrol with the remove command and the argument node followed by the name of the node.

# **rcontrol remove node = atlas1**

#### **Creating and Removing Partitions**

RMS scheduling policy and access controls are based on partitions. Partitions are non-overlapping sets of nodes. The set of partitions in operation at any time is called the *active* configuration. RMS provides for several operational configurations and includes mechanisms for switching between them with rcontrol.

To create a new partition description, use rcontrol with the create command and the argument partition followed by the name of the partition. In addition, you must specify the configuration to which the partition belongs. Additional attribute-value pairs specify properties of the partition: a list of its nodes, its scheduling type, time limit, time slice interval, memory limit or minimum number of CPUs that may be allocated. The nodes attribute must be specified. Default values will be selected for the other attributes if none are given.

```
# rcontrol create partition = p1 configuration = day nodes = 'atlas[1-4]' type = parallel
```
The scheduling type attribute of the partition may be one of the following:

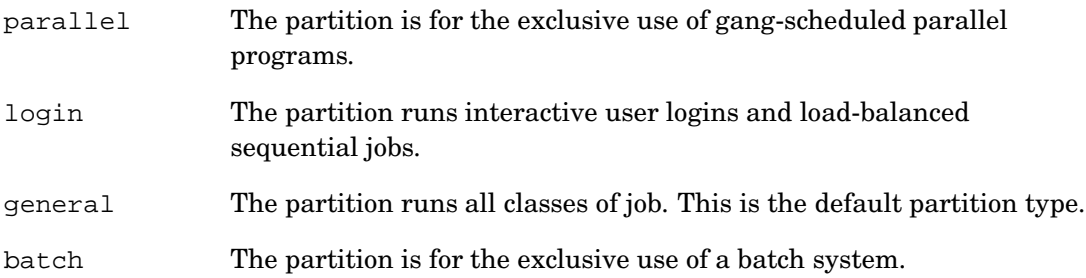

The timelimit attribute specifies the maximum time in seconds for which CPUs can be allocated on the partition. On expiry of the time limit, jobs will be sent the signal SIGXCPU. If they have not exited within a grace period, they will be killed. The grace period for a site is defined in the attributes table (attribute name grace-period). Its default value is 60 seconds.

The timeslice attribute specifies the period in seconds for which jobs are allocated CPUs before the CPUs may be reallocated to another job of equal priority. The default value for timeslice is NULL, disabling time-slicing.

The memlimit attribute defines the default memory limit per CPU for applications running on this partition. It can be overridden on a per-user or per-project basis. The default value of memlimit is NULL, disabling memory limits unless they are set for specific users or projects.

The mincpus attribute controls the minimum number of CPUs that may be allocated to a job running on this partition. The default value of mincpus is 0. The maximum number of CPUs that can be allocated is controlled on a per-user or per-project basis.

To remove a partition description from the RMS database, use rcontrol with the remove command and the argument partition followed by the name of the partition. You must also specify the name of the configuration since the same partition name may appear in a number of configurations. To remove an entire configuration from the RMS database, use rcontrol with the remove command and the argument configuration followed by the name of the configuration.

```
# rcontrol remove partition = par1 configuration = night
# rcontrol remove configuration = night
```
Note that partitions cannot be removed while they are in use. Similarly, the nodes and type of a partition cannot be changed while the partition is running. If the other attributes of a partition are changed while the partition is running, the Partition Manager is reloaded automatically so that it uses the new information for subsequent jobs. Jobs that are already running are not affected.

#### **Starting and Stopping Partitions**

To start a partition in the active configuration, use rcontrol with the start command and the partition argument followed by the name of the partition. To start all of the partitions in a configuration, use rcontrol with the start command and the configuration argument followed by the name of the configuration. A configuration is made active by starting it in this way.

```
# rcontrol start partition = par1
# rcontrol start configuration = day
```

```
5-24 RMS Commands
```
To stop a partition in the active configuration, use rcontrol with the stop command and the partition argument followed by the name of the partition. To stop all of the partitions in the active configuration, use rcontrol with the stop command and the configuration argument followed by the name of the configuration.

When stopping partitions you can optionally specify what should happen to the running jobs. The options are to leave them running, to wait for them to exit or to kill them. The default is to leave them running.

```
# rcontrol stop partition = par1 option = kill
# rcontrol stop configuration = day option = wait
```
#### **Configuring Nodes In or Out**

To configure a node in or out, use rcontrol with the configure in or configure out commands. Use the nodes argument to specify the list of nodes being configured in or out.

```
# rcontrol configure in nodes = 'atlas[2-4]'
# rcontrol configure out nodes = 'atlas[2,5-7]'
```
Note that partitions must be stopped before nodes can be configured in or out. Jobs may be left running but any jobs running on a node while it is being configured out will be killed. When stopping a partition, it is advisable to wait until jobs have exited (or kill them).

#### **Reloading Database Information**

To instruct a Partition Manager to reload its access\_controls, users, and projects tables, use rcontrol with the reload command and the partition argument followed by the name of the partition.

```
# rcontrol reload partition = par1
```
To instruct a Partition Manager to change its reporting level, use rcontrol with the reload command and the partition argument followed by the name of the partition. In addition, you should specify the attribute debug and a value. The Partition Manager writes its reports to a log file in the directory /var/rms/adm/log. See [Section](#page-35-0) 4.1.2 and [Section](#page-119-0) 9.6.

```
# rcontrol reload partition = par1 debug = 1
```
#### **Managing Servers**

To stop an RMS server, use rcontrol with the stop command and the server argument followed by the name of the server. To start it again, use rcontrol with the

start command, the server argument and the name of the server. The command rinfo (with the -s flag) can be used to show the status of the RMS servers.

To instruct an RMS server to change its reporting level, use the reload command and the server argument with the name of the server. In addition, you should specify the attribute debug and a value. RMS servers write their log files to the directory /var/rms/adm/log on the rmshost. See [Section](#page-119-0) 9.6.

```
# rcontrol stop server = mmanager
# rcontrol start server = mmanager
# rcontrol reload server = mmanager debug = 1
```
#### **Managing Resources**

To instruct the scheduler to suspend the allocation of CPUs to a resource request, use rcontrol with the suspend command followed by either the name of the resource or the batch system's identifier for the request. This suspends jobs running on the allocated CPUs and decrements the user's CPU usage count.

```
# rcontrol suspend resource = 2234
# rcontrol suspend batchid = 14
```
Note that a resource request that has been suspended by an administrative user cannot be resumed by its owner.

To instruct the scheduler to resume the allocation of CPUs to a resource request, use rcontrol with the resume command followed by either the name of the resource or the batch system's identifier for the request. This reschedules jobs that were running on the allocated CPUs, unless doing so would cause the user's CPU usage limit to be exceeded.

```
# rcontrol resume resource = 2267
# rcontrol resume batchid = 384
```
To instruct RMS to send a signal to the jobs running on an allocated resource request, use rcontrol with the kill command followed by either the name of the resource or the batch system's identifier for the request. This kills the jobs running on the allocated CPUs (by sending the signal SIGKILL to each process). The optional attribute signal can be used to send a specific signal. For example, to send the signal SIGTERM:

```
# rcontrol kill resource = 9835 signal = 15
# rcontrol kill batchid = 396 signal = 15
```
To instruct the scheduler to change the priority of a resource request, use rcontrol with the set command and the resource argument followed by either the name of the resource or the batch system's identifier for the request. In addition, you should specify the attribute priority and the new value. Priority values range from 0 to 100 (default 50).

```
# rcontrol set resource = 32 priority = 25
# rcontrol set batchid = 48 priority = 40
```
rcontrol can also be used to suspend, kill or resume jobs identified by their attributes. The attributes that can be specified are: partition, project, status and user. Attributes of the same name are ORed together, attributes with different names are ANDed.

For example, to kill a job run by a user called tom on the partition par1 whether its status is blocked or queued:

```
# rcontrol kill user = tom status = blocked status = queued partition = par1
```
To suspend all of the jobs belonging to the project called science:

# **rcontrol suspend project = science**

#### **Managing Users, Projects and Access Controls**

In addition to managing partitions and nodes, rcontrol can be used to create, remove and set the attributes of users, projects and access controls. The fields table contains details of which objects and attributes may be modified. See [Section](#page-130-0) 10.2.8.

The table has seven fields: the tablename field specifies the table that will be modified; the name field specifies which entry in the named table will be modified; the type field determines the range of valid values; the min field gives the minimum for values of type integer while the max field gives the maximum; the textattr field either gives a comma-separated list of valid values or a  $table$ -name.table-field pair. In the case of the  $table$ -name.table-field pair, the value in the name field of the fields table must also be present in the table named table-name in the field called table-field. The access field specifies whether this field can be updated by the system administrator.

To create a user, use the rcontrol create command to specify the object type (in this case, user) and the object name (for example, frank).

# **rcontrol create user = frank**

To update an existing user record, use the rcontrol set command. For example, to change the projects to which a user belongs, use rcontrol set followed by the object type (in this case, user), the object name (in this example, frank), the attribute to be changed (projects), and its new value (in this example, parallax); the new value must already have been defined as a project.

# **rcontrol set user = frank projects = parallax**

Note that a user can be in more than one project in which case the value would be a comma-separated list:

```
# rcontrol set user = frank projects = parallax,science
```
To create an access control called, for example, science, in the part partition, use rcontrol with the create command followed by the type of the object, its name and the name of the partition. Additional attribute-value pairs specify attributes of the access control, for example, its class.

```
# rcontrol create access_control = science partition = par1 class = project
```
Just as partitions require a configuration name to identify them uniquely, access controls require a partition name.

To set the attributes of an object, use rcontrol with the set command followed by the name of the object. Specify the name of the attribute and the required value. An attribute's value can be set to null by entering NULL, Null or null as the value.

# **rcontrol set access\_control = std partition = par1 priority=75 memlimit=NULL**

To remove an object, use rcontrol with the remove command and the name of the object.

```
# rcontrol remove user = frank
# rcontrol remove access_control = science partition = par1
```
After changing user, project or access control information, the Partition Managers must be reloaded so that they use the new information.

# **rcontrol reload partition = par1**

Jobs that were already running will not be affected by any change to resource limits except that they may be suspended if the new CPU usage limits are lower than before.

#### **Setting System Attributes**

System attributes can be created, removed or set using rcontrol create, remove and set.

```
# rcontrol create attribute = name val=value
# rcontrol remove attribute = name
# rcontrol set attribute = name val=value
```
Any system attributes can be modified in this way but there are some, mentioned below, whose values are checked if they are created or set. (See [Section](#page-125-0) 10.2.3).

The attribute pmanager-queuedepth limits the number of resource requests that a Partition Manager will handle at any time. If the attribute is undefined or set to NULL or 0, no limit is imposed. By default, it is set to 0.

If a limit is set and reached, subsequent resource requests by prun will block or, if the immediate option to prun is set, fail. The blocked requests will not appear in the RMS database.

To set the pmanager-queuedepth attribute, use rcontrol with the set command. Specify attribute, give the attribute name and set the val argument to the required value.

```
# rcontrol set attribute = pmanager-queuedepth val = 20
```
If you set a limit while the partition is running, you should also reload the partition to make the limit take effect.

```
# rcontrol reload partition = par1
```
The attribute pmanager-idletimeout limits the amount of time an allocated resource may remain idle. If a resource request exceeds this limit, it will time out with an exit status of 125 and allocate will exit with the following message:

allocate: Error: idle timeout expired for resource allocation

If the attribute is undefined or set to NULL, no limit is imposed. By default, it is not set. To set a limit, use rcontrol with the set argument. Specify attribute, give the attribute name and set the val argument to the required timeout value in seconds.

```
# rcontrol set attribute = pmanager-idletimeout val = 5
```
If you set a time limit while the partition is running, you should also reload the partition to make the limit take effect.

```
# rcontrol reload partition = par1
```
The attribute default-priority determines the default priority given to resource requests. Priorities may range from 0 to 100. The default is 50.

To set the default-priority attribute, use rcontrol with the set command. Specify attribute, give the attribute name and set the val argument to the required value.

```
# rcontrol set attribute = default-priority val = 75
```
The attribute grace-period specifies the amount of time in seconds that jobs are given to exit after they have exceeded their time limit and received a signal to quit. It may be set to any value between 0 and 3600, the default being 60.

The attribute cpu-poll-stats-interval specifies the interval between successive polls for gathering node statistics. The interval is specified in seconds and must be in the range 0 to 86400 (1 day).

The attribute rms-keep-core determines whether core files are deleted or saved. By default, it is set to 1 so that core files are saved. Change this to 0 to delete core files. The attribute local-corepath specifies the directory in which core files are saved. By default, it is set to /local/core/rms.

### **EXAMPLES**

The following command line creates a partition called par1 with eight nodes called atlas1, atlas2 and so on in the configuration called day.

```
# rcontrol create partition=par1 configuration=day nodes='atlas[1-8]'
```
The partition is started and stopped as follows:

```
# rcontrol start partition = par1
# rcontrol stop partition = par1
```
Stopping the partition in this way will leave the jobs running. Alternatives are to wait for them to exit or to kill them.

```
# rcontrol stop partition = par1 option = wait
# rcontrol stop partition = par1 option = kill
```
If the system has several operating configurations, for example, one for the prime shift (called day) and another for evening and weekends (called night) then the set of partitions making up a configuration can be started and stopped together:

```
# rcontrol stop configuration = day
# rcontrol start configuration = night
```
To suspend or resume the jobs running on a specified resource:

```
# rcontrol suspend resource = 2212
# rcontrol resume resource = 2212
```
To set the priority of a resource:

```
# rcontrol set resource = 2212 priority = 4
```
To kill the jobs running on some specified resources:
rcontrol(1)

```
# rcontrol kill resource = 2212 2213
# rcontrol kill batchid = 44 45
```
To instruct a Partition Manager to reread the user, projects and access\_controls tables:

```
# rcontrol reload partition = par1
```
To enable debug reporting from the RMS scheduler for the partition called par1:

# **rcontrol reload partition = par1 debug = 41**

<span id="page-73-0"></span>rinfo(1)

## **NAME**

**rinfo** – Displays resource usage and availability information for parallel jobs

## **SYNOPSIS**

```
rinfo [-chjlmnpqr] [-L [partition] [statistic]] [-s daemon
      [hostname] | all] [-t node | name]
```
## **OPTIONS**

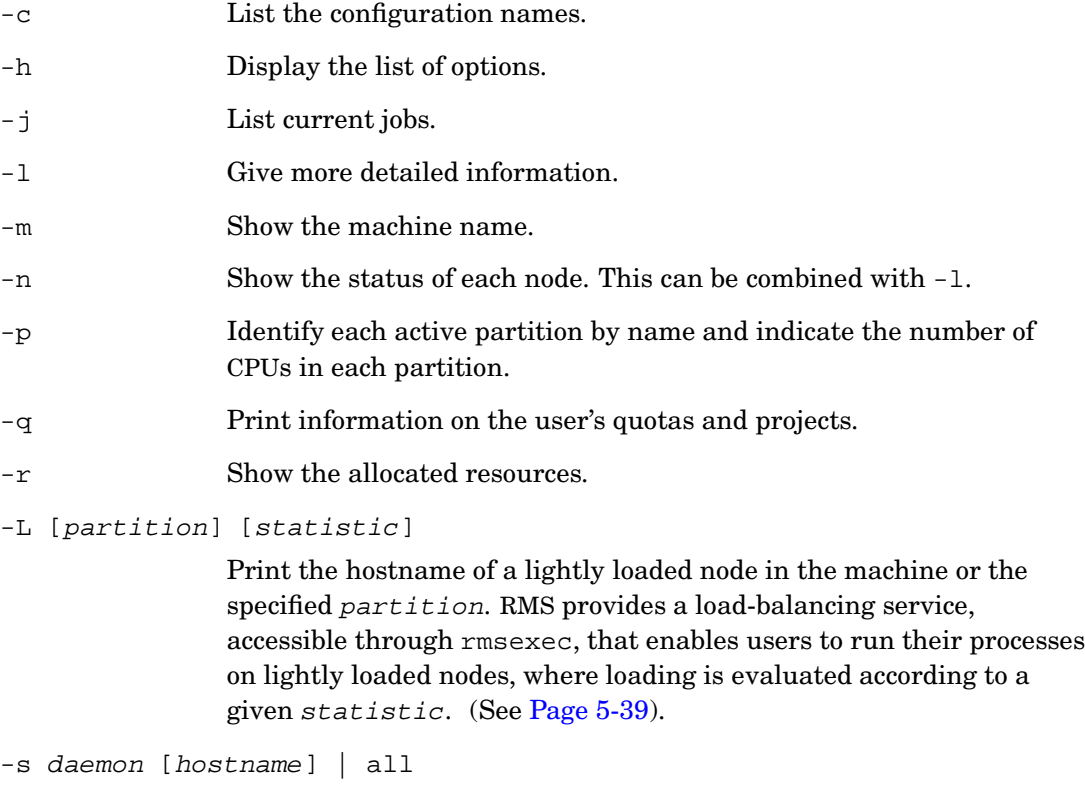

Show the status of the daemon. Used with the argument all, rinfo shows the status of all daemons running on the rmshost node. For daemons that run on multiple nodes, such as rmsd, the optional hostname argument specifies the hostname of the node on which the daemon is running.

rinfo(1)

-t node | name

Where node is the network identifier of a node, rinfo translates it into the hostname; where name is a hostname, rinfo translates it into the network identifier. See [Section](#page-144-0) A.1 for more information on network identifiers.

## **DESCRIPTION**

The rinfo program displays information about resource usage and availability. Its default output is in four parts that identify: the machine, the active configuration, resource requests and the current jobs. Note that the latter sections are only displayed if jobs are active.

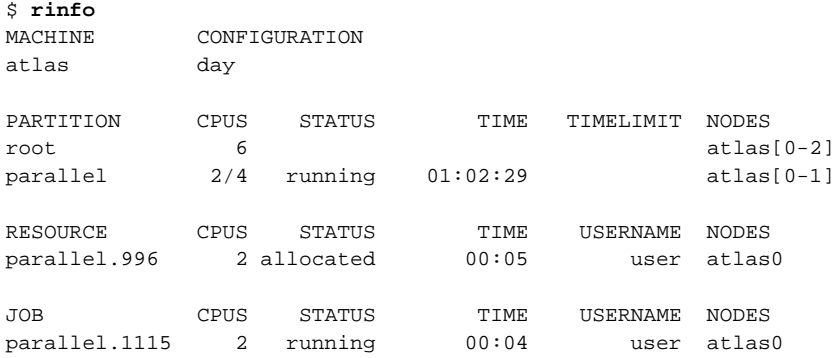

The machine section gives the name of the machine and the active configuration.

For each partition in the active configuration, rinfo shows the number of CPUs in use, the total number of CPUs, the partition status, the time since the partition was started, any CPU time limits imposed on jobs, and the node names. This information is extracted from the partitions table. See Section [10.2.16.](#page-136-0) The description of the root partition shows the resources of the whole machine.

The resource section identifies the resource allocated to the user, the number of CPUs that the resource includes, the user name, the node names and the status of the resource. The time field specifies how long the resource has been held in hours, minutes and seconds.

The job section gives the job identifier, the user name, the number of CPUs the job is using, on which nodes and the status of the job. The time field specifies how long the job has been running in hours, minutes and seconds.

rinfo(1)

## **EXAMPLES**

When used with the  $-q$  flag, rinfo prints information on the user's projects, CPU usage limits, memory limits and priorities.

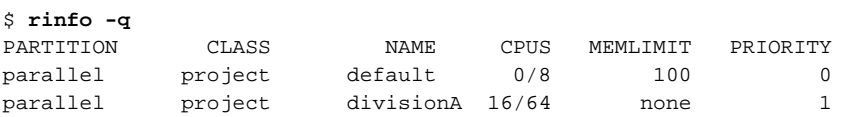

In this example, the access controls allow any user to run jobs on up to 8 CPUs with a memory limit of 100MB. Jobs submitted for the divisionA project run at priority 1, have no memory limit and can use up to 64 CPUs. 16 of these 64 CPUs are in use.

When used with the -s option, rinfo prints information on the status of the RMS servers.

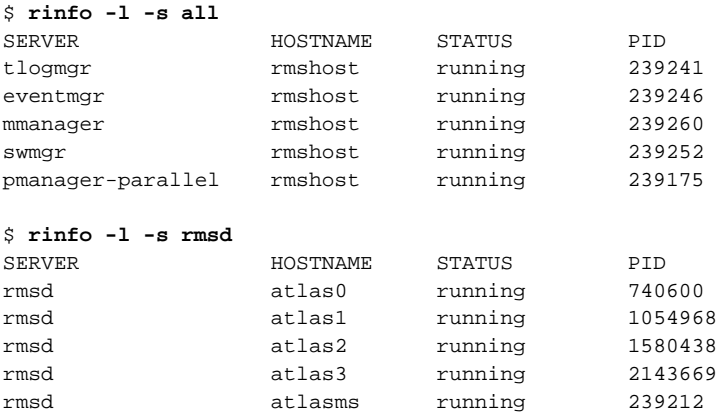

In the above example, the system is functioning correctly. In the following example, one of the nodes has crashed.

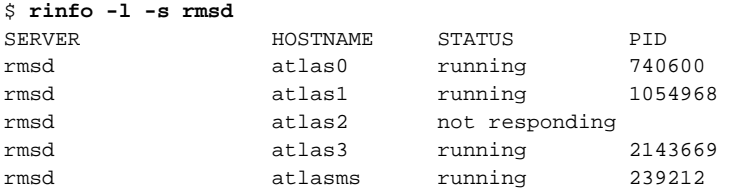

## **SEE ALSO**

[allocate](#page-44-0), [prun](#page-52-0)

rmsbuild(1)

## **NAME**

**rmsbuild** – Creates and populates an RMS database

## **SYNOPSIS**

**rmsbuild** [-dhv] [-I list] [-m machine] [-n nodes | -N list] [-p ports] [-t type]

## **OPTIONS**

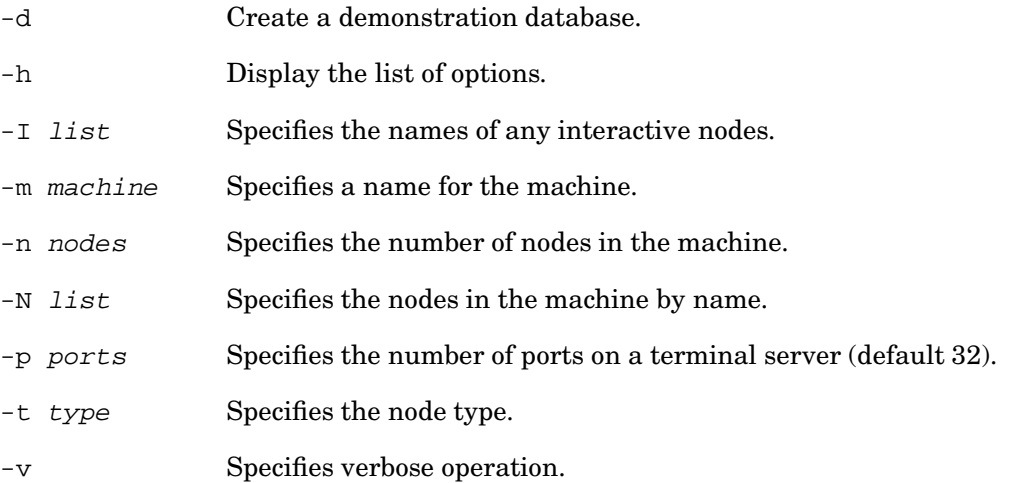

Nodes can be specified by number  $(-n)$  or by name  $(-N)$  but not both. Lists of node names should be quoted, for example 'atlas[0-15]'

## **DESCRIPTION**

rmsbuild creates a database for a machine of a given size, adding default entries to the nodes table and modules table. For detailed information on these tables see [Section](#page-134-0) 10.2.14 and [Section](#page-133-0) 10.2.12 respectively.

rmsbuild is used during the initial installation of a machine. It should be run on the rmshost node. rmsbuild runs rmstbladm to create a new database or update an existing one. (See [Page](#page-85-0) 5-44).

#### rmsbuild(1)

Detailed information about each node (number of CPUs, amount of memory and so on) is added later by rmsd as it starts on each node.

The machine name is specified with the -m option. Machines should be given a short name that does not end a digit. Node names are generated by appending a number to the machine name.

Database entries for the nodes are generated by the  $-n$  or  $-N$  options. Use  $-n$  with a number to generate entries for nodes 0 through n-1. Use -N to generate entries for a named list of nodes such as atlas [4-8].

Some systems include a management server. You should use the -I option to specify the management server name and create a description of the management server in the RMS database. To devise the management server name, append the letters ms to the machine name; for example, atlasms.

rmsbuild is run after the system is installed, creating database entries for all installed nodes. Additional entries can be added later if further nodes are installed.

If the demonstration mode is selected with the -d option, rmsbuild constructs the entries for a demonstration database; that is to say, a database that does not necessarily correspond to the physical resources of the system. Attributes of the nodes that would normally be set by rmsd are set to representative values and a default partition is created. The -d option is primarily for testing purposes but can be useful when demonstrating RMS. When creating such a database, you should take care to give it a different name from that of your system.

## **EXAMPLES**

To create a description of a 64-node system called atlas with one management server, use rmsbuild as follows:

# **rmsbuild -m atlas -I 'atlasms' -N 'atlas[0-63]'**

To create a machine description for a 128-node system called demo, use rmsbuild as follows:

# **rmsbuild -d -m demo -n 128**

## **SEE ALSO**

[rmstbladm](#page-85-0), [msqladmin](#page-50-0)

rmsctl(1)

## **NAME**

**rmsctl** – Stops, starts or shows the status of the RMS system.

## **SYNOPSIS**

**rmsctl** [-aehv] [start | stop | restart | show]

## **OPTIONS**

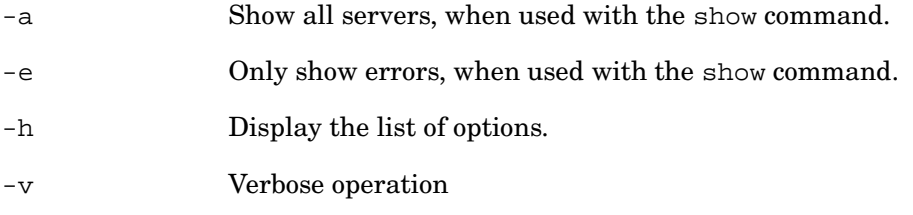

## **DESCRIPTION**

The rmsctl script is used to start, stop or restart the RMS system on all nodes in a machine, and to show status information.

rmsctl starts and stops RMS by executing the /sbin/init.d/rms script on each node. Note that rsh must be enabled for root users in order for this to function correctly.

rmsctl start starts all of the partitions in the active configuration and sets their autostart fields in the servers table to 1. rmsctl stop stops all of the partitions and sets the autostart fields to 0. (See Section [10.2.19\)](#page-139-0).

This contrasts with the behavior of the /sbin/init.d/rms script, run from the rmshost node, which preserves the current state of the active configuration over a stop/start cycle. (See [Section](#page-109-0) 9.3.1).

When used with the command show, rmsctl shows the current status of the system.

## **EXAMPLES**

To stop the RMS system, use rmsctl as follows:

```
# rmsctl stop
RMS service stopped on atlas1
```
rmsctl(1)

RMS service stopped on atlas0 RMS service stopped on atlas3 RMS service stopped on atlas2 RMS service stopped on atlasms

To start the RMS system, use rmsctl as follows:

```
# rmsctl stop
RMS service started on atlas0
RMS service started on atlas1
RMS service started on atlasms
RMS service started on atlas2
RMS service started on atlas3
pmanager-parallel: cpus=16 (4 per node) maxfree=4096MB swap=5171MB no memory limits
pstartup.OSF1: general partition parallel starting
pstartup.OSF1: enabling login on partition parallel
Enabling login on node atlas1.quadrics.com
Enabling login on node atlas3.quadrics.com
Enabling login on node atlas0.quadrics.com
Enabling login on node atlas2.quadrics.com
```
To show the status of the RMS system, use rmsctl as follows:

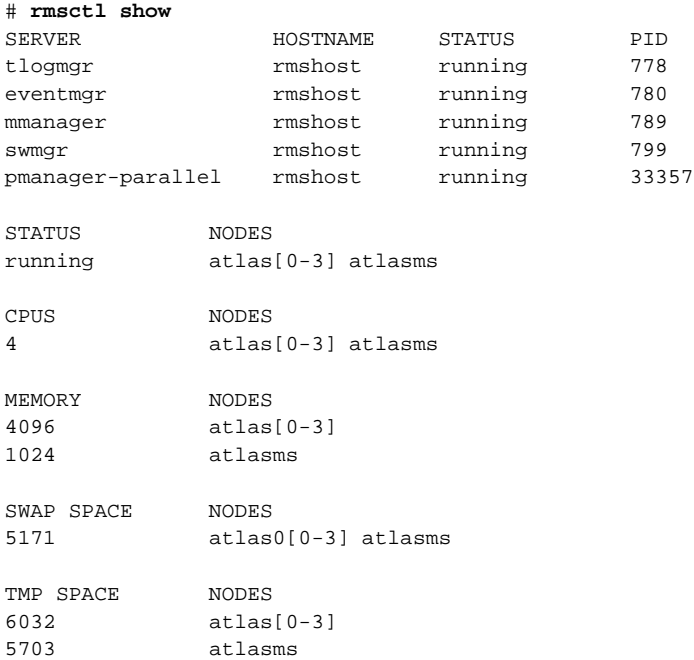

## **SEE ALSO**

[rcontrol](#page-61-0)

rmsexec(1)

## <span id="page-80-0"></span>**NAME**

**rmsexec** – Runs a sequential program on a lightly loaded node

## **SYNOPSIS**

**rmsexec** [-hv] [-p partition] [-s stat] [hostname] program [args ...]

## **OPTIONS**

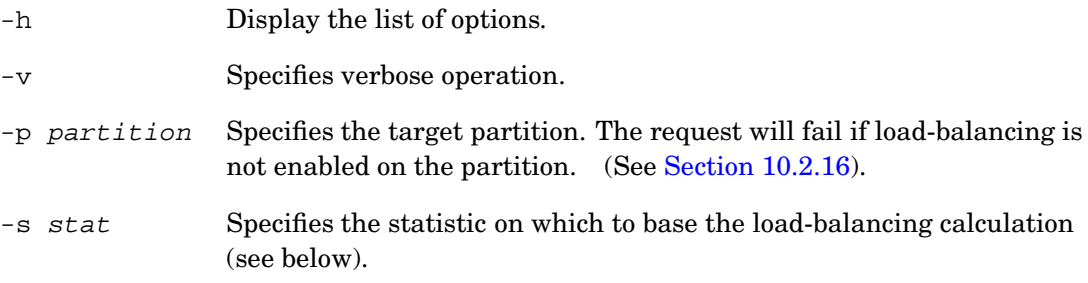

## **DESCRIPTION**

The rmsexec program provides a mechanism for running sequential programs on lightly loaded nodes – nodes, for example, with free memory or low CPU usage. It locates a suitable node and then runs the program on it.

The user can select a node from a specific partition (of type login or general) with the -p option. Without the -p option, rmsexec uses the default load-balancing partition (specified with the lbal-partition attribute in the attributes table). In addition, the hostname of the node can be specified explicitly. The request will fail if this node is not available to the user. System administrators may select any node.

The -s option can be used to specify a statistic on which to base the loading calculation. Available statistics are:

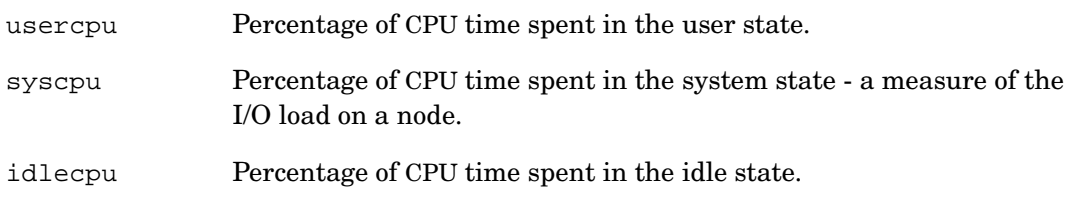

rmsexec(1)

freemem Free memory in megabytes. users Lowest number of users.

By default, usercpu is used as the statistic. Statistics can be used on their own, in which case a node is chosen that is lightly loaded according to this statistic, or you can specify a threshold using statistic <sup>&</sup>lt; value or statistic <sup>&</sup>gt; value

## **EXAMPLES**

Some examples follow:

\$ **rmsexec -s usercpu myprog** \$ **rmsexec -s "usercpu < 50" myprog** \$ **rmsexec -s "freemem > 256" myprog**

## **SEE ALSO**

[rinfo](#page-73-0)

rmshost(1)

## **NAME**

**rmshost** – Prints the name of the node running the RMS management daemons

## **SYNOPSIS**

**rmshost** [-hl]

## **OPTIONS**

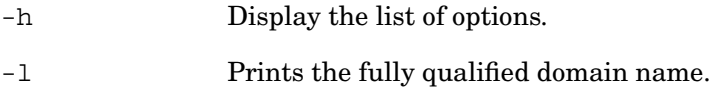

## **DESCRIPTION**

The rmshost command prints the name of the node that is running (or should run) the RMS management daemons. It is used by the RMS system.

rmsquery(1)

## **NAME**

**rmsquery** – Submits SQL queries to the RMS database

## **SYNOPSIS**

**rmsquery** [-huv] [-d name] [-m machine] [SQLquery]

## **OPTIONS**

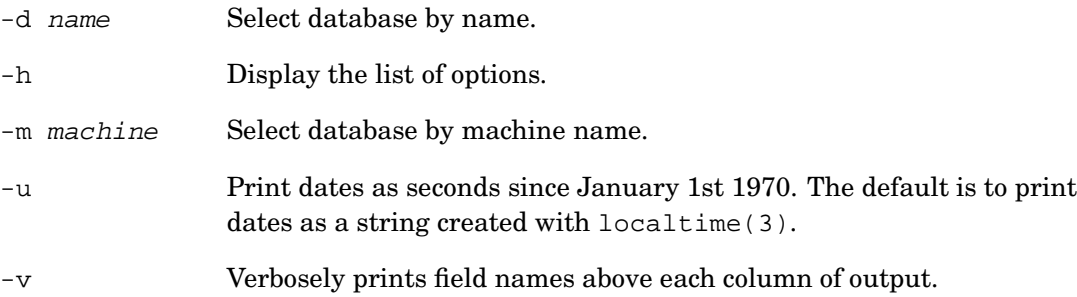

## **DESCRIPTION**

rmsquery is used to submit SQL queries to the RMS database. Users are restricted to using the select statement to extract information from the database. System administrators may also submit SQL statements that update the database: create, delete, drop, insert and update. Note that queries modifying the database are logged.

When used without arguments, rmsquery operates interactively and a sequence of commands can be issued.

When used interactively,  $r$ msquery supports GNU readline and history mechanisms. Type history to see recent commands, use  $Ctrl/p$  and  $Ctrl/n$  to step back and forward through them. The tables command lists the tables in the selected database. The command fields followed by the name of a table lists the fields in a table. The command verbose toggles printing of field names. To quit interactive mode, type Ctrl/d or exit or quit.

rmsquery is distributed under the terms of the GNU General Public License. See <http://www.gnu.org> for details and more information on GNU readline and history.

rmsquery(1)

The source is provided in /usr/opt/rms/src. Details of the SQL language can be found on the Quadrics support page <http://www.quadrics.com/web/support>.

## **EXAMPLES**

An example follows of a select statement that results in a list of the names of all of the nodes in the machine. Note that the query must be quoted. This is because rmsquery expects a single argument.

```
$ rmsquery "select name from nodes"
atlas0
atlas1
atlas2
atlas3
```
In the following example, rmsquery is used to print information on all jobs run by a user:

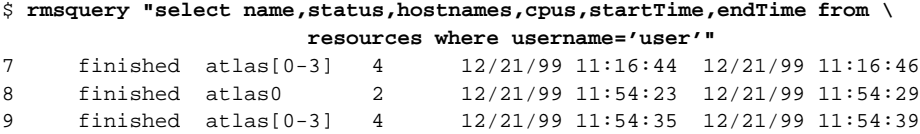

The -v option prints field names. In the following example, rmsquery is used to print resource usage statistics:

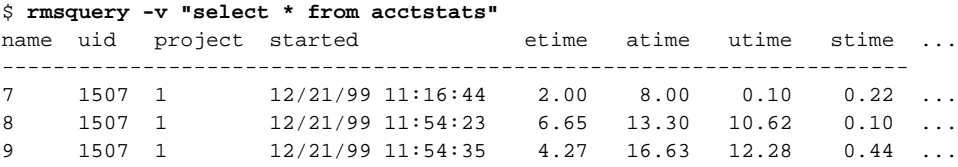

When used without arguments, rmsquery operates interactively and a sequence of commands can be issued.

```
$ rmsquery -v
sql> select name, status from partitions
name status
------------------
login running
parallel running
sql>
```
<span id="page-85-0"></span>rmstbladm(1)

## **NAME**

**rmstbladm** – Database administration

## **SYNOPSIS**

**rmstbladm** [-BcdDfhmuv] [-r file] [-t table] [machine]

## **OPTIONS**

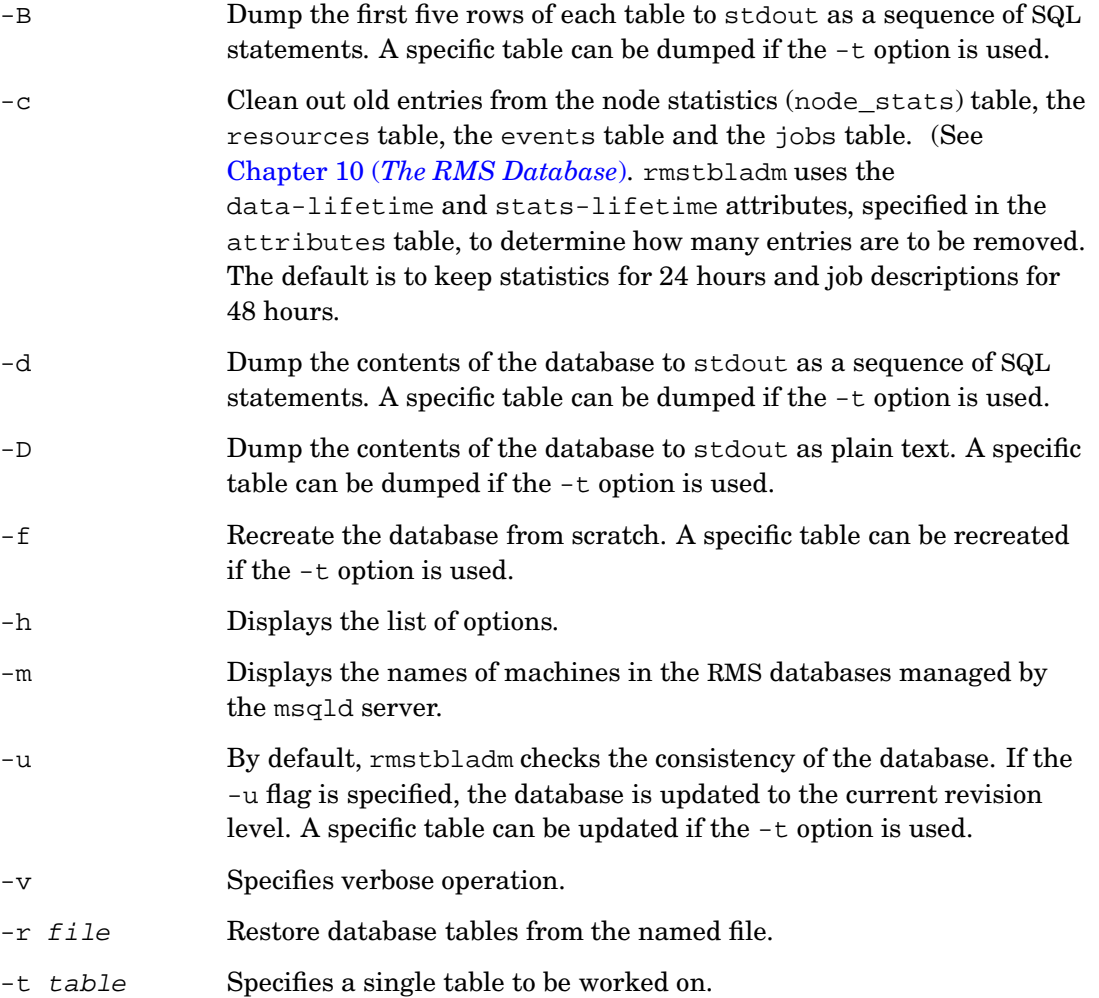

rmstbladm(1)

## **DESCRIPTION**

The command rmstbladm is used to administer the RMS database. It creates the tables and their default entries. It can be used to back up individual tables (or the whole database) to a text file, to restore tables from file or to force the recreation of tables. Unless a specific machine is specified, rmstbladm operates on the database of the host machine.

When installing or upgrading a system, rmstbladm is used to check the consistency of the database, to change the structure of the tables and to add default entries. Once the system is installed and working correctly, the database should be backed up using rmstbladm with the -d option. The backup should be kept safely so that the database can be restored later should this prove necessary.

Certain tables in the RMS database (the resources, jobs, events, acctstats and node\_stats tables in particular) grow over time and as each job is run. To remove old entries from the database, use rmstbladm with the -c option. Note that this does not remove entries from the accounting statistics table. These should be removed once the accounting data has been processed. (See [Section](#page-114-0) 9.4.5).

Access to rmstbladm options that update the database is restricted to administrative users.

## **EXAMPLES**

To backup the contents of the RMS database or a selected table to a text file as a sequence of SQL statements:

```
$ rmstbladm -d > backup_full.sql
$ rmstbladm -d -t nodes > backup_nodes.sql
```
To update the database on installing a new version of RMS:

\$ **rmstbladm -u**

# **6**

## **Access Control, Usage Limits and Accounting**

## **6.1 Introduction**

RMS access controls and usage limits operate on a per-user or per-project basis (a project is a list of named users). Each partition may have its own controls. This mechanism allows system administrators to control the way in which the resources of a machine are allocated amongst the user community.

RMS accounts for resource usage by user and by project. As each request is allocated CPUs, an accounting record is created, containing the uid of the user, the project name, the resource identifier and information on resource usage (see [Section](#page-93-0) 6.5). This record is updated periodically while the CPUs remain allocated.

#### **6.2 Users and Projects**

When a system is first installed, there is only one project, called the *default* project. All users are members of this project and anyone who has logged into the system can request all of the CPUs. This simple setup is intended for a single class of cooperating users.

To account for resource usage by user or by project, the administrator must create additional user and project records in the RMS database. To control the resource usage of individuals or groups of users, the administrator must, in addition, create access

#### Access Controls

control records.

When submitting requests for CPUs, users can select any project of which they are a member (by setting the RMS\_PROJECT environment variable or by using the -P flag when executing prun or allocate). RMS rejects requests to use projects that do not exist or requests to use projects of which the user is not a member. Users without an RMS user record are subject to the constraints on the default project.

In general, each user is a member of several projects, while projects may have many users. Membership of a project is specified in the users table with the projects field (see Section [10.2.24\)](#page-143-0). The value of projects may be either a single name or list of project names, separated by commas or space. The wildcard character, \*, may be entered as a project name, denoting that the user is a member of all projects. The ordering of the names in the list is significant: the first project specified becomes the user's default project.

User and project records are created by the system administrator and stored in the users and projects tables (see [Section](#page-143-0) 10.2.24 and Section [10.2.17\)](#page-138-0).

## **6.3 Access Controls**

Access control records specify the maximum resource usage of a user or project on a given partition. They are created by the system administrator using rcontrol or rmsquery and stored in the access\_controls table (see [Section](#page-123-0) 10.2.1).

Each entry specifies the following attributes:

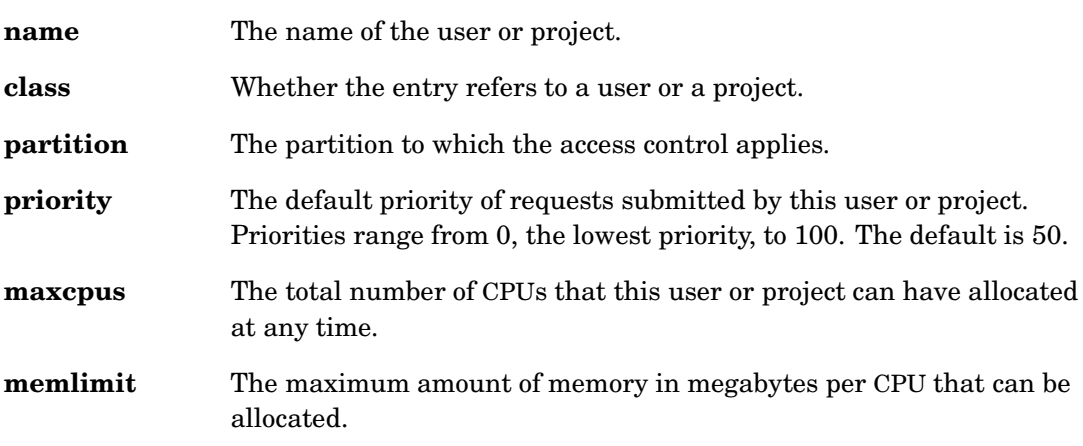

A suspended request does not count against a user's or project's maximum number of CPUs. However, when the request is resumed, a usage check is performed and the request is blocked if starting it would take the user or project over their usage limit.

Access Controls

The access controls for individual users must set lower limits than those of the projects of which they are a member. That is to say, they must have a lower priority, smaller number of CPUs, smaller memory limit and so on than the access control record for the project. Where a memory limit exists for a user or project, it takes precedence over any default limit set on the partition (see Section [10.2.16\)](#page-136-0).

When the system is installed, there are no access control records. If there is no default access control record in the database when a Partition Manager starts, it creates one using information from the partition. The memory limit is set to that of the partition, the priority is 0 and the CPU usage limit is equal to the number of CPUs in the partition. If the partition has no memory limit then all jobs run with memory limits disabled until access control records are created.

#### **6.3.1 Access Controls Example**

To illustrate how the RMS access controls mechanism works, we consider an example in which a system is primarily intended for use by Jim, Mary and John, members of the project called design. When they are not using the system, anyone else can submit small jobs.

First, create a project record for design:

rcontrol create project = design description = "System Design Team"

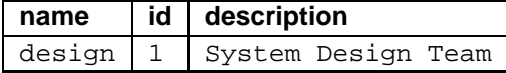

Now create user records for Jim, Mary and John:

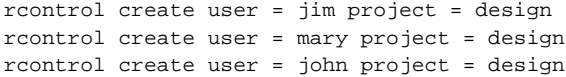

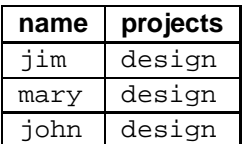

Now create access controls for the design project and for the default project (all other users):

rcontrol create access\_control = design class = project partition =  $\setminus$ 

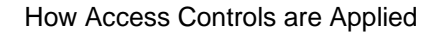

```
parallel priority = 5
rcontrol create access_control = default class = project partition = \setminusparallel priority = 0 memlimit = 256
```
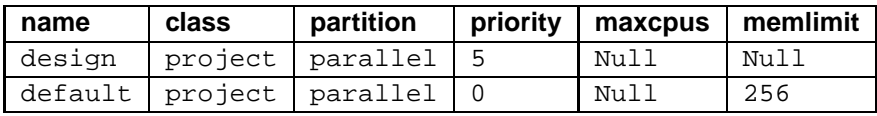

Requests submitted by Jim, Mary and John run at priority 5, causing other users' jobs to be suspended if running. These requests are not subject to CPU or memory limits.

Requests submitted by other users run at priority 0 and are subject to a memory limit of 256MB per CPU. Note that on a system with 4 CPUs and 4GB of memory per node, it would be necessary for each node to have at least 5GB of swap space to ensure that jobs submitted by the design group were not blocked by other users (see [Section](#page-100-0) 7.4.2 for details).

In this example, we have not set the maxcpus limit as we do not mind how many CPUs the users allocate. This limit could be set if there were two groups of users of equal priority and you wanted to bound the number of CPUs that each could allocate.

## **6.4 How Access Controls are Applied**

The rules governing memory limits, priority values and CPU usage limits are described in more detail in the following sections.

#### **6.4.1 Memory Limit Rules**

Memory limits for a resource request are derived by applying the following rules in sequence until an access control record with a memory limit is found.

- 1. The root user has no memory limits.
- 2. If the user has an access control record for the partition, the memory limit in the access control record applies.
- 3. The access control record for the user's current project determines the memory limit.
- 4. The access control record for the default project determines the memory limit.

Having selected an access control record, the memory limit for the program is set by the value of its memlimit field. A null value disables memory limits. Other values are interpreted as the memory limit in megabytes for each CPU. A process with one CPU

How Access Controls are Applied

allocated has its memory limits set to this value. A process with more than one CPU allocated has proportionately higher memory limits.

The RMS MEMLIMIT environment variable can be used to reduce the memory limit set by the system, but not to raise it.

By default, the memory limit is capped by the minimum value for any node in the partition of the smaller of these two amounts:

- 1. The amount of memory on the node.
- 2. The amount of swap space.

If lazy swap allocation is enabled (see [Section](#page-100-0) 7.4.2), the memory limit is capped by the minimum value for any node in the partition of the amount of memory per node.

#### **6.4.2 Priority Rules**

The priority of a resource request is derived by applying the following rules in sequence until an access control record with a priority is found.

- 1. The root user has priority over all other users.
- 2. If the user has an access control record for the partition then this record determines the priority.
- 3. The access control record for the user's current project determines the priority.
- 4. The access control record for the default project determines the priority.

Having selected an access control record, the priority of the resource request is set by the value of its priority field. A null value sets the priority to 50, the default. Higher priority jobs are scheduled first. The user can instruct rcontrol to lower the initial priority but not to raise it. An administrator can raise or lower priorities.

#### **6.4.3 CPU Usage Limit Rules**

RMS keeps track of the number of CPUs in use by each user and each project. A request to allocate additional CPUs is blocked if it would cause the usage limit for the user or the usage limit for the user's current project to be exceeded. The request remains blocked until the user or other users in the user's current project free enough CPUs to allow the request to be granted. The CPUs can be freed either because the resources are deallocated or because the user suspends the resource using rcontrol.

The CPU usage limit is derived by applying the following rules in sequence until an access control record with a CPU usage limit is found.

#### Accounting

- 1. No CPU usage limits are set on jobs run by the root user.
- 2. If the user has an access control record for the partition, the CPU usage limit is determined by the maxcpus field in this record.
- 3. The access control record for the user's current project determines the CPU usage limit.
- 4. The access control record for the default project determines the CPU usage limit.

CPU usage limits can be set to a higher value than the actual number of CPUs available in the partition. This is useful if gang scheduling and time slicing are in operation on the partition. For example, if a partition has 16 CPUs and the usage limit for a given user is 32 then RMS will allow two 16 CPU jobs to run (see [Section](#page-101-0) 7.4.3 for details).

## <span id="page-93-0"></span>**6.5 Accounting**

As each request is allocated CPUs, an entry is added to the accounting statistics (acctstats) table (see [Section](#page-123-1) 10.2.2) specifying the following details about the job:

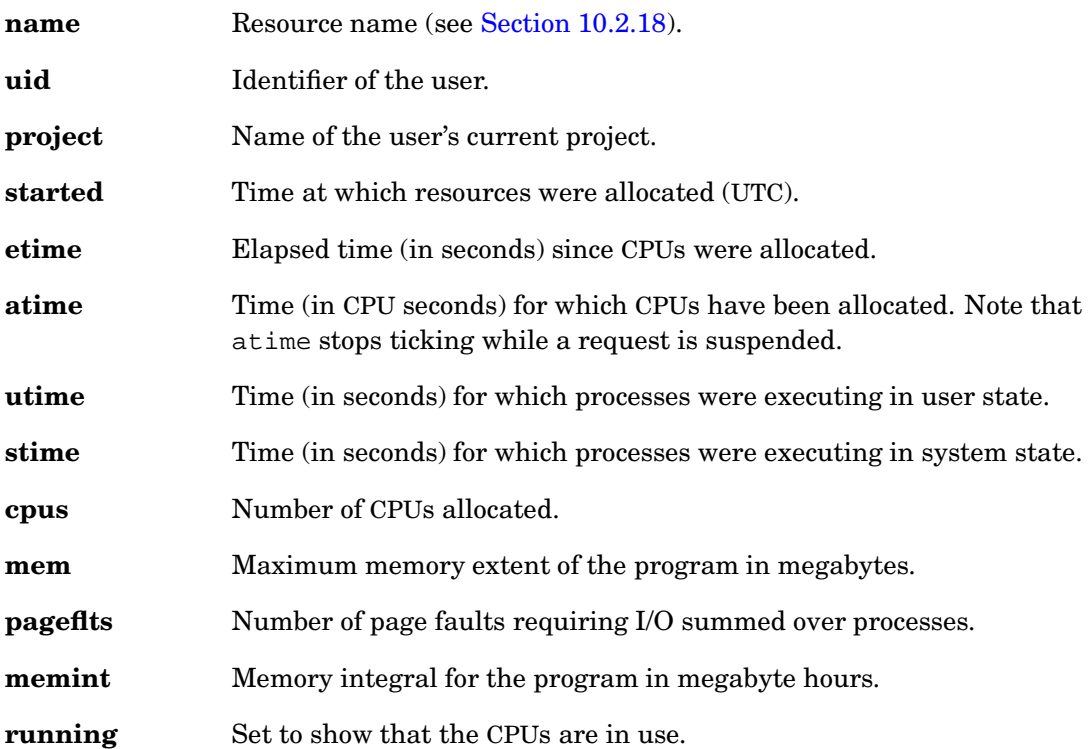

Accounting

Accounting records are updated periodically until the CPUs are deallocated. The running flag is set to 0 at this point.

The atime statistic is summed over all CPUs allocated to the resource request. The utime and stime statistics are accumulated over all processes in all jobs running on the allocated CPUs.

- Note -

The memint statistics are not implemented in the current release. All values for this fields are 0.

# **7**

## **RMS Scheduling**

## **7.1 Introduction**

The Partition Manager (see [Section](#page-36-0) 4.4) is responsible for scheduling resource requests and enforcing usage limits. This chapter describes the RMS scheduling policies and explains how the Partition Manager responds to resource requests.

## **7.2 Scheduling Policies**

The scheduling policy in use on a partition is controlled by the type attribute of the partition. The type attribute can take one of four values:

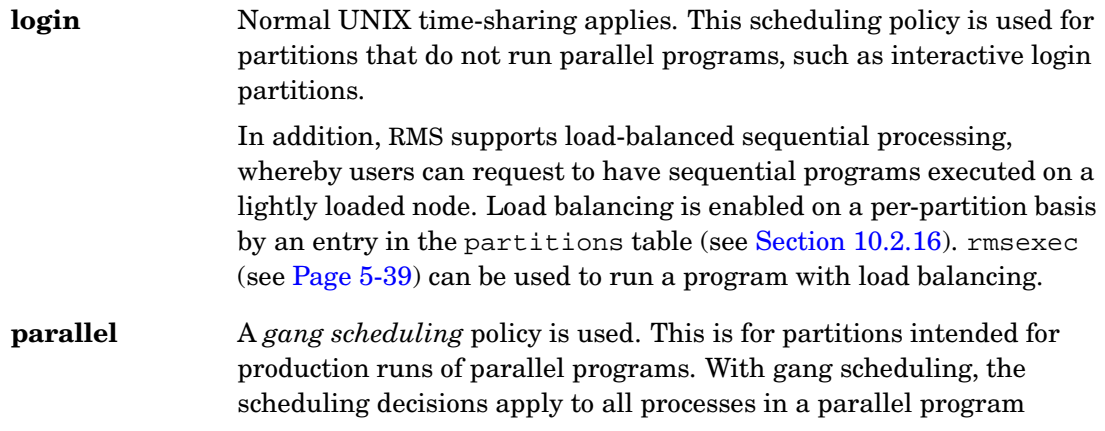

#### Scheduling Constraints

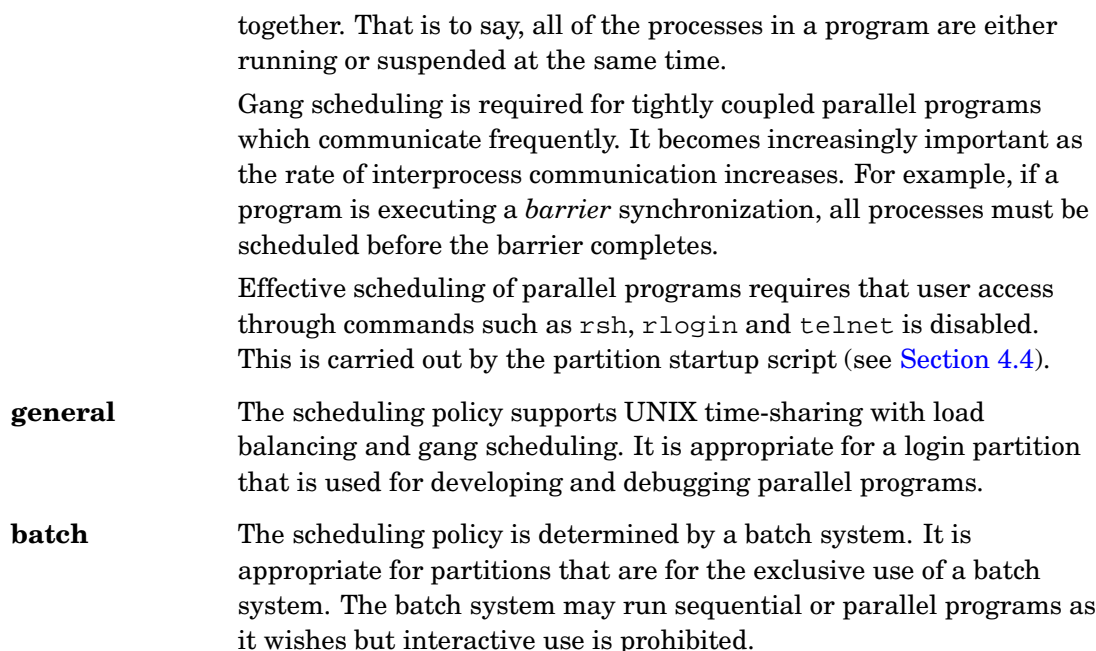

#### **7.3 Scheduling Constraints**

The scheduling decisions made while gang scheduling are controlled by a number of parameters. These parameters can be specified for individual users and for projects (groups of users) in the access\_controls table (see [Section](#page-123-0) 10.2.1). Restrictions on the partition itself are specified in the partitions table (see Section [10.2.16\)](#page-136-0). The parameters are as follows:

#### **Priority**

Each resource request is assigned a priority taken from the priority field of the access\_controls table. The Partition Manager schedules resource requests in order of priority. Where a number of requests are queued with the same priority, they are scheduled by order of submission time. The submission into the queue of a high priority request may cause existing low priority jobs to be suspended. Changing the priority of a request requires administrator privileges.

#### **Maximum Number of CPUs**

An upper limit can be set on the number of CPUs that may be allocated to a user or project at any point in time. Requests that take the usage count for the user or project above this limit are blocked. Requests for more CPUs than the limit on a user or project are rejected.

#### **Time Limit**

Jobs are normally run to completion or until they are preempted by a higher priority request. Each partition may have a time limit associated with it which restricts the amount of time the Partition Manager may allow for a parallel job. On expiry of this time limit, the job is sent a SIGXCPU signal. A period of grace is allowed following this signal for the job to clean up and exit. After this period, the job is killed and the resource deallocated. The duration of the grace period is specified in the attributes table (see [Section](#page-125-0)  $10.2.3$ ) and can be set using rcontrol.

#### **Memory Size**

The Partition Manager can enforce memory limits that restrict the size of a job. The default memory limits are designed to prevent memory starvation (a node having free CPUs but no memory) and to control whether parallel jobs page or not.

## **7.4 What Happens When a Request is Received**

A user's request for resources, made through the RMS commands prun or allocate, specifies the following parameters:

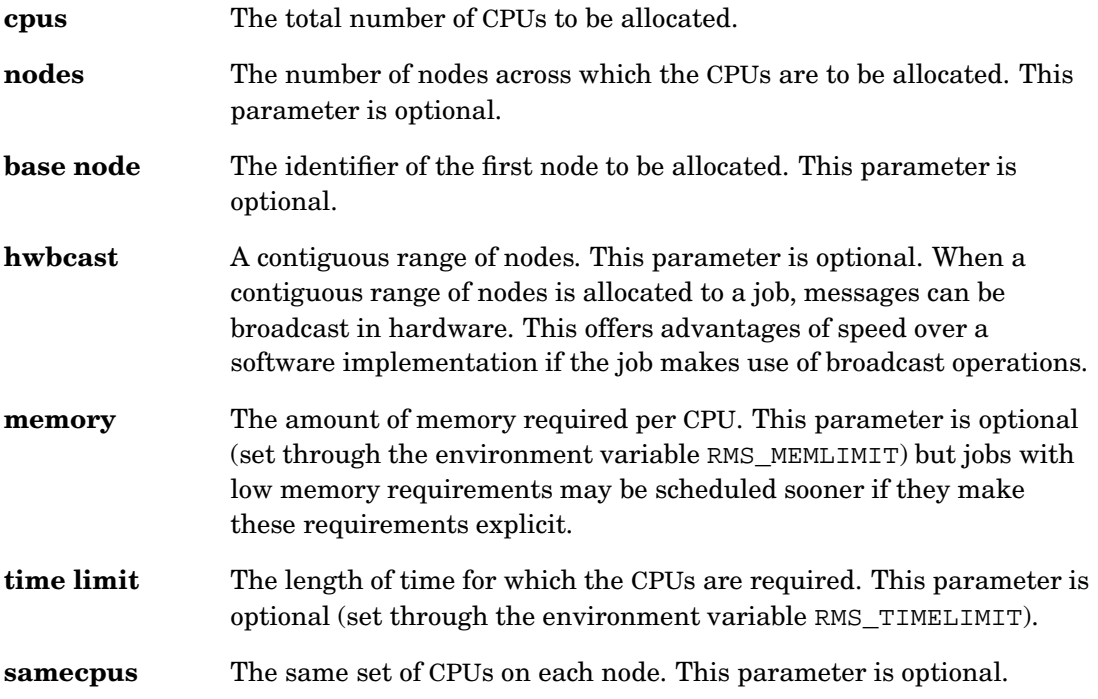

**immediate** The request should fail rather than block if resources are not available immediately.

**Note**

The RMS scheduler attempts to allocate CPUs on a contiguous range of nodes. If a contiguous range of nodes is not available then requests that explicitly specify a contiguous range with the hwbcast parameter will block if the requested CPUs cannot be allocated.

When the Partition Manager receives a request, it first checks to see if the partition has sufficient resources. If the resources are available, the next check is on the resource limits applied to the user and the project. If these checks fail, the request is rejected.

If the checks succeed, the scheduler attempts to allocate CPUs from those that are currently free. If sufficient CPUs are free but allocating them would exceed the user's CPU usage limit, the request is marked as blocked (or, if the immediate parameter is set, the request fails). If CPUs can be allocated, the resource request is marked as allocated and job(s) may use the CPUs. If the request cannot be met, it is added to the list of active requests and marked as queued. The scheduler than re-evaluates the allocation of CPUs to all of the requests in the list.

The list of resource requests is sorted in priority order. Requests of the same priority are sorted by submission time. When evaluating the list, the scheduler works down the requests trying to allocate CPUs to them. The highest priority request is allocated CPUs first except when doing so would cause the system to run out of swap space (see [Section](#page-100-0) 7.4.2).

In considering each request, the scheduler first looks at whether it has already been allocated CPUs (a *bound* request). CPUs remain allocated to a request unless they are preempted by a higher priority request, in which case the request of lower priority is suspended together with any jobs that were running on it. If the request is not yet bound then CPUs are allocated, if sufficient are free.

The list of requests is re-evaluated when free CPUs cannot be found for a new request, when an existing request completes or on the expiry of the time-slice period (see [Section](#page-101-0) 7.4.3).

Consider what happens when a high priority request is submitted to a partition that is already running jobs. If there are sufficient CPUs free (matching the constraints of the request) then the job(s) start. If there are not enough free CPUs, the list of requests is re-evaluated. CPUs are allocated to the high priority request and its job(s) are allowed to start. The jobs of the lower priority requests, whose CPUs were taken for the high priority request, are suspended. Any of the low priority jobs for which CPUs are available continue.

#### **7.4.1 Memory Limits**

If memory limits are enabled (by setting the memlimit attribute of a partition or access control) then a request is only allocated CPUs on nodes that have sufficient memory available. RMS enforces memory limits by setting the data and stack size limits on a process. If the process exceeds the allowed size, it is killed (and the parallel program terminated).

Users, whose programs consume a known amount of memory each time they run, can set their own memory limit with the environment variable RMS\_MEMLIMIT. Setting this variable (especially if the new value is much smaller than their default memory limit) may cause their jobs to be scheduled sooner than would otherwise be the case. Users cannot raise their memory limits above the level set by the system administrator. They can only lower them.

The default memory limit is calculated by dividing the memory available by the number of CPUs per node. For example, if a node has 4GB of memory and 4 CPUs then each CPU that is allocated comes with 1GB of memory. Larger memory limits can be set but this risks having CPUs idle through memory starvation, unless there is a plentiful supply of jobs requesting small amounts of memory.

If memory limits are enabled, the RMS scheduler keeps track of the maximum memory usage per node. The ratio of memory limit to memory size determines how many requests can be present (allocated or suspended) before jobs start to page.

#### <span id="page-100-0"></span>**7.4.2 Swap Space**

By default, the operating system reserves swap space as a program allocates memory. Hence, a process requiring 1GB of memory must also have 1GB of swap space. If memory limits are enabled, RMS does not allocate CPUs to new requests if the addition of their maximum memory usage to that already allocated would cause the total for the node to exceed the swap space available.

Each node normally has significantly more swap space than memory. The ratio of memory limit to swap space determines how many requests (allocated or suspended) can be present on each node.

Tru64<sup> $n$ </sup> UNIX supports a lazy swap allocation policy in which swap space is only allocated when required. If this policy is enabled then RMS uses the total memory available on the node to limit the size and number of jobs run. This enables large memory jobs to run on nodes with relatively little swap space.

#### **Warning**

If lazy swap allocation is enabled, there must be sufficient swap space for the UNIX daemons and any other processes running on such nodes. Without this,

processes (including those belonging to the system) will be killed if the system runs out of swap space.

#### <span id="page-101-0"></span>**7.4.3 Time Slicing**

Time slicing is enabled on a partition by setting its timeslice attribute; values of 15–120 seconds are recommended. If a timeslice is set, the Partition Manager evaluates the list of requests periodically. The list of requests is still sorted by priority but requests of the same priority are sorted on the number of time slices since they were last scheduled (rather than the submission time). When the system has requests for more CPUs than are available, the scheduler suspends requests at the end of each time slice so that others can use the CPUs.

When setting up a system for time slicing, it is important to set memory limits that ensure that all jobs remain resident in memory. System performance will be poor if time slicing between large jobs causes paging. The ratio of memory limit to memory size controls how many requests can progress concurrently. For example, on a node with 4 CPUs and 4GB of memory, setting a memory limit of 512MB will allow two jobs to be time sliced without paging.

The scheduler processes resource requests as it receives them. It tries to fit new requests to free CPUs. If no CPUs are available the request blocks, at least until the next time slice.

#### **7.4.4 Suspend and Resume**

The allocation of CPUs to a request can be suspended using rcontrol. Doing this reduces the CPU usage counts for the user and project, enabling other jobs to start. Either the user or administrator can resume the allocation at a later time. To resume the jobs, the CPUs are reallocated unless doing so would exceed a CPU usage limit. In this case, the request is marked as blocked and CPUs will only be allocated and the jobs restarted when sufficient CPUs become available. Note that requests that are suspended by the administrator cannot be resumed by their owner.

## **7.4.5 Idle Time**

The amount of time that the resources allocated to a request can remain idle can be constrained by using rcontrol to set an idle timer (see also [Section](#page-125-0) 10.2.3). By default, no timer is set. If an idle timer is set, it starts timing as soon as the resource has been allocated. It is stopped if the request is suspended and restarted when the request is resumed. If the idle timeout expires the CPUs are deallocated.

# **8**

## **Event Handling**

## **8.1 Introduction**

RMS includes a general mechanism for posting, waiting on and handling events. This functionality is provided by the Event Manager, eventmgr (see [Section](#page-39-0) 4.7).

Events are specified by RMS class, name, type and description.

**class** The class of object generating the event

**name** The instance of the object

**type** The event type

**description** A text description of the event

Generally, the description is either a single word that an event handler script can act on or a full description of some problem.

Events have a string representation as follows:

class:name:type:description

For example, the following event signifies that the new status of the node atlas0 is running.

node:atlas0:status:running

The Event Manager writes events to the events table in the RMS database. The following query prints the contents of the events table in time order:

Introduction

\$ **rmsquery -v "select \* from events order by ctime"** id name class type ctime handled description --------------------------------------------------------------- 20 atlas0 node status 05/04/01 15:53:02 1 running 21 atlas0 node status 05/05/01 11:27:29 1 not responding

#### **8.1.1 Posting Events**

Events are normally posted by RMS servers but they can also be generated by the command line utility rmspost. This is useful for testing the response of the system to rare events. It can be run with a single argument as follows:

rmspost "class:name:type:description"

Alternatively, it can be run with 4 arguments as follows:

rmspost class name type "long description"

Note that the multiple word description, given as the fourth argument, must be quoted.

#### **8.1.2 Waiting on Events**

The command line utility rmswait waits on events. It can be run with a single argument as follows:

```
rmswait "class:name:type"
rmswait ":name:"
```
Alternatively, flags can be used to specify the class, name and type. The following example specifies the class with the -c option and the name with the -n option. The -t flag is used to specify the type of the event.

\$ **rmswait -c node -n atlas0**

rmswait completes when a matching event is posted, after printing the event details on stdout.

Two events match if their class, name and type are same. They also match if one or more of the class, name and type is null. For example:

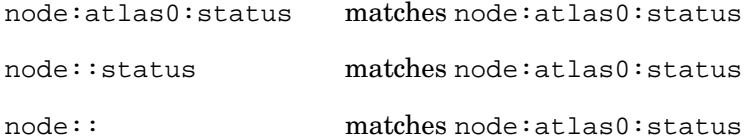

Event Handling

::: matches node:atlas0:status

Note that the class, name, type and description must all be specified when posting events but one or more of the class, name and type can be null when waiting on events.

## **8.2 Event Handling**

Event handler scripts are specified in the event\_handlers table. The default handlers installed by RMS are as follows:

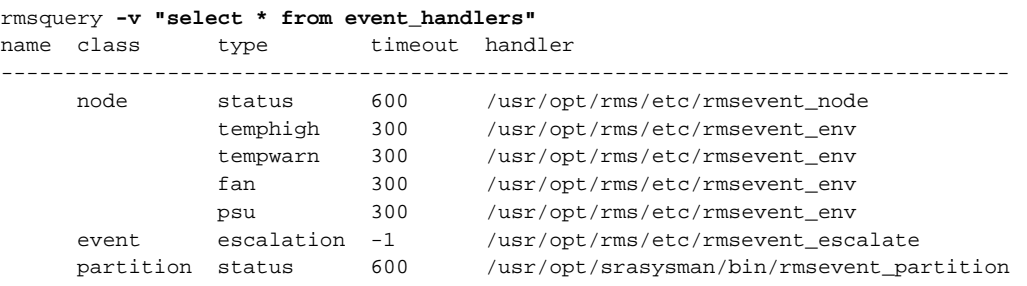

The script rmsevent\_node is run for all node status events. rmsevent\_env is run for all environment events (temperature warnings, fan failures and PSU failures).

A timeout can be associated with each event handler. If the timeout is exceeded, the handler is killed and an *event escalation* event posted. rmsevent\_escalate is run when one of the other handlers does not complete in the time allowed.

The eventmgr daemon runs on the rmshost node.

The handler scripts can send mail to users warning them of events. To enable this, set the users-to-mail attribute in the machine attributes table.

By default, event handler scripts are filed in /usr/opt/rms/etc. Local scripts should be filed in  $/\text{usr}/\text{local}/\text{rms}$  as the contents of the bin directory may change when a new release is installed.

Each of the scripts tests for the existence of both site-specific and OS-specific handler scripts before performing the default action.

Event handler scripts are called with five arguments: the event identifier, the class, name and type of the event and the event description. For example:

```
#!/bin/sh
#
# default OSF1 handler for node status events
#
# args: id class name type description
#
```
#### List of Events Generated

```
program='basename $0'
id=$1
class=$2
name=$3
type=$4
description=$5
#
# format event description message
#
message()
{
    echo "'date '+%h %e %X'' OSF1 event $id $type $class $name $description"
}
#
# log the event
#
message >> /var/rms/adm/log/event.log
#
# execute OSF1 specific handler
#
/usr/opt/srasysman/bin/checkout.exp -I -R -i $id -c $class -n $name -t $type -d $description
```
## **8.3 List of Events Generated**

The following events are generated by RMS:

#### **class = node type = status**

The name field contains the name of the node. The description contains one of the following:

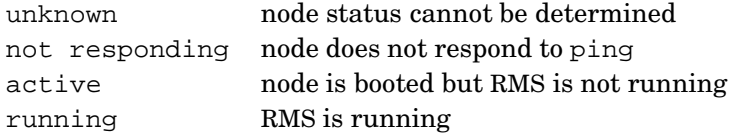

#### **class = module type = temperature**

The name field contains the name of the module. The description contains one of the following:

List of Events Generated

ambient=value DS20, ES40, QM-S16, QM-S128

#### **class = module type = temphigh**

If the temperature exceeds the threshold value, the event type is temphigh and the description contains the above report and, in addition, the words threshold exceeded.

In the event of multiple failures, the reports are concatenated.

#### **class = module type = psu**

The name field contains the name of the module. The description field contains one of the following where value is a bitmap that identifies the PSUs:

psu value failure QM-S128

In the event of multiple failures, the reports are concatenated.

#### **class = module type = fan**

The name field contains the name of the module. The description field contains one of the following where value is a bitmap that identifies the component (fan or PSU).

enc fan value failure DS20, ES40, QM-S128

In the event of multiple failures, the reports are concatenated.

#### **class = partition type = status**

The name field contains the name of the partition. The description contains one of the following:

running partition is running blocked partition is blocked closing partition is closing down down partition has been shut down

#### **class = transaction type = status**

The name contains the unique identifier for the transaction (the transaction handle) and the description contains one of the following:

#### List of Events Generated

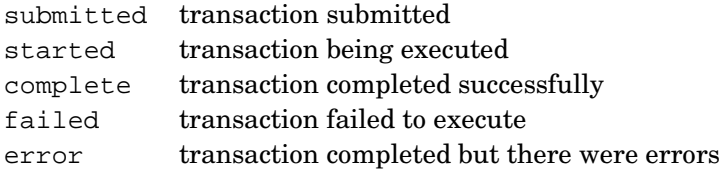

In the case of a transaction completing with errors (a link error test or boundary scan, for example), details of the failures are added to the transaction outputs table.

#### **class = event type = escalation**

The name contains the name of the event being escalated and the description contains did not complete. If a handler is registered, it is called with a description of the event that was not handled. The handler should pass the event to an external management agent.

#### **class = server type = status**

The description contains information on errors that occurred when starting the server.

#### **8.3.1 Extending the RMS Event Handling Mechanism**

The RMS event handling mechanism is open and extensible. New event types and handlers for them can be added on a site-by-site basis. For example, you might run a periodic file system status check on each node, execute a local cleanup script and post a file system event to RMS if the free space in the file system dropped below a prescribed level. The handler script could perform partition-wide or machine-wide cleanup and post a notification of the problem via email or an SNMP message.
# **9**

## **Setting up RMS**

## **9.1 Introduction**

This chapter describes how to set up RMS and carry out routine operations. The information is organized as follows:

- Planning the installation (see [Section](#page-108-0) 9.2).
- Starting RMS and configuring the system (see [Section](#page-109-0) 9.3).
- Carrying out day-to-day operations and establishing backup and archive procedures (see [Section](#page-112-0) 9.4).
- Customizing RMS (see [Section](#page-117-0) 9.5).
- Dealing with log files (see [Section](#page-119-0) 9.6).

## <span id="page-108-0"></span>**9.2 Installation Planning**

Before you install RMS, think about how the resources of the system will be used and who is going to use them. Ask yourself the following questions:

- Will the system be open to anyone to use or is it for a specific group of users?
- Will the machine run a constant workload or do you expect cyclical patterns in usage, for example, a prime shift versus evenings and weekends?

#### Setting up RMS

- Is the machine primarily for running parallel jobs or do you expect a significant workload from sequential jobs?
- Will some of your users have jobs that consume all of the resources of the system for extended periods of time? If so, are you happy for other users to wait until the machine is available or do they need access to resources of their own?
- How do you wish to process the accounting data?

The answers to these questions should help you to determine how to configure the system. It may be that you cannot answer these questions, in which case you should start with one of the basic configurations described below.

## **9.2.1 Node Names**

While planning the machine installation give some thought to its name and the names of its nodes. We recommend selection of a short name for the machine (for example atlas). Node names should use the name of the machine as a base and their network port number as a suffix (for example atlas0, atlas1, ..., atlas63). RMS will compress such lists of hostnames (for example atlas[0-63]).

Some machines have a management server node that is connected to the management network but is not connected to the Compaq AlphaServer SC Interconnect. By convention, this node is given the suffix ms (for example atlasms).

## <span id="page-109-0"></span>**9.3 Setting up RMS**

RMS should be installed according to the instructions in the *Compaq AlphaServer SC Installation Guide*.

For the purposes of this section, we assume a machine with 64 nodes, where each node has 4 CPUs, 4GB of memory and an 18GB disk. You should make adjustments for the actual number of nodes in your system. If RMS is already running on the machine, skip to [Section](#page-110-0) 9.3.2.

## **9.3.1 Starting RMS**

The RMS initialization script,  $/\sin/\text{init.d}/\text{rms}$ , is run on each node with the argument start as the node boots. Conversely, when the node halts, the script is run with the stop argument.

To start or stop RMS manually on all of the nodes at once, run rmsctl on the rmshost node with the appropriate argument (start or stop). This command runs /sbin/init.d/rms on each of the nodes in turn. rsh must be enabled for root users

Setting up RMS

for this command to work correctly. This should have been enabled as part of the installation.

# **rmsctl start**

Configure all of the nodes into the machine using rcontrol.

# **rcontrol configure in 'atlas[0-63]'**

Use rinfo with the -n option to check the status of the nodes. The output should show that all of the nodes are running.

```
# rinfo -n
running atlas[0-63], atlasms
```
If any of the nodes show a status other than running, restart them by running /sbin/init.d/rms on the nodes in question. For example, to restart RMS on atlas3, enter the following:

```
# /sbin/init.d/rms stop
# /sbin/init.d/rms start
```
If necessary, configure out any nodes that fail:

```
# rcontrol configure out atlas3
```
#### **Restarting RMS**

RMS daemons such as the Machine Manager and the Partition Manager can be stopped and started by executing the /sbin/init.d/rms script on the rmshost node. When run on the rmshost node, the init script checks the status of each of the partitions in the active configuration. If a partition is in the running state or blocked state, the partition is stopped and its autostart field in the servers table is set to 1, otherwise the field is set to 0. When the node boots, only those partitions that have their autostart field set to 1, are restarted. This means that the state of the configuration is preserved.

By contrast, if rmsctl is used to start and stop the machine, all of the partitions in the active configuration are started: when rmsctl stops RMS, it sets all of the autostart fields to 0; when it starts RMS, it sets them to 1.

#### <span id="page-110-0"></span>**9.3.2 Initial Setup with One Partition**

This example describes the simplest possible setup. All nodes are in a single partition and there are no memory limits, time limits or access controls. Any user can run a job using all of the CPUs.

Setting up RMS

Once RMS is running on all of the nodes, you set up a single partition as follows:

```
# rcontrol create partition=parallel configuration=day nodes='atlas[0-63]'
# rcontrol start partition=parallel
```
You should now be able to run a parallel program across all 64 nodes, for example:

# **prun -N64 hostname** ... # **prun -N64 dping 0 32**

#### <span id="page-111-0"></span>**9.3.3 Simple Day/Night Setup**

In this example, the system is set up with two operating configurations: one called day and the other called night. During the day, the resources are split into two partitions: a login partition (called login) for program development and a parallel partition (called parallel) for execution of short parallel programs. At night, all of the nodes are assigned to a single partition (again called parallel) with a longer time limit for running parallel jobs.

Use the following commands to create this pair of configurations:

```
# rcontrol create partition=login configuration=day type=login nodes='atlas[0-7]'
# rcontrol create partition=parallel configuration=day type=parallel \
                 timelimit=600 nodes='atlas[8-63]'
# rcontrol create partition=parallel configuration=night type=parallel \
                  timelimit=3600 nodes='atlas[0-63]'
```
To start the day configuration, enter the following:

```
# rcontrol start configuration=day
...
```
To switch to the night configuration, use this command:

```
# rcontrol start configuration=night
...
```
Note that, after the switch, any jobs running on the parallel partition will continue to run as the parallel partition in the configuration night has more nodes. However, when changing back from night to day, you must decide what to do with any jobs that are running on nodes 'atlas $[0-7]$ '. The options are to wait for them to finish or to kill them. To wait for them to finish, stop the partition with the wait option.

```
# rcontrol stop partition=parallel option=wait
# rcontrol start configuration=day
```
...

**Note**

In the current release, any requests that are suspended when a partition is stopped must be resumed manually if the partition is restarted.

## <span id="page-112-0"></span>**9.4 Day-to-Day Operation**

Once the system is up and running, give some thought to automating some routine or day-to-day operations:

- Periodic shift changes
- Backing up the database
- Summarizing accounting data
- Archiving data
- Database maintenance

You may also want to configure nodes out of the system in the event of failures.

## **9.4.1 Periodic Shift Changes**

The commands for switching between configurations are described in [Section](#page-111-0) 9.3.3. When you are satisfied with the shift changes, install a cron job to perform them automatically.

## **9.4.2 Backing Up the Database**

As soon as the RMS installation is stable, back up the database to a text file so that it can be recovered in the event of failure. Do this as follows, using rmstbladm, the table administration program (see [Page](#page-85-0) 5-44).

\$ **rmstbladm -d > database\_backup.txt**

The backup file contains the sequence of SQL statements required to recover the current state of the database.

The RMS database is stored in /var/rms/msqldb on the rmshost node. The database server will exit if this file system fills up. RMS will not operate until sufficient space has been created in this file system. Ensure that there is at least 100MB free to allow for updates. The database server can be restarted using the script /sbin/init.d/msqld.

## <span id="page-113-0"></span>**9.4.3 Summarizing Accounting Data**

Accounting records accumulate in the RMS database as each job is run. By default, they are not processed as each site has its own requirements in this respect. A simple example script to produce a summary of resource usage is included in the release in /usr/opt/rms/examples/scripts/accounting\_summary. See

Appendix E (*[Accounting](#page-176-0) Summary Script*) for a listing. The script produces the following output.

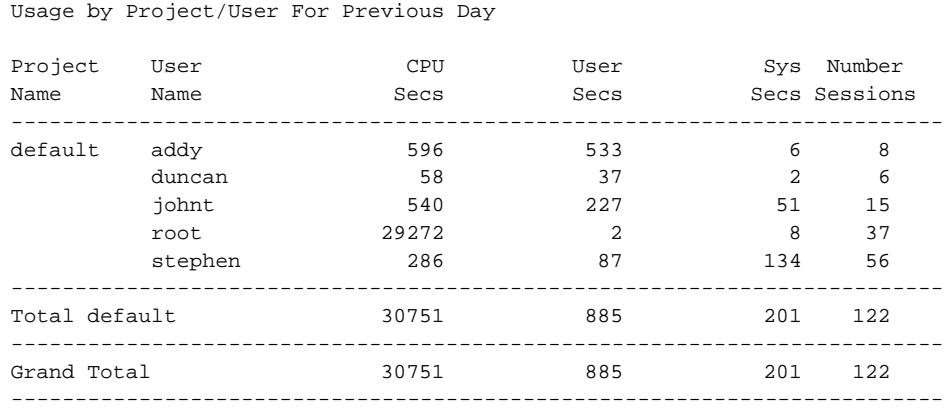

Accounting Summary of Machine atlas at 16:01 Wed 21 Feb 2001

When the accounts have been processed, the script can optionally delete the accounting records for resource requests that have completed.

This script (or one based on it) can be run nightly with a cron job, as shown in the following example.

0 0 \* \* \* /usr/opt/rms/examples/accounting\_summary

#### <span id="page-113-1"></span>**9.4.4 Archiving Data**

To keep the database to a reasonable size, old entries should be removed on a regular basis as described in [Section](#page-114-0) 9.4.5. Before clearing old entries from the database, archive any data you want to preserve. Generally, this is data from the following tables:

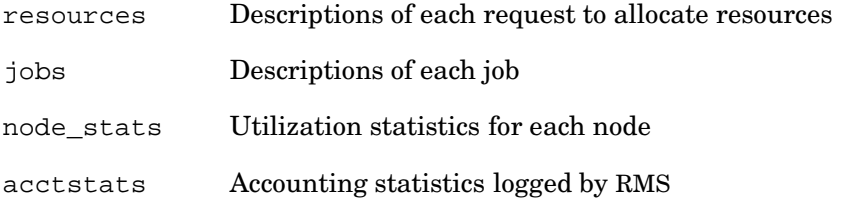

The data can be archived as a sequence of SQL statements using rmstbladm. The following example archives data from the node statistics (node\_stats) table (see Section [10.2.15\)](#page-135-0):

\$ **rmstbladm -d -t node\_stats > nodestats.sql**

Alternatively, you can execute a SQL query to extract the data, as follows:

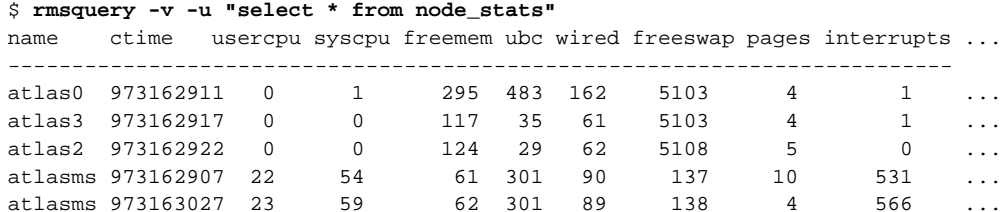

Use the ctime field to select old data. For example, select data that was collected 2 days ago or more as follows:

```
now='rmsgettime'
old='expr $now - 172800'
rmsquery -v "select * from node_stats where ctime <= \diamondold \
  order by ctime" > node_stats.sql
```
The following queries return data from the jobs, resources and accounting statistics tables. Accounting statistics can also be managed using the script described in [Section](#page-113-0) 9.4.3.

```
rmsquery -v "select * from jobs where endTime <> 0 and \setminusendTime < $old order by startTime" > jobs.dat
rmsquery -v "select * from resources where endTime <> 0 and \
  endTime < $old order by startTime" > resources.dat
rmsquery -v "select * from acctstats where running = 0 and \setminusstarted < $old order by started" > acctstats.dat
```
After executing these queries, run rmstbladm to clean up the database as described in [Section](#page-114-0) 9.4.5.

## <span id="page-114-0"></span>**9.4.5 Database Maintenance**

Certain tables in the RMS database grow over time or as jobs are submitted, in particular, the node statistics (node\_stats) table, the resources table, the events table and the jobs table. These tables can be kept to a reasonable size by periodically

instructing the table administration program, rmstbladm, to remove old entries. Before running rmstbladm, archive any data you want to keep as described in [Section](#page-113-1) 9.4.4. Remove old entries as follows:

# **rmstbladm -c**

rmstbladm clears out all entries that are older than a specified lifetime. The lifetime for job data and the lifetime for statistical data are specified in the attributes table (see [Section](#page-125-0) 10.2.3).

Failure to clear old entries can cause problems as described at the end of this section. See [Section](#page-113-0) 9.4.3 for details about the accounting statistics table which also grows over time.

A cron job can be set up to clear out the tables. In the following example, this task is performed at 2 a.m. each weekday morning.

 $0 \t2 * * 1-5 /usr/bin/rmstbladm -c$ 

#### **Troubleshooting**

If the tables are not cleared out on a regular basis, the database continues to grow until the performance of RMS is affected. Indications that this is happening include the following:

- The database server, msqld, uses more memory.
- The table join operations performed by rinfo take longer.
- Queries acting on large tables may exceed normal user memory limits.
- rmstbladm takes a long time to clear out old entries or may fail, although insert operations succeed and the tables continue to grow.

The point at which memory limits are exceeded varies with the number of nodes in the machine and the amount of memory on the rmshost node. To check that the size of the database is within operating limits, enter the following query:

```
$ rmsquery; "select * from node_stats" > /tmp/stats.sql
```
If this fails, follow these steps to recover from the problem:

1. Log in to the rmshost node as root and stop the database server, as follows:

```
# /sbin/init.d/msqld stop
MSQL: service stopped
```
2. Change to the directory that contains the database, for example:

```
# cd /var/rms/msqldb/rms_atlas
```
Delete the following files: node stats.dat, node stats.def, node stats.idx and node\_stats.ofl.

# **rm node\_stats.\***

3. Restart the database server, as follows:

# **/sbin/init.d/msqld start** MSQL: daemon started

4. Create a new node statistics table, as follows:

```
# rmstbladm -u
```
After this, rmstbladm should succeed in cleaning out old entries.

#### **9.4.6 Configuring Nodes Out**

If a node fails and cannot be rebooted, it must be configured out while it is being repaired. The procedure for this is as follows:

- 1. Stop the partition containing the failed node. Any jobs that are running on the failed node when the partition is stopped will be killed. Other jobs will continue to run.
	- # **rcontrol stop partition=parallel**
- 2. Configure out the node (atlas2 in this case). Note that RMS reports an error if you try to configure a node in or out while the partition is running.
	- # **rcontrol configure out node=atlas2**
- 3. Restart the partition:

```
# rcontrol start partition=parallel
```
After this procedure, the partition runs without the node. This reduces temporarily the maximum size of job that can run.

When the node has been repaired, stop the partition again and configure the node back in as follows:

1. Stop the partition containing the failed node:

```
# rcontrol stop partition=parallel
```
2. Configure in the repaired node (atlas2 in this case):

Local Customization of RMS

- # **rcontrol configure in node=atlas2**
- 3. Restart the partition:
	- # **rcontrol start partition=parallel**

This brings the partition back up to its full complement of nodes.

## <span id="page-117-0"></span>**9.5 Local Customization of RMS**

RMS can be customized to suit local operating patterns in a variety of ways. Customization is done through site-specific scripts in /usr/local/rms/etc. The following site-specific customizations are supported:

- Core file analysis
- Partition startup
- Event handling
- Switch manager configuration

If site-specific scripts exist then they override the defaults supplied with RMS.

#### **9.5.1 Partition Startup**

The default partition startup script enables or disables logging in to a node according to the partition type. Site-specific variants might check whether users are logged in to the node and warn them of changes. They might also check on the availability of space in local temporary file systems.

To create a site-specific partition startup script, copy the default script /opt/rms/etc/pstartup to /usr/local/rms/etc and modify it as required.

## **9.5.2 Core File Handling**

By default, RMS instructs the operating system to dump core files to local temporary file space under /local/core/rms. Change the attribute local-corepath in the attributes table to select an alternative default directory for core files. Subdirectories are created in local\_corepath/resource-id for each resource request. Change the attribute rms-keep-core to disable the dumping of core files.

If dumping is disabled, a core file analysis script is run on at least one node before the core files are deleted. The default script prints a backtrace showing why the program

Log Files

crashed. A site-specific variant might copy core files from the local temporary directory to a global file system for subsequent analysis.

To create a site-specific core file analysis script, copy the default script /opt/rms/etc/core\_analysis to /usr/local/rms/etc and modify it as required.

## **9.5.3 Event Handling**

The default event handlers check for the existence of a site-specific handler of the same name in /usr/local/rms/etc. If such a script exists, it will be executed in preference to the default handler. To make site-specific changes, copy the default scripts to this directory and amend them to your needs. Use rmspost to test their correct operation.

#### **9.5.4 Switch Manager Configuration**

The switch network manager (swmgr) must be run on the node to which the switch network control cable is connected. By default, this is the rmshost node. Depending on the configuration of your system, you may need to change this default.

The swmgr process consumes CPU time while sampling the network for errors. Therefore, it should ideally be run on a lightly loaded node that is not used to run parallel jobs; for example, a management server. Use rcontrol to stop the running swmgr, and run rmsquery to set the node that should run the swmgr, as follows:

```
# rcontrol stop server=swmgr
# rmsquery "update servers set hostname='atlasms' where name = 'swmgr'"
# rmsquery "select name,hostname from servers where name = 'swmgr'"
swmgr atlasms
# rcontrol start server=swmgr
```
If your system does not have a suitable management server, you should run the swmgr on the rmshost node. If rmshost is an alias for one node of a resilient pair, the swmgr should run on the primary node. Under these circumstances, you should set the rate at which the swmgr polls so as to reduce the impact on other processes, by changing the polling interval from the default value (30 seconds) to 15 minutes. Use rcontrol to do this, as follows:

```
# rcontrol create attribute name=swmgr-poll-intervalval=900
```
The change in polling frequency will take effect next time the swmgr is started. To force the change to occur immediately, use rcontrol to stop and start the server, as described above.

Log Files

## <span id="page-119-0"></span>**9.6 Log Files**

The RMS daemons output reports to log files in the directory  $\sqrt{var / \text{rms}/\text{adm}/\text{log}}$ . The amount of detail is controlled for each daemon by setting a reporting level. By default, the reporting level is set to 0.

The reporting level is a bitmap that turns on different reports. Values for the reports are as follows:

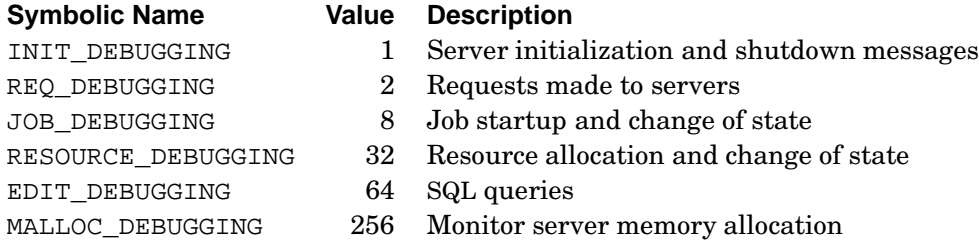

The level of reporting can be controlled in three ways.

- 1. On an individual user basis, by setting the environment variable RMS\_DEBUG.
- 2. Using rcontrol to reload the daemon with a specified debug value. For example, the following command reloads the Machine Manager with a reporting level of 1:

```
# rcontrol reload server=mmanager debug=1
```
The following example reloads the Partition Manager for the par1 partition with a reporting level of 41 (initialisation, job and resource information)

```
# rcontrol reload partition=par1 debug=41
```
3. Using rmsquery to set the args field of the daemon's entry in the servers table (see Section [10.2.19\)](#page-139-0) to  $-r$  value, where value is the required reporting level.

The following example gives the Partition Manager for the  $partition$  a reporting level of 33.

```
# rmsquery "update servers set args='-r 33' where name='pmanager-par1'"
```
Then restart the Partition Manager. This change remains in place each time the partition is restarted. The output files in /var/rms/adm/log can grow in size rapidly when debug options are enabled. Take care not to fill the file system.

# **10**

# **The RMS Database**

## **10.1 Introduction**

This chapter describes the tables which make up the RMS database. Each machine has its own database, called rms\_ machine, where machine is the name of the machine. This allows a single database server to support multiple machines.

The database contains tables storing information on the following:

- The configuration of the machine: its nodes and the Compaq AlphaServer SC Interconnect
- The users of the machine: the access controls and resource quotas applied to them; their requests to run jobs; the accounting records for these jobs
- The operation of the machine, including its current state and performance statistics

## **10.1.1 General Information about the Tables**

- All of the field names in the database are case sensitive.
- Fields are of these types:

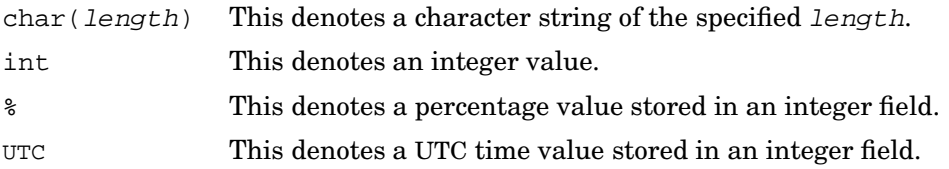

#### Introduction

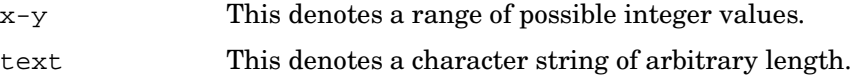

• Fields of type text can be selected by the field name but the text entry cannot be matched.

If the text is a list of items, for example, a list of node names, the items in the list may be separated by white space. A list of names, all of which share a common base, for example, atlas0 atlas1 atlas2, may also be represented by a glob-like expression, in this example,  $atlas[0-2]$ . The normal  $glob(7)$  expression syntax is relaxed to include multiple digit numbers. For example, atlas[0-10,14] represents the nodes numbered from atlas0 to atlas10 inclusive plus atlas14.

• Information on time is stored as UTC time in integer fields. Client programs should convert time to local time and output the result as a string.

## **10.1.2 Access to the Database**

There are three levels of access to the database:

- 1. Users can extract information from all of the tables but cannot update them.
- 2. Operators and administrators can extract information from all of the tables and, in addition, update a limited selection of fields in some tables.
- 3. RMS itself can extract and update information in all fields of all tables. The description of the tables in [Section](#page-123-0) 10.2 includes information about which RMS programs create and update each field.

## **10.1.3 Categories of Table**

This chapter describes the tables in the database, listing them in alphabetical order. This section groups the tables by category.

#### **Configuration of Nodes**

The following tables contain information about the individual nodes and about the machine as a whole.

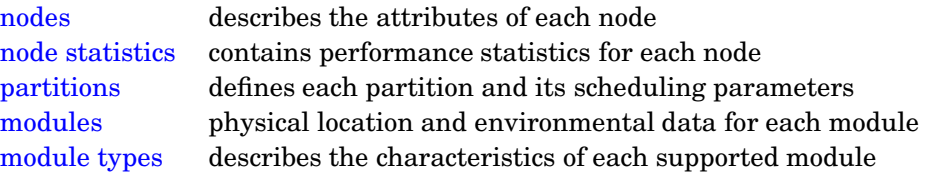

Introduction

#### **Operational State**

The following tables hold details of the current state of the machine.

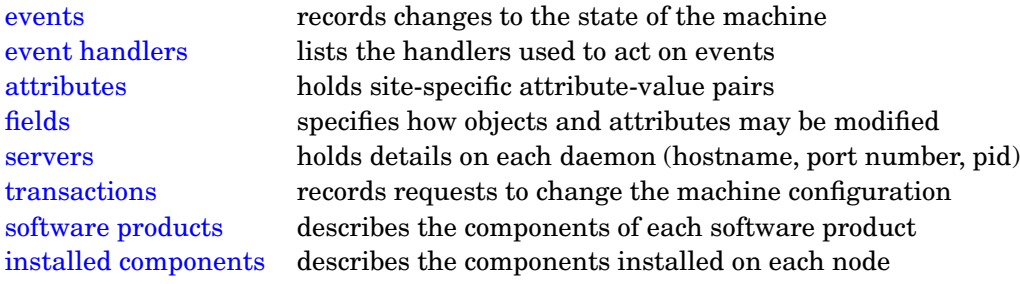

## **User Details**

The following tables contain information about the users of the RMS: their privileges and priorities and their usage of the system.

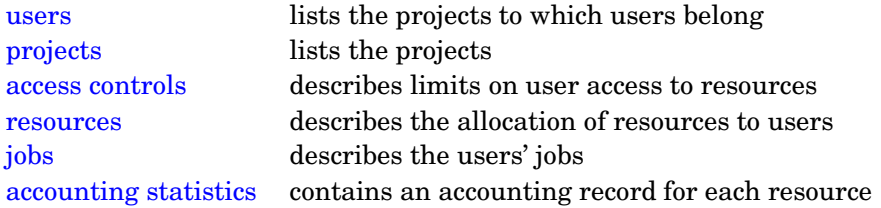

#### **Configuration of the Network**

The following tables describe the network components. Definitions of terms used in describing the Compaq AlphaServer SC Interconnect can be found in Appendix A (*Compaq [AlphaServer](#page-144-0) SC Interconnect Terms*).

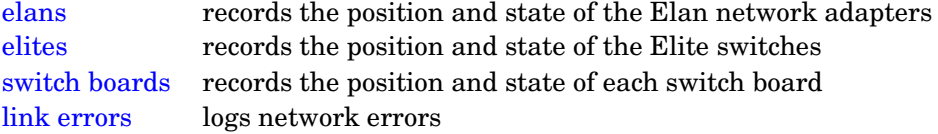

## **Internal Tables**

The RMS database includes a number of tables that are mainly used internally. These are noted in this chapter as being of internal use but are not described in any detail.

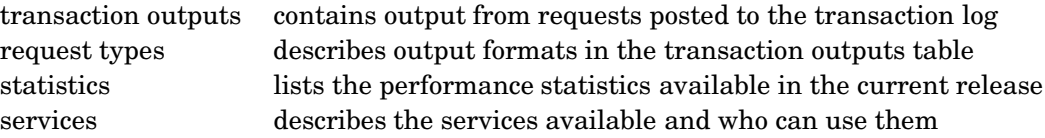

## <span id="page-123-0"></span>**10.2 Listing of Tables**

This section lists the tables in alphabetical order.

## **10.2.1 The Access Controls Table**

The access\_controls table shown in [Table](#page-123-1) 10.1, contains access control and usage limit descriptions for users and projects.

| <b>Field</b> | Type     | <b>Description</b>                       |
|--------------|----------|------------------------------------------|
| name         | char(16) | name of the user or project              |
| class        | char(8)  | class of control: user or project        |
| partition    | char(16) | partition to which access controls apply |
| priority     | int      | default scheduling priority              |
| maxcpus      | int      | maximum number of CPUs                   |
| memlimit     | int      | maximum memory per CPU in megabytes      |

<span id="page-123-1"></span>**Table 10.1: Access Controls Table**

An entry for the reserved partition name default specifies the priority, maxcpus and maxmem that should apply for any partition names not explicitly specified.

The priority field stores the default scheduling priority of jobs submitted by a user or project. The higher the value, the more likely the job is to run. Priority values range from 0 to 100, the default being 50.

The maxcpus field stores the maximum number of CPUs that a user or project may have allocated at once. Requests for more than this number of CPUs fail. Once this number of CPUs is allocated, additional requests block until some CPUs are freed.

The memlimit field stores the default memory limit per CPU for jobs submitted by the named user or project.

## <span id="page-123-2"></span>**10.2.2 The Accounting Statistics Table**

Each time CPUs are allocated to a request, a record is created in the accounting statistics (acctstats) table shown in [Table](#page-124-0) 10.2. Records are updated periodically and

at the end of each job by the Partition Manager, pmanager (see [Section](#page-36-0) 4.4).

| <b>Field</b> | <b>Type</b> | <b>Description</b>                  |
|--------------|-------------|-------------------------------------|
| name         | char(16)    | name of the allocated resource      |
| uid          | int         | user ID                             |
| project      | char(16)    | project name                        |
| started      | <b>UTC</b>  | time when CPUs were allocated       |
| etime        | int         | elapsed time in seconds             |
| atime        | int         | CPU seconds allocated               |
| utime        | int         | user time in seconds                |
| stime        | int         | system time in seconds              |
| cpus         | int         | number of CPUs allocated            |
| mem          | int         | maximum memory extent in megabytes  |
| pageflts     | int         | number of page faults requiring I/O |
| memint       | int         | memory integral in megabyte hours   |
| running      | U           | CPUs allocated and running jobs     |

<span id="page-124-0"></span>**Table 10.2: Accounting Statistics Table**

The etime field stores the elapsed time (in seconds) since CPUs were first allocated to the resource, including any time during which the resource was suspended.

If a partition is stopped, while a job is running, and the partition is restarted before the job completes, the etime field will correctly show the total elapsed time of the running job including the time when the partition was down. If a partition is stopped, while a job is running, and the job completes before the partition is restarted, the acctstats table entry will reflect only the time when the partition was running. Any additional time that the job was running while the partition was down is not included in the acctstats table entry. If a job is terminated because it exceeds its timelimit or a job is terminated with recontrol, the etime field reflects the time for which CPUs were allocated.

The atime field stores the total elapsed time (in seconds) that CPUs have been allocated – this excludes time during which the resource was suspended, but includes any time when the partition was down while jobs were running. The value stored is the total for all CPUs used by the resource.

The utime and stime fields are summed over all processes in the program.

The running field is set to 1 while CPUs are allocated. It is set to 0 when the CPUs are deallocated, at which point no further updates take place.

The pageflts field shows the number of page faults requiring I/O summed over all of the processes in the parallel program. It is normally 0. A non-zero and growing value indicates that the program is paging on some or all nodes.

The memint field is set to 0 in AlphaServer SC Version 2.0.

The number of entries in the accounting statistics table can grow rapidly. The table should be cleared periodically of old entries as described in [Section](#page-113-0) 9.4.3.

## <span id="page-125-0"></span>**10.2.3 The Attributes Table**

The attributes table shown in [Table](#page-125-1) 10.3, stores information specific to the site or the release. This information is stored as attribute-value pairs. The table is created by the table administration program, rmstbladm (see [Page](#page-85-0) 5-44), which adds a minimal set of default entries. Further attributes are added by RMS daemons. The values can be modified by the administrator.

The entries in the attributes table can be grouped into four sections:

- 1. Machine attributes
- 2. Performance statistics attributes
- 3. Server attributes
- 4. Parallel processing attributes

The machine attributes in the following table are supported:

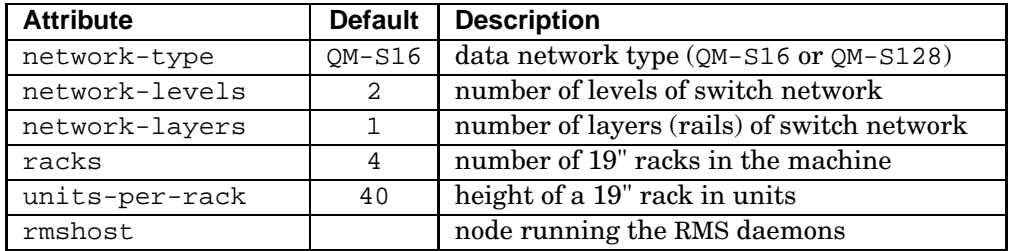

#### <span id="page-125-1"></span>**Table 10.3: Machine Attributes**

The performance statistics attributes shown in [Table](#page-126-0) 10.4 control the collection and lifetime of performance statistics. The statistics are collected by rmsd at the intervals given in this table. In the current release, only CPU statistics are gathered.

The number of entries in the jobs table, the resources table, the accounting statistics table, the events table and the node statistics table can grow rapidly, especially on a large busy machine or if the value of cpu-stats-poll-interval is very small. The lifetime entries in [Table](#page-126-0) 10.4 assign a finite life to this data. Once this lifetime has been reached, the RMS table administration program, rmstbladm, will clean out old

entries, if called with the  $-c$  option (see [Page](#page-85-0) 5-44). Note that the accounting statistics table is not cleared out (see [Section](#page-123-2) 10.2.2).

<span id="page-126-0"></span>**Table 10.4: Performance Statistics Attributes**

| <b>Attribute</b> | <b>Default</b> | <b>Description</b>                     |
|------------------|----------------|----------------------------------------|
| node-statistics  | cpu            | statistics collected per node          |
| cpu-stats-poll-  | 120            | time in seconds between CPU samples    |
| interval         |                |                                        |
| data-lifetime    | 48             | time in hours to keep job data         |
| stats-lifetime   | 2.4            | time in hours to keep statistical data |

The server attributes in [Table](#page-126-1) 10.5 control the behavior of the RMS daemons. All of the modification times are in UTC. Client applications should convert this to local time and print it as a string.

If the attribute node-status-poll-interval is not set or set to zero, the value of rms-poll-interval is used instead.

| <b>Attribute</b>   | <b>Default</b> | <b>Description</b>                       |
|--------------------|----------------|------------------------------------------|
| rms-poll-interval  | 60             | polling interval for RMS daemons         |
| node-status-poll-  | 0              | time between monitoring node status      |
| interval           |                |                                          |
| status-modify-time |                | last time the status changed             |
| resource-modify-   |                | last time a resource was modified        |
| time               |                |                                          |
| version            |                | RMS version number                       |
| altzone            | 0              | shift in seconds to apply to UTC time to |
|                    |                | get local time on rmshost                |

<span id="page-126-1"></span>**Table 10.5: Server Attributes**

The attributes in [Table](#page-127-1) 10.6 control the scheduling of parallel programs. If the number of resource requests reaches pmanager-queuedepth, subsequent requests either block or fail immediately (if the immediate option to prun has been selected). The blocked requests do not appear in the database. If the pmanager-idletimeout is exceeded, the resource times out with an exit status of 125.

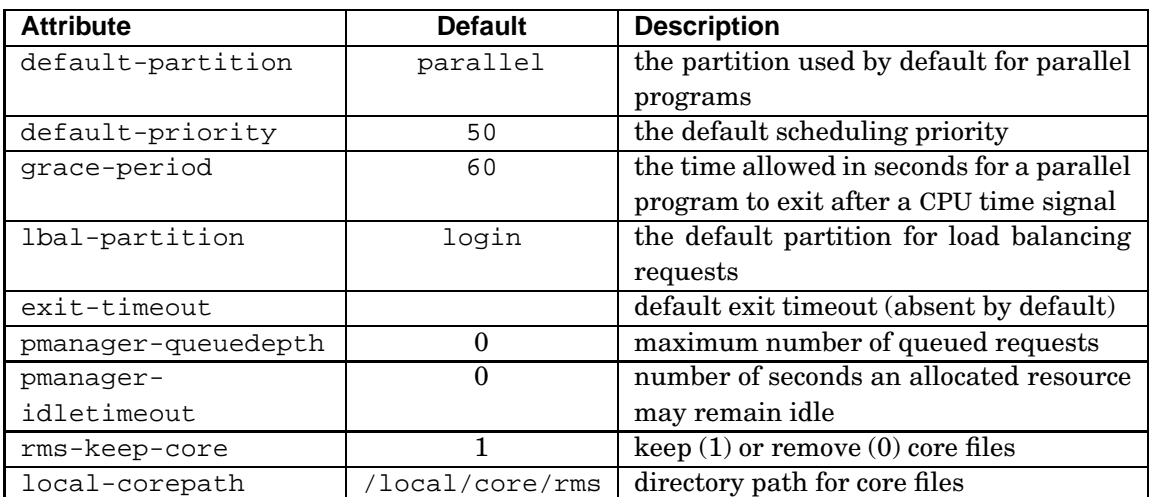

#### <span id="page-127-1"></span>**Table 10.6: Scheduling Attributes**

## **10.2.4 The Elans Table**

The elans table shown in [Table](#page-127-0) 10.7, contains one entry for each Elan network adapter connected to the Compaq AlphaServer SC Interconnect. Entries are created and maintained by the rmsd running on the node containing the Elan.

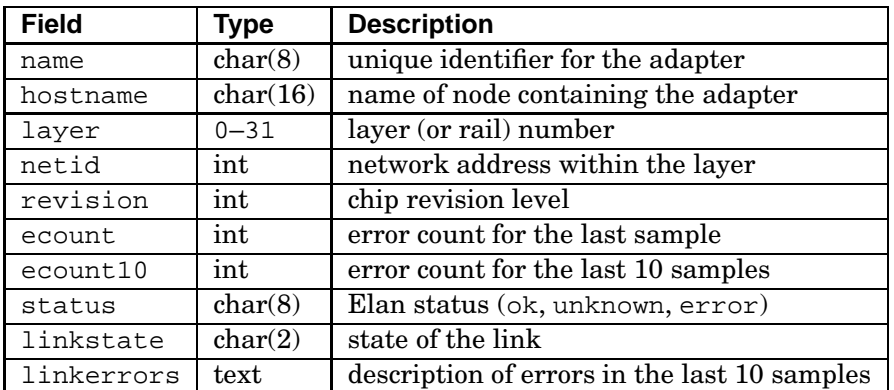

#### <span id="page-127-0"></span>**Table 10.7: Elans Table**

Entries in the linkerrors field give the ID of the link and then, in brackets, a vector of error counts (see Appendix A (*Compaq [AlphaServer](#page-144-0) SC Interconnect Terms*)).

## **10.2.5 The Elites Table**

The elites table shown in [Table](#page-128-1) 10.8, contains one entry for each switch in the network. Its entries are created and maintained by the Switch Network Manager, swmgr (see [Section](#page-38-0) 4.5).

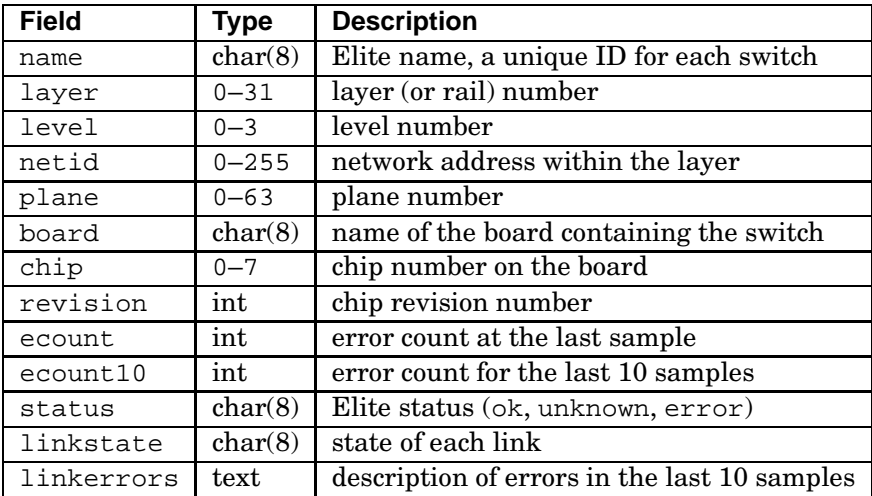

#### <span id="page-128-1"></span>**Table 10.8: Elites Table**

The linkstate field contains a character for each of the 8 links. Each link can be in one of the states shown in [Table](#page-150-0) B.2.

Entries in the linkerrors field give the ID of the link and then, in brackets, a vector of counts for each of the supported error types (for more details on Compaq AlphaServer SC Interconnect terms see Appendix A (*Compaq [AlphaServer](#page-144-0) SC Interconnect Terms*)).

## <span id="page-128-2"></span>**10.2.6 The Events Table**

Entries are added to the events table shown in [Table](#page-128-0) 10.9, each time an object managed by the RMS changes state, for example, when a node status changes, a partition starts or a component fails.

<span id="page-128-0"></span>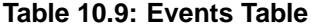

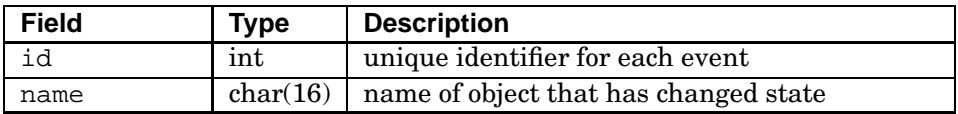

**(continued on next page)**

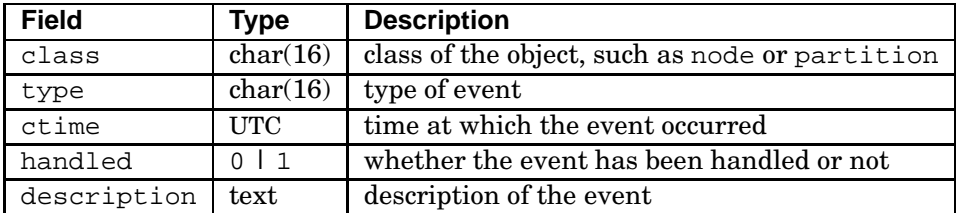

#### **Table 10.9: Events Table (cont.)**

[Table](#page-129-1) 10.10 shows three typical events. The first shows a node status change as RMS starts on node cfs1, the second shows a temperature change on module mod2 and the third shows the partition parallel starting.

<span id="page-129-1"></span>**Table 10.10: Example of Status Changes**

| name     | class     | ctime     | type        | description |
|----------|-----------|-----------|-------------|-------------|
| cfs1     | node      | 893427468 | status      | running     |
| mod2     | module    | 894991521 | temperature | ambient=15  |
| parallel | partition | 894991490 | status      | running     |

The events table can grow rapidly. Running the table administration program, rmstbladm, with the -c option removes old entries. This should be done periodically using a cron script. See [Page](#page-85-0) 5-44 for details. The data-lifetime attribute in the attributes table (see [Section](#page-125-0) 10.2.3) determines how old the entries must be before they are removed.

Events are discussed in detail in Chapter 8 (*Event [Handling](#page-102-0)*).

## **10.2.7 The Event Handlers Table**

The event handlers shown in Table  $10.11$ , defines the handler scripts that are run in response to events. Event handling is discussed in detail in Chapter 8 (*Event [Handling](#page-102-0)*).

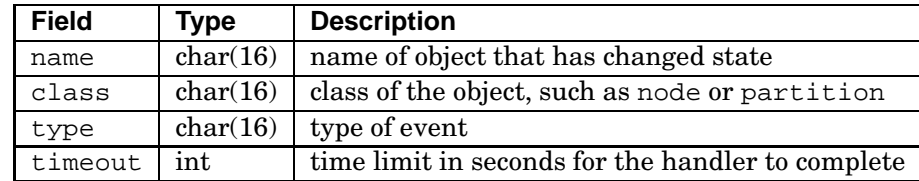

#### <span id="page-129-0"></span>**Table 10.11: Event Handlers Table**

#### **(continued on next page)**

#### **Table 10.11: Event Handlers Table (cont.)**

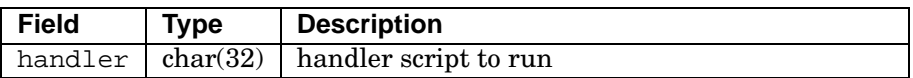

## **10.2.8 The Fields Table**

The fields table shown in Table [10.12,](#page-130-0) defines which RMS objects and attributes can be created and modified using rcontrol (see [Page](#page-61-0) 5-20), identifying them by a table name and field name within that table.

#### <span id="page-130-0"></span>**Table 10.12: Fields Table**

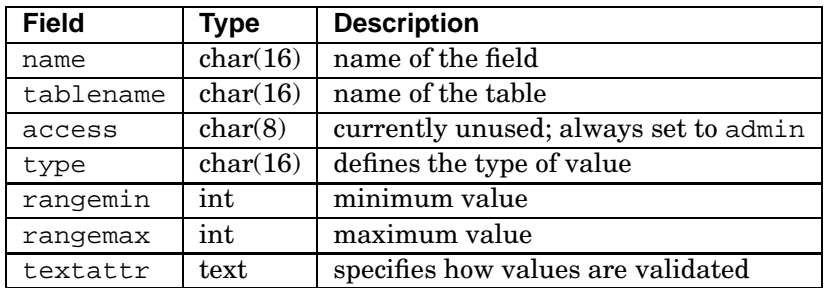

The value of the type field determines how rcontrol checks the validity of values entered by an administrator. The type field may hold one of the values shown in Table [10.13.](#page-130-1)

#### <span id="page-130-1"></span>**Table 10.13: Type Values**

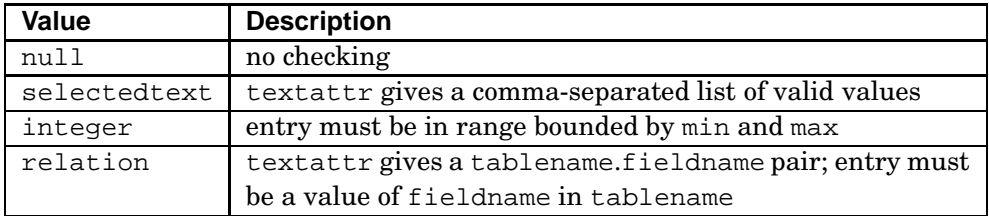

Values in the attributes table are not checked using this method; the valid values for attributes are built into rcontrol.

## **10.2.9 The Installed Components Table**

The installed\_components shown in Table [10.14,](#page-131-0) contains information about software components installed on each node.

| <b>Field</b> | Type     | <b>Description</b>                                  |  |
|--------------|----------|-----------------------------------------------------|--|
| hostname     | char(16) | hostname of the node on which the component is in-  |  |
|              |          | stalled                                             |  |
| product      | char(16) | name of the software product to which the component |  |
|              |          | belongs                                             |  |
| prodversion  | char(16) | version of the software product to which the compo- |  |
|              |          | nent belongs                                        |  |
| component    | char(16) | name of the component                               |  |
| compversion  | char(32) | version of the component                            |  |
| ctime        | UTC      | time the component was installed                    |  |

<span id="page-131-0"></span>**Table 10.14: Installed Components Table**

## **10.2.10 The Jobs Table**

The jobs table shown in Table [10.15,](#page-131-1) contains one entry for each parallel job. The entries are maintained by the Partition Manager, pmanager (see [Section](#page-36-0) 4.4).

The jobs table can grow rapidly. Running the table administration program, rmstbladm, with the -c option removes old entries. This should be done periodically using a cron script. See [Page](#page-85-0) 5-44 for details. The data-lifetime attribute in the attributes table (see [Section](#page-125-0) 10.2.3) determines how old the entries must be before they are removed.

| <b>Field</b> | <b>Type</b>  | <b>Description</b>                                   |
|--------------|--------------|------------------------------------------------------|
| name         | char(16)     | unique identifier for each job                       |
| resource     | char(16)     | the name of the resource on which the job is running |
| status       | char(16)     | status of the job                                    |
| cpus         | text         | list of CPUs allocated to this job                   |
| nodes        | $text{text}$ | list of nodes allocated to this job                  |
| hostnames    | text         | list of hostnames allocated to this job              |
| startTime    | <b>UTC</b>   | time the job started                                 |
| endTime      | <b>UTC</b>   | time the job completed                               |
| contexts     | char(16)     | range of Elan contexts allocated to the job          |

<span id="page-131-1"></span>**Table 10.15: Jobs Table**

## **(continued on next page)**

#### **Table 10.15: Jobs Table (cont.)**

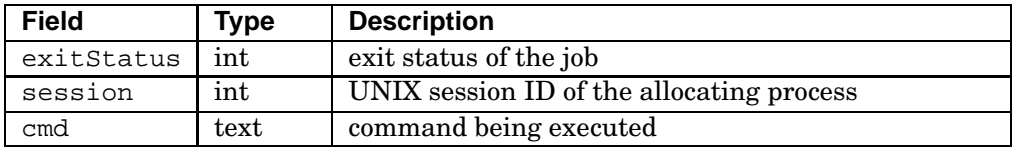

Job names are sequence numbers generated automatically. The status field holds one of the values shown in [Table](#page-149-0) B.1.

While the job is running, end T ime is set to the time by which the job must end, assuming there is a timelimit on the partition. If there is no time limit, the endTime is set to 0. Finally, endTime is updated to show the time the job completed.

The nodes and cpus fields contain lists of node and CPU numbers in use by a job. Each pair of values defines a cpus x nodes box allocated to the job. The total number of CPUs allocated is the sum of the area of these boxes. See also [Section](#page-25-0) 2.4.2.

A command name, cmd, passed to prun, may be up to MAXPATHLEN in length. In the jobs table, the command name is truncated to 32 characters, including three dots  $(\ldots)$ appended to the name to show that it has been truncated.

## **10.2.11 The Link Errors Table**

The link errors shown in Table [10.16,](#page-132-0) contains one entry for each link error detected by the Switch Network Manager, swmgr (see [Section](#page-38-0) 4.5).

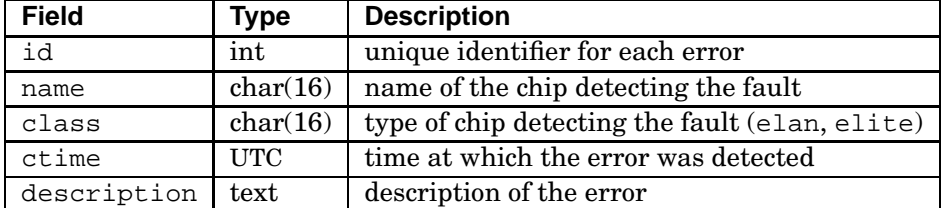

#### <span id="page-132-0"></span>**Table 10.16: Link Errors Table**

Entries in this table are updated by the swmgr. High error counts in the description field indicate that an error is persistent. Increasing counts indicate that it is current.

Entries in the description field give the ID of the link and then, in brackets, a vector of counts for each of the supported error types. Compaq AlphaServer SC Interconnect link errors are described in Appendix A (*Compaq [AlphaServer](#page-144-0) SC Interconnect Terms*).

#### **10.2.12 The Modules Table**

The modules table shown in Table [10.17,](#page-133-0) contains descriptions of each hardware module in a machine. The modules may be nodes, network components or storage devices. It is created by rmsbuild. Entries are added and removed by rcontrol and updated by rmsd and the Switch Network Manager, swmgr.

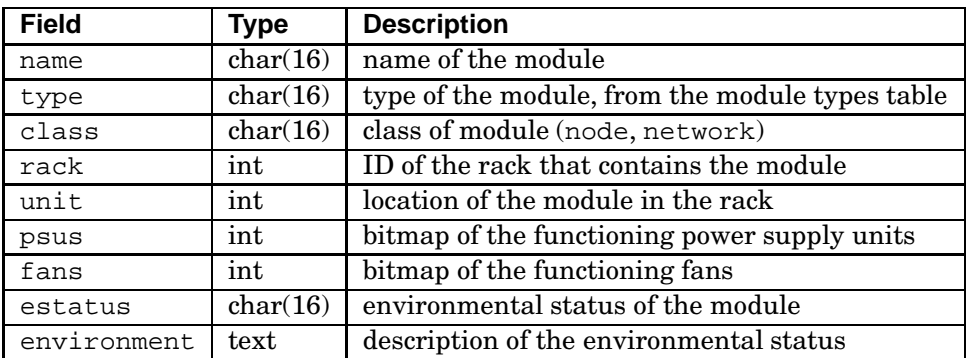

#### <span id="page-133-0"></span>**Table 10.17: Modules Table**

Valid values for the type field are listed in the modules type table (see Section [10.2.13\)](#page-134-1).

The psus and fans fields are bitmaps; their width is controlled by the corresponding values in the module types table (see [Section](#page-134-1) 10.2.13).

rmsd collects environmental data from the kernel on each node. The operational status of the cooling fans and power supplies is logged along with the temperature status of vital system components. This is used to generate an environment status, estatus, and an environment string, environment. The environment status can take one of the values shown in [Table](#page-150-1) B.3.

If the environment status is recorded as ok, the environment string contains temperature readings from the CPU, power supply unit and enclosure. If a node has more than one instance of each type of temperature sensor, the maximum of their values is recorded.

Temperature information is recorded as a list of attribute-value pairs, for example:

ambient=15 cpu=40 psu=20

If an error occurs, the environment string contains details of what has failed, for example, the following string indicates that the CPU fan number 1 has failed on the node.

cpu fan 1 failure

## <span id="page-134-1"></span>**10.2.13 The Module Types Table**

The module\_types table shown in Table [10.18,](#page-134-0) contains descriptions of each of the module types supported in a given release of the RMS. It is updated by the table administration program, rmstbladm (see [Page](#page-85-0) 5-44), when a new release is installed.

| <b>Field</b> | <b>Type</b> | <b>Description</b>                       |
|--------------|-------------|------------------------------------------|
| name         | char(16)    | name of the module type                  |
| class        | char(16)    | class of module (node, network, storage) |
| units        | int         | height of the module in units            |
| cpus         | int         | number of CPUs in the module             |
| psus         | int         | number of PSUs in the module             |
| fans         | int         | number of fans in the module             |
| thermistors  | int         | number of thermistors in the module      |
| description  | text        | description of the module                |

<span id="page-134-0"></span>**Table 10.18: Module Types Table**

The module types supported in the current release are shown in Table [10.19.](#page-134-2)

#### <span id="page-134-2"></span>**Table 10.19: Valid Module Types**

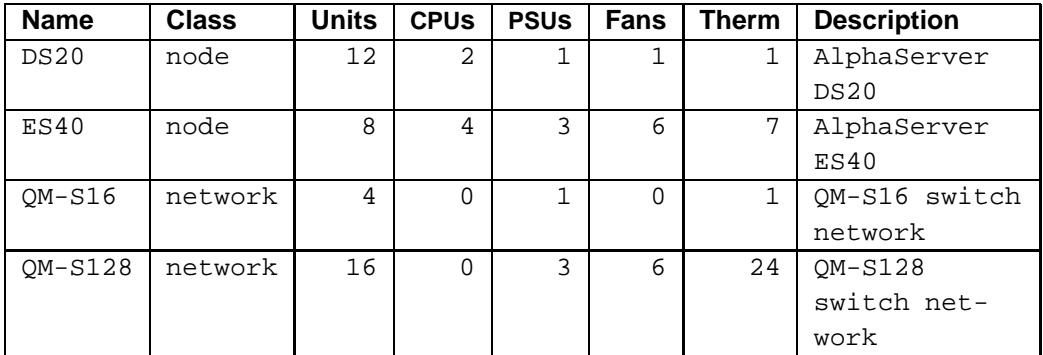

See Appendix A (*Compaq [AlphaServer](#page-144-0) SC Interconnect Terms*) for more details of the network modules.

## **10.2.14 The Nodes Table**

The nodes table shown in Table [10.20,](#page-135-1) contains configuration information on each node in a machine. The entries are created by the RMS clients rmsbuild and rcontrol. Fields are updated by rmsd when the node is booted or RMS is restarted and by the

Machine Manager, mmanager, when the node's status or run level changes.

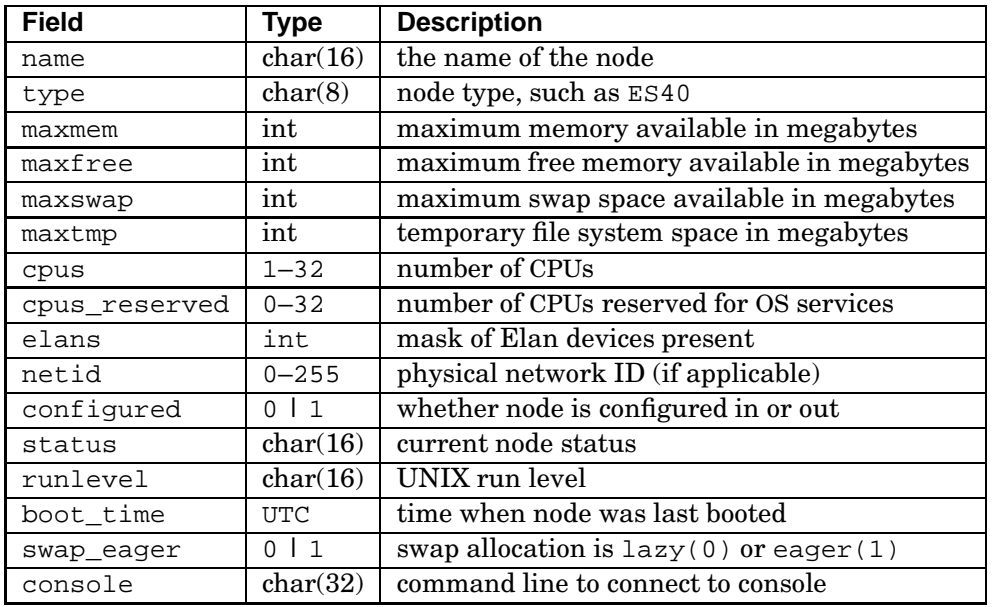

#### <span id="page-135-1"></span>**Table 10.20: Nodes Table**

The type field takes a value from the module types table (see Section [10.2.13\)](#page-134-1).

The cpus\_reserved field specifies the number of CPUs that are not available for running parallel programs. These CPUs are reserved for running system services.

The configured field indicates whether a node is active (1) or configured out for repair or upgrade (0).

The status field indicates the service level being provided by a node. Valid values are shown in [Table](#page-151-0) B.4. State changes are logged in the events table (see [Section](#page-128-2) 10.2.6); entries are keyed by class=node.

The runlevel may have one of the values shown in [Table](#page-152-0) B.5.

The elans field is a mask of the Elan devices present in the node. It has one bit set for each device. In previous releases, only device 0 was supported.

## <span id="page-135-0"></span>**10.2.15 The Node Statistics Table**

The node statistics (node\_stats) table shown in Table [10.21,](#page-136-0) contains performance statistics collected periodically by the rmsd daemon running on each node.

To enable the collection of these statistics, the node-statistics field in the

attributes table (see [Section](#page-125-0) 10.2.3) must be set to cpu. This is the default setting. The interval at which the nodes are sampled for CPU statistics is controlled by the attribute cpu-stats-poll-interval in the attributes table; the default is to sample every 2 minutes.

The node statistics (node\_stats) table can grow rapidly, especially on a large machine. Running the table administration program, rmstbladm, with the -c option removes old entries. This should be done periodically using a cron script. See [Page](#page-85-0) 5-44 for details. The stats-lifetime attribute in the attributes table (see [Section](#page-125-0) 10.2.3) determines how old the entries must be before they are removed.

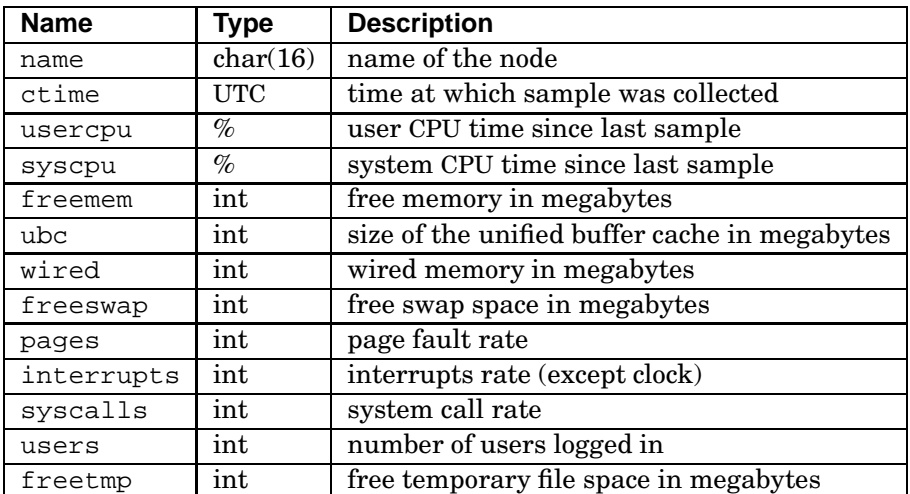

<span id="page-136-0"></span>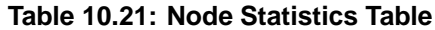

The usercpu and syscpu statistics are percentages calculated over the period since the last sample.

The interrupts, pages and syscalls statistics are rates averaged over the interval since the last sample.

## **10.2.16 The Partitions Table**

The nodes in a machine are grouped into partitions according to their function. For example, there may be an administrative partition, a login partition and a parallel programming partition. A set of partitions spanning the machine is called a *configuration*. Different configurations may be appropriate to different times of the day or week. For example, one for daytime running and another for nights and weekends. Only one configuration, the *active configuration*, can be running at a time.

The partitions table shown in Table [10.22,](#page-137-0) describes how nodes are allocated to partitions in each of the configurations. It also contains scheduling parameters (see also [Section](#page-97-0) 7.3) for each partition.

The entries in the partitions table are created by rcontrol. The information is updated by the Partition Manager, pmanager, as it starts.

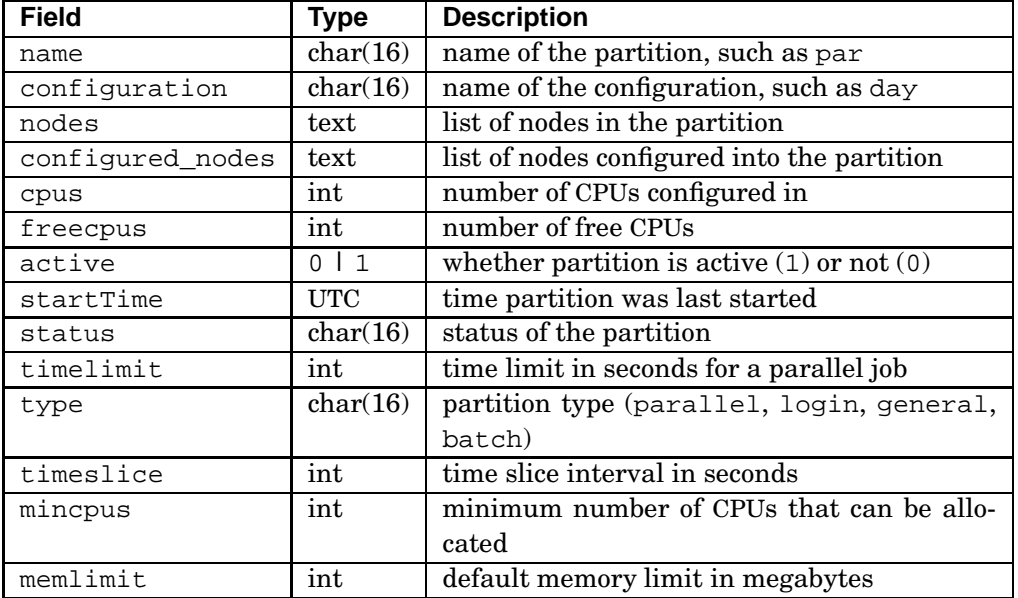

#### <span id="page-137-0"></span>**Table 10.22: Partitions Table**

Partition names do not have to be unique but the combination of a partition and a configuration name must be unique. For example, there may be a partition named login in two different configurations, each with a different set of values in the partitions table.

Valid values for the status of the partition are shown in [Table](#page-152-1) B.6.

The type field controls how jobs are scheduled on the partition (see also [Section](#page-96-0) 7.2). If the partition type is parallel then it is exclusively for gang-scheduled parallel programs. Partitions of type login support interactive logins and load-balanced sequential program execution. Partitions of type general support login shells, load-balanced sequential program execution and parallel programs. Partitions of type batch are under the exclusive control of a batch system. The batch system can use them for sequential or parallel jobs but interactive use is prohibited.

The freecpus field stores the count of the number of CPUs available in the partition. It is updated by the pmanager each time CPUs are allocated or freed.

The configured\_nodes field stores the subset of nodes that were configured in when the partition was started.

The timeslice field stores the interval in seconds between periodic rescheduling of parallel jobs. Time slicing is disabled when this field is null, the default.

The timelimit field stores the maximum interval in seconds for which CPUs in a partition may remain allocated. Time limits are disabled when this field is null, the default.

The memlimit field stores the default memory limit in megabytes per CPU for jobs running on this partition.

#### **10.2.17 The Projects Table**

The projects table shown in Table [10.23,](#page-138-0) lists all of the projects that have been defined. A project is a list of users. Membership of the project is specified in the projects field of the users table (see Section [10.2.24\)](#page-143-1). All accounting records include the project to which a user's job is being billed (see [Table](#page-124-0) 10.2).

#### <span id="page-138-0"></span>**Table 10.23: Projects Table**

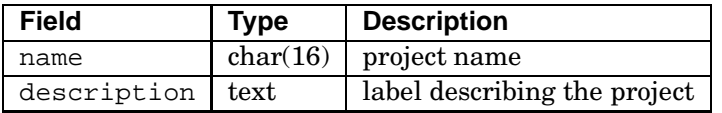

## **10.2.18 The Resources Table**

The resources table shown in Table [10.24,](#page-138-1) contains one entry for each current resource request. The entries in this table are maintained by the Partition Manager, pmanager (see [Section](#page-36-0) 4.4).

The resources table can grow rapidly. Running the table administration program, rmstbladm, with the -c option removes old entries. This should be done periodically using a cron script. See [Page](#page-85-0) 5-44 for details. The data-lifetime attribute in the attributes table (see [Section](#page-125-0) 10.2.3) determines how old the entries must be before they are removed.

<span id="page-138-1"></span>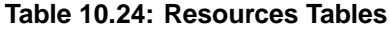

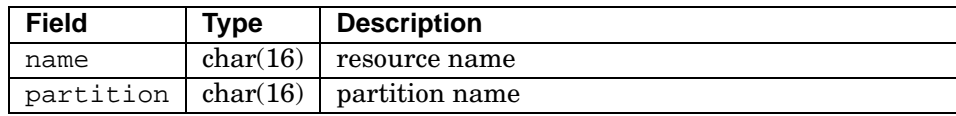

#### **(continued on next page)**

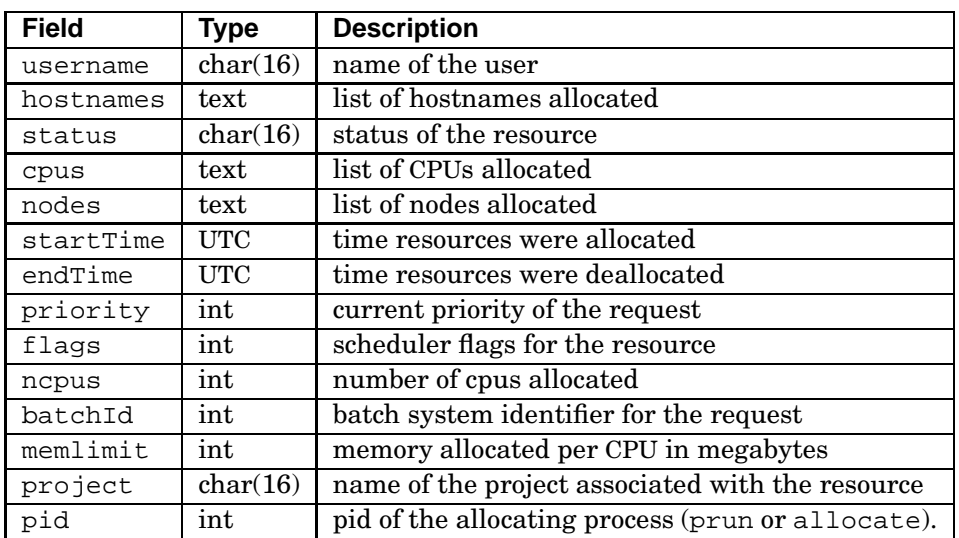

#### **Table 10.24: Resources Tables (cont.)**

Resource names are sequence numbers generated automatically.

The hostnames field lists the names of the nodes allocated to this request.

Valid values for the status field are given in [Table](#page-153-0) B.7.

The cpus and nodes fields contain lists of CPU and node numbers in use by a job. Each pair of values defines a cpus  $x$  nodes box allocated to the job. The total number of CPUs allocated is the sum of the area of these boxes.

The batchid field contains the batch system identifier for this request. If the request was made by LSF then the field contains LSB\_JOBID. If the request was made by DPCS then this field contains PSUB\_JOBID.

## <span id="page-139-0"></span>**10.2.19 The Servers Table**

The servers table shown in Table [10.25,](#page-139-1) contains one entry for each RMS daemon. The table administration program, rmstbladm (see [Page](#page-85-0) 5-44), creates the entries in the table. The daemons update their entries when they start up.

#### <span id="page-139-1"></span>**Table 10.25: Servers Table**

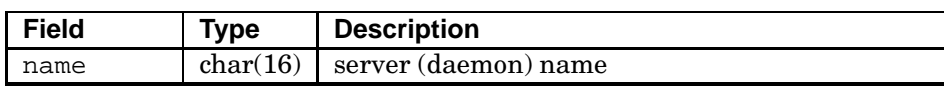

**(continued on next page)**

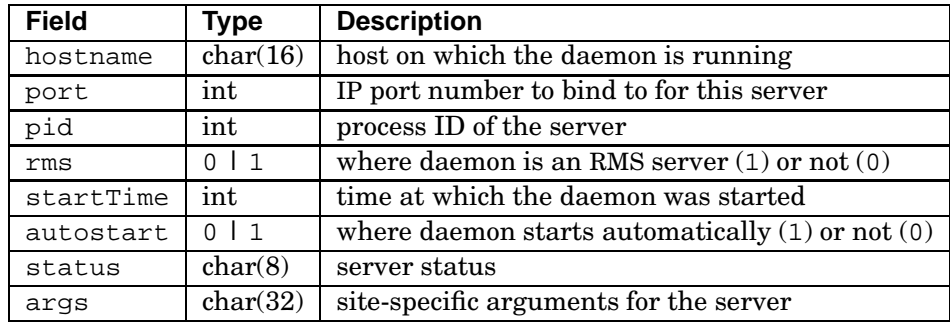

#### **Table 10.25: Servers Table (cont.)**

The hostname field contains the name of the node on which the daemon should run, or rmshost if it should run on the rmshost node.

The rms field specifies whether the server is an RMS daemon or a conventional UNIX daemon. This controls the method used to determine whether or not the process is running.

The autostart field determines whether a daemon should be restarted automatically if it exits or is killed by a signal.

## **10.2.20 The Services Table**

The services table shown in Table [10.26,](#page-140-0) is an internal table used by RMS to define the command to execute for each service, the names of the hosts that support the command and which users have permission to use the service. It contains one entry for each of the RMS clients that provides a configuration management service (for example, rmsquery and rcontrol). The entries are created by the table admininstration program, rmstbladm. See Chapter 5 (*RMS [Commands](#page-42-0)*) for details of these services.

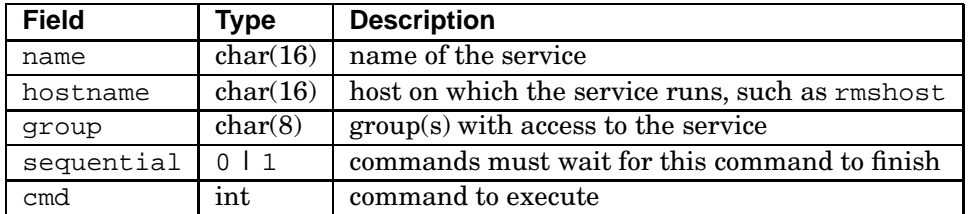

#### <span id="page-140-0"></span>**Table 10.26: Services Table**

The hostname field contains the name of the host on which the service should run.

The group field holds the name of the UNIX group which is allowed to run this service.

Currently, only rms is valid.

Some services, such as rcontrol, must have exclusive access to the database, requiring that other transactions wait until they complete. The sequential field should be set to 1 for these services. Others such as swctrl may run for long periods of time and should not block the execution of other transactions. sequential should be set to 0 for these services.

Sample records from the services table are shown in Table [10.27.](#page-141-1)

<span id="page-141-1"></span>**Table 10.27: Entries in the Services Table**

| name     | hostname   group |     | sequential   command |                           |
|----------|------------------|-----|----------------------|---------------------------|
| rcontrol | rmshost          | rms |                      | /usr/opt/rms/bin/rcontrol |
| sal      | rmshost          | rms |                      | /usr/opt/rms/bin/rmsquery |

## **10.2.21 The Software Products Table**

The software\_products shown in Table [10.28,](#page-141-0) contains information about the components that make up a software product.

<span id="page-141-0"></span>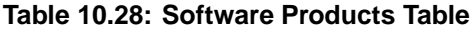

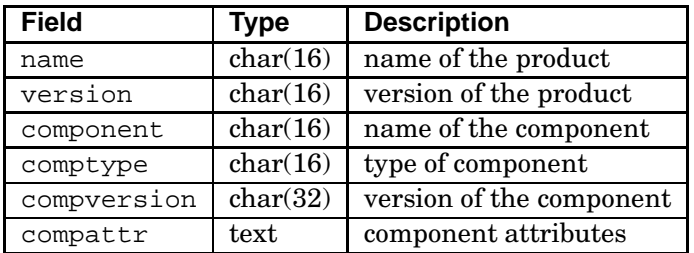

The only valid value for the comptype field is subset.

The compattr field currently contains one value which dictates where a software component will be installed. The possible values are shown in Table [10.29.](#page-141-2)

<span id="page-141-2"></span>**Table 10.29: Component Attribute Values**

|      | Value   Description                              |
|------|--------------------------------------------------|
| opt  | Component should only be installed on rmshost    |
| root | Component should be installed on rmshost and the |
|      | cluster $root node(s)$                           |

## **10.2.22 The Switch Boards Table**

The switch\_boards shown in Table [10.30,](#page-142-1) contains one entry for each switch board in the Compaq AlphaServer SC Interconnect. It is created and maintained by the Switch Network Manager, swmgr (see [Section](#page-38-0) 4.5).

| <b>Field</b> | <b>Type</b> | <b>Description</b>                             |
|--------------|-------------|------------------------------------------------|
| name         | char(8)     | board name                                     |
| module       | char(16)    | name of module containing the board            |
| layer        | $0 - 31$    | layer (or rail) number                         |
| slot         | $0 - 31$    | slot number in the module                      |
| type         | char(16)    | board type, such as QM401 or QM402             |
| status       | char(8)     | board status (ok, absent, unknown, error)      |
| environment  | char(32)    | temperature data from thermistors on the board |

<span id="page-142-1"></span>**Table 10.30: Switch Boards Table**

## **10.2.23 The Transactions Table**

Changes to the state of the machine are made through a request entered in the transactions table shown in Table [10.31.](#page-142-0) This table records who made each change, when it was made and whether or not the operation was successful.

The Transaction Log Manager, tlogmgr (see [Section](#page-38-1) 4.6), actions requests in the transactions table, running commands on the user's behalf (in practice, the user here is a system administrator). This mechanism provides an audit trail, and sequential ordering of changes in state.

| <b>Field</b> | <b>Type</b> | <b>Description</b>                       |
|--------------|-------------|------------------------------------------|
| name         | char(16)    | name of the service                      |
| status       | char(16)    | transaction status                       |
| ctime        | <b>UTC</b>  | creation time                            |
| mtime        | <b>UTC</b>  | last modification time                   |
| handle       | int         | unique identifier for the transaction    |
| logfile      | char(32)    | stdout or stderr log for the transaction |
| username     | char(16)    | user issuing the command                 |
| args         | text        | arguments for the command                |

<span id="page-142-0"></span>**Table 10.31: Transaction Log Table**

Valid values for the transaction status field are given in [Table](#page-153-1) B.8.

An example of the transaction to add a partition is shown below in Table [10.32.](#page-143-2)

The handle is a unique number, generated automatically, which is passed to both the service and the client. The service uses the handle to label any output resulting from the transaction; the client uses the handle to select the resulting entries.

If the service fails, the output  $log$  (conventionally in the directory /var/rms/adm/log) may contain useful diagnostics. Client applications wait for the transaction to complete and then cat the logfile.

#### <span id="page-143-2"></span>**Table 10.32: Entry in the Transactions Table**

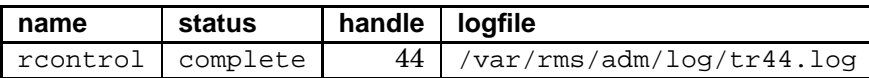

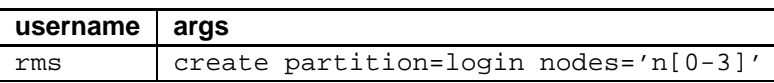

## <span id="page-143-1"></span>**10.2.24 The Users Table**

The users table shown in Table [10.33,](#page-143-0) contains information on each user's projects.

#### <span id="page-143-0"></span>**Table 10.33: Users Table**

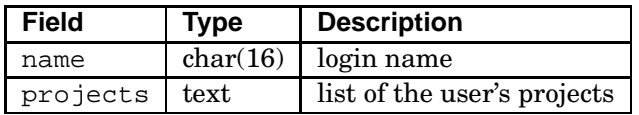

The projects field may contain a single project name or a comma-separated list of project names. The wildcard, \*, may be specified as a project name denoting that the user is a member of all projects.

The ordering of the names in the list is significant: the first project specified is the user's *default* project. For purposes of accounting, access control and scheduling, the default project is assumed unless the user explicitly specifies another project. A project can be specified explicitly by using the environment variable RMS\_PROJECT or by using the -P option to prun or allocate.
# **A**

# **Compaq AlphaServer SC Interconnect Terms**

#### <span id="page-144-0"></span>**A.1 Introduction**

RMS includes support for programs that use Compaq AlphaServer SC Interconnect. This appendix provides an introduction to Compaq AlphaServer SC Interconnect, defining terms used elsewhere in this manual.

Before an application process can use Compaq AlphaServer SC Interconnect, it must be given an Elan capability (see [Section](#page-154-0) C.2), describing the nodes and communications contexts that it is allowed to use. In general, processes present this capability to the kernel as they start.

Having granted a request for CPUs, RMS generates an appropriate capability and pushes it into the RMS kernel module on each of the allocated nodes. The capabilities together with information on the processes that make up the program can then be accessed through the librmscall system call library (see [Section](#page-155-0) C.3 for details).

Compaq AlphaServer SC Interconnect is a multistage switch network, also known as a *fat tree network*. It is built from 8-way *crosspoint switches*, known as Elites. Each node is connected to the network by a network adapter, the Elan. The connection of a 2-stage (16-node) switch network is shown in [Figure](#page-145-0) A.1.

<span id="page-145-0"></span>Introduction

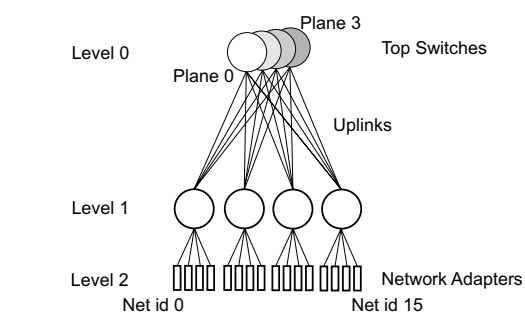

#### **Figure A.1: A 2-Stage, 16-Node, Switch Network**

The *level* is the index of the stage, starting with 0 at the top. Note that in a 2-stage switch network the Elans are at level 2. Each component has a network ID that describes how to reach it from the top of the network. The *plane* is the index of switches that have the same switch network ID. The interconnection of a 3-stage (64-node) switch network is shown in [Figure](#page-145-1) A.2.

<span id="page-145-1"></span>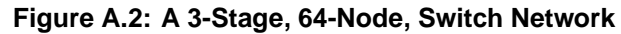

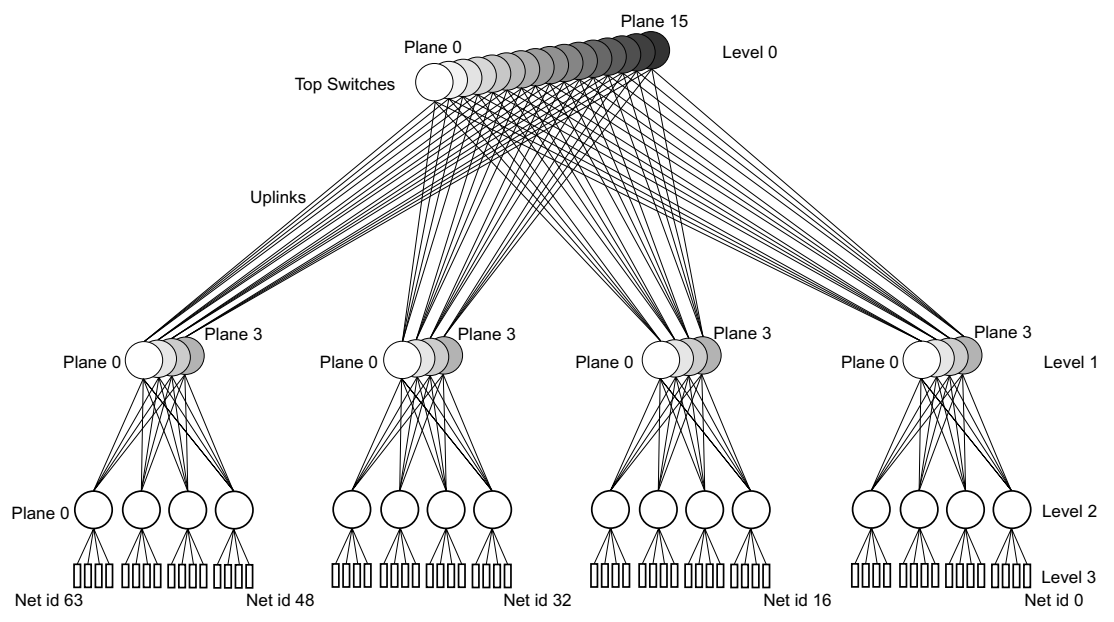

The 3-stage switch network is composed from four 2-stage networks. Each 2-stage network connects sixteen nodes and has sixteen free *uplinks*. These uplinks connect the four 2-stage networks to an additional level of switches to form a 3-stage network, connecting up to 64 nodes.

Introduction

Four such 64-node networks and an additional stage of switches can be used to construct a 256-way network. Alternatively, the unused uplinks can be used to double the number of nodes a switch can connect. This avoids the need to add an additional switch stage but the resulting network cannot be expanded further. This technique is used in the 128-node network, shown in [Figure](#page-146-0) A.3.

#### **Figure A.3: A 3-Stage, 128-Node, Switch Network**

<span id="page-146-0"></span>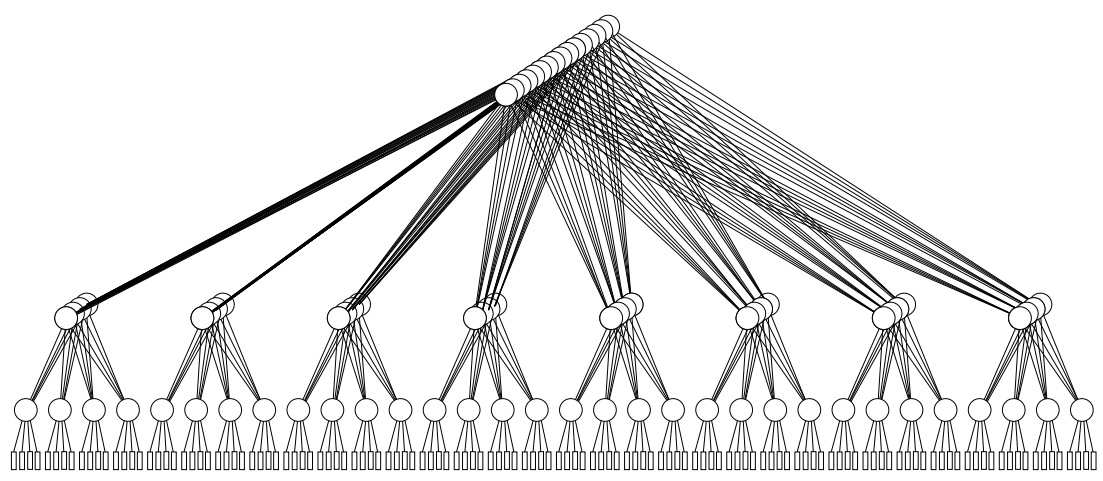

There are switch network modules that connect up to 16 or 128 nodes. The 16-node network is a rack-mountable module containing a single network board. The 128-node network is a rack-mountable chassis containing up to 24 network boards: 8 at the front connecting the nodes to the lower stages; and 16 at the rear providing the upper stages of the network. A central backplane joins the stages. These switch modules may be partially populated for networks containing fewer than 128 nodes.

The number of nodes and switches in these networks is shown in [Table](#page-146-1) A.1. The number of switches refers to the total number of Elite ASICs required to construct the network. The number of hops refers to the maximum number of links traversed for nodes that have to communicate through a top switch. The bidirectional nature of the links means that traffic can be localized to a subtree large enough to span both nodes.

#### <span id="page-146-1"></span>**Table A.1: Switch Network Parameters**

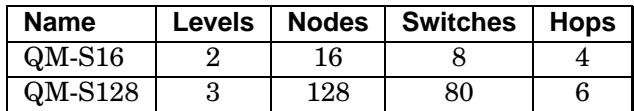

The Elan performs automatic routing and broadcast communications. Using the switch

#### Link Errors

network, data can be broadcast directly to a contiguous range of processors: data is routed up to a node in the tree from which all processors can be reached; then the data is routed down to all switch outputs in the broadcast range on the way down. Data can be recombined as it travels through the network to support global *reduction* operations and *barrier synchronization*.

Multiple Elan network adapters may be installed per node, each connected to a different switch network. This replication can increase fault tolerance and bisectional bandwidth, assuming each Elan is attached to a separate PCI bus. Each separate Elan/Elite network attached to a node is known as a *layer* (or a *rail*).

The switch network is described by three tables in the database. The switch\_boards table (see Section [10.2.22\)](#page-142-0) gives details of each board, its status and its position in the machine. The elans table (see [Section](#page-127-0) 10.2.4) and the elites table (see [Section](#page-128-0) 10.2.5) describe the position in the switch network of each component, its attributes and its current link state and errors.

RMS includes the control and monitoring daemon, swmgr (see [Section](#page-38-0) 4.5), for managing the switch network. swmgr probes the switch network control interface for switch boards to determine the size of the network. It then creates or updates the entries in the elans table and the elites table. Having done this, the swmgr uses the switch network control interface to extract error and performance data. This interface is also used for link continuity (boundary scan) testing.

### <span id="page-147-0"></span>**A.2 Link States**

The state of each link in the switch network is recorded in the linkerrors field in the elites table (see [Section](#page-128-0) 10.2.5). Valid values for the states are shown in [Section](#page-150-0) B.4.

Links are normally in the *connected* state (C). Unconnected links will be in the *reset* state (R). Links will be in the *unknown* state (U) if the swmgr has not run or if the control cable is not attached to the switch. The states *acking* (A) and *nacking* (N) are set by the switch control software.

### **A.3 Link Errors**

The swmgr logs network errors to the link\_errors table (see Section [10.2.11\)](#page-132-0). The description contains information that should be used in reporting a problem with the switch network.

# **B**

## **RMS Status Values**

## **B.1 Overview**

This appendix lists the various states that RMS objects can enter. State information is stored in the status field of the RMS table for the object in question. For example, the current state of a partition is held in the partitions table (see Section [10.2.16\)](#page-136-0). and the current state of a node is entered in the nodes table (see Section [10.2.14\)](#page-134-0).

Status changes are recorded in the events table (see [Section](#page-128-1) 10.2.6). Entries in the events table are identified by  $\text{class}=X$  and name=N where X is the class of object and N is its name. For most tables, the name field forms the primary key. In the case of a partition, both the name and the configuration fields are required to define a unique entry. In the case of an access control, both the name and partition fields are required.

Status values are shown for the following objects:

- Jobs (see [Section](#page-149-0) B.3)
- Links (see [Section](#page-150-0) B.4)
- Modules (see [Section](#page-150-1) B.5)
- Nodes (see [Section](#page-151-0) B.6)
- Partitions (see [Section](#page-152-0) B.7)
- Resources (see [Section](#page-152-1) B.8)
- Transaction (see [Section](#page-153-0) B.9)

Link Status Values

## **B.2 Generic Status Values**

There are three generic status values:

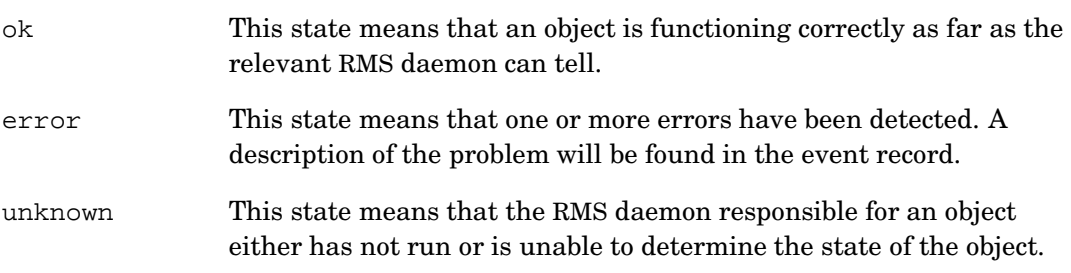

Where an object, such as a switch board, has many component status values, the ok state means that all component values are ok. If one or more of the components are in error then the status will be error.

## <span id="page-149-0"></span>**B.3 Job Status Values**

The status of each job is stored in the status field of the jobs table. It is updated by the partition manager when the job is started, suspended, resumed or completed. Valid job status strings are shown in [Table](#page-149-1) B.1.

| <b>Status</b> | <b>Description</b>                       |
|---------------|------------------------------------------|
| running       | Processes are scheduled                  |
| suspended     | All processes are suspended              |
| finished      | All processes have exited                |
| hunq          | One or more nodes is not responding      |
| aborted       | User aborted job                         |
| failed        | Job failed                               |
| killed        | Job was killed by a signal               |
| expired       | Time limit expired                       |
| syskill       | Job was killed by an administrative user |
| unknown       | Partition is blocked or down             |

<span id="page-149-1"></span>**Table B.1: Job Status Values**

If a job is killed because one of the nodes it was running on has crashed or was configured out then its final status value will be failed.

Module Status Values

## <span id="page-150-0"></span>**B.4 Link Status Values**

Each switch (see Appendix A (*Compaq [AlphaServer](#page-144-0) SC Interconnect Terms*)) has an entry in the elites table. Each switch has eight links and the state of each of these links is recorded in the linkstate field of the elites table. The field holds eight characters, one for each link. Valid values for the characters are as shown in [Table](#page-150-2) B.2. See also [Section](#page-147-0) A.2.

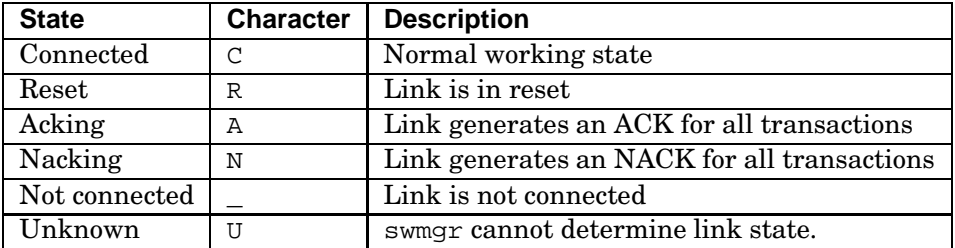

#### <span id="page-150-2"></span>**Table B.2: Link Status Values**

## <span id="page-150-1"></span>**B.5 Module Status Values**

Module status information for nodes and the switch network is held in the modules table. The estatus field stores the node's operating environment; specifically, it shows whether the cooling fans and power supply units (PSUs) are working correctly and whether any of the other components are overheating.

Changes in environment status are recorded in the events table; entries are keyed by class=module type=<sup>X</sup> where <sup>X</sup> is temperature, temphigh, psu, or fan. The valid strings and their meaning are shown in [Table](#page-150-3) B.3.

| <b>Status</b> | <b>Description</b>             |
|---------------|--------------------------------|
| ok            | Fans, PSUs and temperature ok  |
| fan failure   | A fan has failed               |
| psu failure   | A power supply unit has failed |
| node hot      | The enclosure is too hot       |
| cpu hot       | A CPU is too hot               |
| psu hot       | A power supply unit is too hot |

<span id="page-150-3"></span>**Table B.3: Module Status Values**

If the environment status, estatus, is recorded as ok, the environment field of the modules table contains temperature readings from the CPU, PSU and enclosure. If a

#### Node Status Values

node has more than one instance of each type of temperature sensor, the maximum of their values is recorded.

Temperature information is recorded as a list of attribute-value pairs, for example:

```
ambient=15 cpu=40 psu=20
```
Note that not all node types support all types of thermistor reading. The environment field may contain only a subset of this information.

If an error occurs, the environment string contains details of what has failed. For example, the following string indicates that the CPU fan number 1 has failed on the node.

cpu fan 1 failure

## <span id="page-151-0"></span>**B.6 Node Status Values**

The current state of a node is found in the status and runlevel fields of the nodes table. State changes are logged in the events table; entries in the events table are identified by class=node and name= $N$ , where  $N$  is the name of the node as entered in the name field of the nodes table.

Provided a node is configured in (configured field set to 1), the status field contains one of the values shown in [Table](#page-151-1) B.4.

<span id="page-151-1"></span>**Table B.4: Node Status Values**

| <b>Status</b> | <b>Description</b>                                             |
|---------------|----------------------------------------------------------------|
|               | not responding   Machine Manager cannot get response from node |
| active        | Node responds to IP requests but RMS is not running            |
| running       | RMS is active on this node                                     |

RMS does not monitor the state of a node while it is configured out  $(\text{confiqured=0})$ . It determines the status again when the node is configured back in.

As a node boots, its status progresses from not responding to active and on to running. A long delay in reaching the running state indicates a problem with booting that should be investigated further. If a node changes from the running state to the active state and stays there then there is a problem with RMS on that node. If a node changes from the running state to the not responding state then either the node has crashed or IP communications to the node are failing. In this case, RMS runs the rmsevent\_node event handler script. This script attempts to determine what went wrong.

#### Resource Status Values

The current UNIX run level of a node is held in the nodes table in the runlevel field. This field is updated by the nodestatus program as the run level changes. The valid strings are shown together with their meaning in [Table](#page-152-2) B.5.

<span id="page-152-2"></span>**Table B.5: Run Level Status Values**

| <b>Status</b> | <b>Description</b> |
|---------------|--------------------|
| run level S   | Single user mode   |
| run level 1   | UNIX run level 1   |
| run level 2   | UNIX run level 2   |
| run level 3   | UNIX run level 3   |

The run level of a node that is configured out will continue to be updated as the node is booted or halted. RMS is started at run level 3.

## <span id="page-152-0"></span>**B.7 Partition Status Values**

The current state of a partition is entered in the status field of the partitions table. Changes to a partition's state are logged in the events table. Entries in the events table are identified by class=partition and name= $P$ , where  $P$  is the name of the partition as entered in the name field of the partitions table. All such events refer to partitions in the active configuration.

The partition's status can take one of the values shown in [Table](#page-152-3) B.6.

<span id="page-152-3"></span>**Table B.6: Partition Status Values**

| <b>Status</b> | <b>Description</b>                                          |
|---------------|-------------------------------------------------------------|
| running       | The partition is operational                                |
| blocked       | One or more of the rmsds in the partition is not responding |
| closing       | The partition is in the process of closing down             |
| down          | The partition has been shut down successfully               |

Note that the active field in the partitions table denotes whether or not the partition is part of the active configuration. The database may contain a number of different configurations but only one is active at any time.

## <span id="page-152-1"></span>**B.8 Resource Status Values**

The status of each resource request is stored in the status field of the resources table. It is updated by the pmanager when CPUs are allocated and deallocated, and as Transaction Status Values

jobs using the CPUs complete. While CPUs are allocated, the valid resource status strings are as shown in [Table](#page-153-1) B.7.

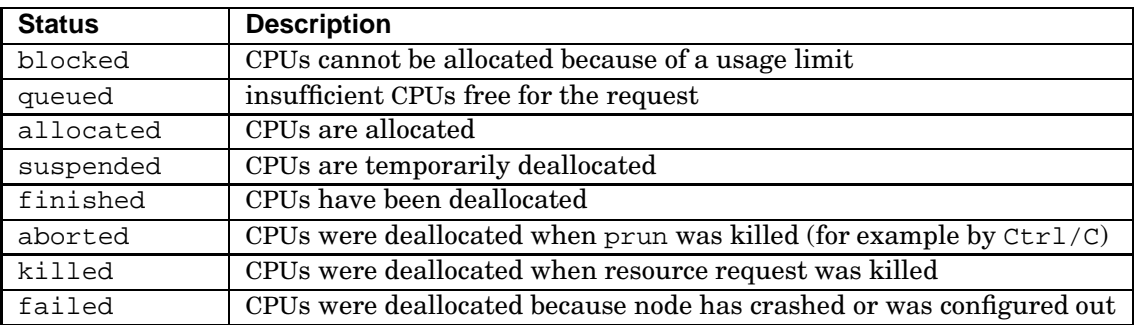

#### <span id="page-153-1"></span>**Table B.7: Resource Status Values**

The final status of a resource is that of the last job to exit (see [Table](#page-149-1) B.1).

## <span id="page-153-0"></span>**B.9 Transaction Status Values**

Requests to change the state of the machine are entered in the transactions table. The Transaction Log Manager, tlogmgr, actions the requests on the users' behalf. This mechanism provides an audit trail of state changes.

Each request has a status field associated with it. Valid values for this field are shown in [Table](#page-153-2) B.8.

<span id="page-153-2"></span>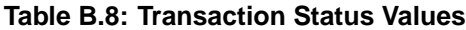

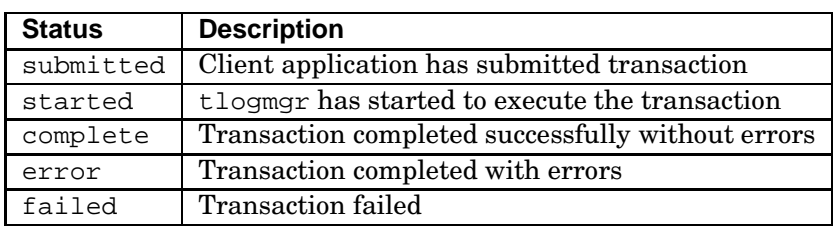

# **C**

## **RMS Kernel Module**

## **C.1 Introduction**

The RMS kernel module supports the operation of RMS on each node in a system. It provides functions that bind together the set of processes that make up a program on each node, allowing RMS to apply scheduling, signal delivery and statistics gathering operations to them collectively. For example, the RMS kernel module allows the rmsd daemon or an administrator process to send a signal to all processes in a parallel program at the same time.

The RMS kernel module stores the Elan capabilities assigned to a program, making them available to the processes of that program and their children. The capablilities are only accessible to processes that belong to this one parallel program, they are not available to other processes. The RMS kernel module keeps track of processes through handlers called whenever a process belonging to a parallel program forks or exits.

Note that a parallel program under RMS may consist of one or more UNIX process groups or sessions. It is the ability of a UNIX process to call setpgrp or setsid at any time that makes the program structure provided by the RMS kernel module necessary; without it, suspend, resume, signal delivery and program cleanup operations on changing sets of processes are unreliable.

#### <span id="page-154-0"></span>**C.2 Capabilities**

An Elan capability describes a parallel program's rights to use one rail of Compaq AlphaServer SC Interconnect. It specifies the range of nodes that have been allocated

#### System Call Interface

and the Elan hardware context numbers to be used.

```
typedef struct elan_capability
{
  ELAN_USERKEY UserKey; /* User defined protection */
  int Version; /* Version number */
  short type; \hspace{1cm} /* Type \hspace{1cm} */
  short Generation; /* Generation number */
  int LowContext; /* low context number in block */
  int HighContext; /* high context number in block */
  int MyContext; /* my context number */
  int LowNode; /* low elan id of group */
  int HighNode; /* high elan id of group */
  int \qquad Entries; \qquad /* number of processes \qquad */
  int RouteTable; /* route table name to use */
  unsigned int RailMask; /* rails this capability is valid for */
  bitmap_t Bitmap[ELAN_BITMAPSIZE]; /* Bitmap of process to node translation */
```

```
} ELAN_CAPABILITY;
```
Elan capabilities are created on each node allocated to a parallel program and passed to its processes through the RMS kernel module.

## <span id="page-155-0"></span>**C.3 System Call Interface**

The RMS kernel module is accessed through its system call interface. This interface allows processes with administrator privileges to create program descriptions, add Elan capabilities to them, collect resource utilization statistics from them and destroy them when their processes have exited. It also allows them to suspend or resume the processes and deliver signals to them.

The RMS system call interface allows user processes to determine how many nodes, CPUs, rails and contexts they have been allocated. This information is primarily (but not exclusively) for use by parallel programming libraries.

rms\_setcorepath(3)

#### **NAME**

**rms\_setcorepath, rms\_getcorepath** – Set, get the path for application core files

## **SYNOPSIS**

```
cc [ flag ... ] file ... -lrmscall [ library ... ]
#include <rms/rmscall.h>
int rms_setcorepath(caddr_t path);
int rms_getcorepath(pid_t pid, caddr_t path, int maxlen);
```
## **PARAMETERS**

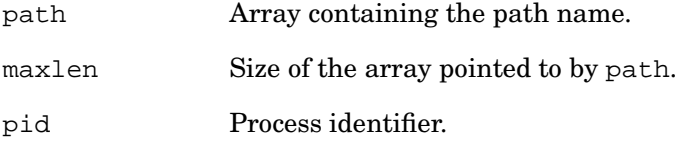

## **DESCRIPTION**

The function rms\_setcorepath() sets the core file path for the current process. The core file path is set by rmsd as it starts a new parallel program and inherited by any child processes. Administrator privileges are required to set a core path.

The function  $rms\_getcorepath()$  returns the core file path of a process. If  $pid$  is negative, it returns the core file path of the current process.

## **RETURN VALUES**

Upon successful completion, rms\_setcorepath() and rms\_getcorepath() return 0. Otherwise, they return -1 and set errno to indicate the error.

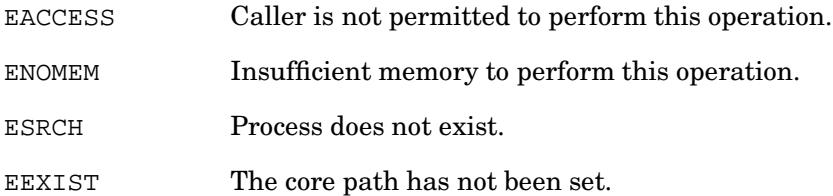

<span id="page-157-1"></span>rms\_prgcreate(3)

## <span id="page-157-0"></span>**NAME**

**rms\_prgcreate, rms\_prgdestroy** – Create, destroy program descriptions

## **SYNOPSIS**

cc [ flag ... ] file ... -lrmscall [ library ... ] #include <rms/rmscall.h> int **rms\_prgcreate**(int id, uid\_t uid, int cpus); int **rms\_prgdestroy**(int id);

### **PARAMETERS**

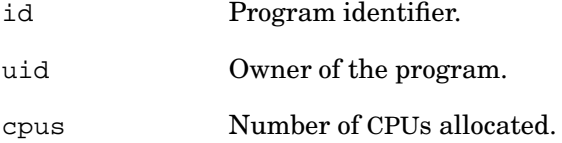

## **DESCRIPTION**

rms\_prgcreate() creates a new program description with the current process as its root process. Any children of this process will belong to this program. rms\_prgdestroy() destroys an existing program description. Calls to rms\_prgdestroy() will fail if processes belonging to this program are still running. Creating or destroying program descriptions requires administrator privileges. The rmsd creates a new program description for each parallel program. The program identifier is the unique identifier for the parallel job, that is to say, it is common across nodes.

## **RETURN VALUES**

Upon successful completion, rms\_prgcreate() and rms\_prgdestroy() return 0. Otherwise, they return -1 and set errno to indicate the error.

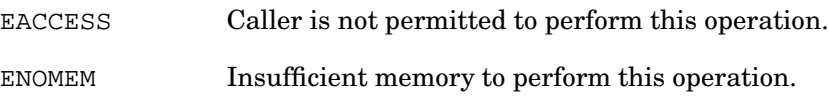

rms\_prgcreate(3)

- EINVAL Program identifier is in use or the number of CPUs is invalid.
- ECHILD Processes belonging to this program are still running.
- EEXIST Program identifier does not exist.

## **SEE ALSO**

**[rms\\_getprgid](#page-159-0)**(3)

<span id="page-159-1"></span>rms\_prgids(3)

## <span id="page-159-2"></span><span id="page-159-0"></span>**NAME**

**rms\_prgids, rms\_prginfo, rms\_getprgid** – Get information on a program or programs

## **SYNOPSIS**

cc [ flag ... ] file ... -lrmscall [ library ... ] #include <rms/rmscall.h> int **rms\_prgids**(int maxids, int \*ids, int \*nids); int **rms\_prginfo**(int id, int maxids, pid\_t \*pids, int nids); int **rms\_getprgid**(int pid, int \*id);

## **PARAMETERS**

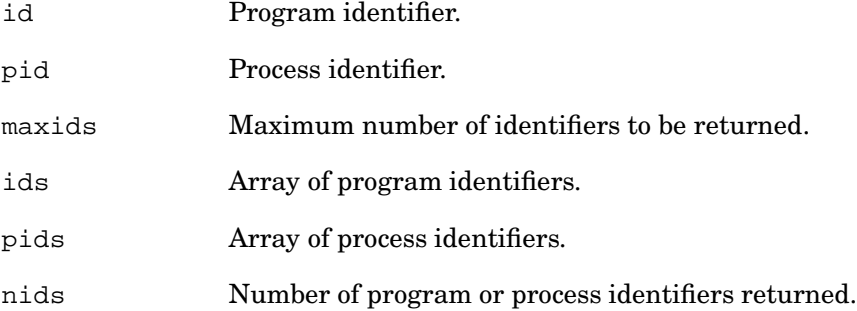

## **DESCRIPTION**

rms\_prgids() returns the identifiers of each active program. rms\_prginfo() returns the identifiers for each process belonging to a particular parallel program – the current program if id is negative.  $rms\_getprgid()$  returns the program identifier (if any) for a particular process – the current process if  $pid$  is negative.

## **RETURN VALUES**

Upon successful completion, rms\_prgids(), rms\_prginfo() and rms\_getprgid() return 0. Otherwise, they return -1 and set errno to indicate the error.

EACCESS Caller is not permitted to perform this operation.

rms\_prgids(3)

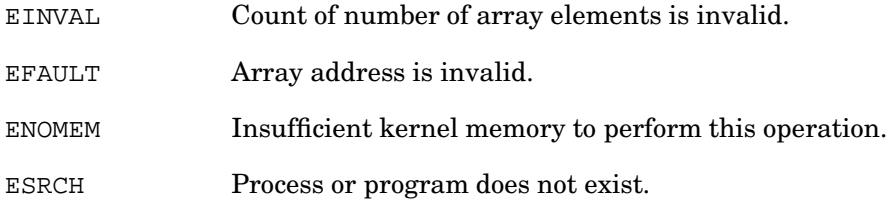

## **SEE ALSO**

**[rms\\_prgcreate](#page-157-0)**(3)

rms\_prgsuspend(3)

## **NAME**

**rms\_prgsuspend, rms\_prgresume, rms\_prgsignal** – Suspend or resume the processes in a program, deliver a signal to all processes in a program

## **SYNOPSIS**

```
cc [ flag ... ] file ... -lrmscall [ library ... ]
#include <rms/rmscall.h>
int rms_prgsuspend(int id);
int rms_prgresume(int id);
int rms_prgsignal(int id, int signo);
```
#### **PARAMETERS**

id Program identifier.

signo Signal number.

## **DESCRIPTION**

rms\_prgsuspend() suspends all of the processes in a program. The RMS suspends a parallel program by calling rms\_prgsuspend() on each node that it is using. rms\_prgsuspend() requires administrator privileges. rms\_prgresume() resumes all of the processes in a program. The RMS resumes a parallel program by calling rms\_prgresume() on each node that it is using. rms\_prgresume() requires administrator privileges.

rms\_prgsignal() sends a signal to all of the processes in a program. The RMS delivers signals to a parallel program by calling  $rms$  proposignal() on each node that it is using. The function is also used to confirm that all processes belonging to a program have exited. rms\_prgsignal() can be called by the owner of the program or a process with administrator privileges.

## **RETURN VALUES**

Upon successful completion, rms\_prgsuspend(), rms\_prgresume() and rms\_prgsignal() return 0. Otherwise, they return -1 and set errno to indicate the error.

rms\_prgsuspend(3)

EACCESS Caller is not permitted to perform this operation.

ESRCH No such program identifier.

EINVAL Invalid signal number.

## **SEE ALSO**

**[rms\\_prgcreate](#page-157-0)**(3)

<span id="page-163-1"></span>rms\_prgaddcap(3)

## <span id="page-163-0"></span>**NAME**

**rms\_prgaddcap, rms\_setcap** – Associate Elan capabilities with a program or process

#### **SYNOPSIS**

cc [ flag ... ] file ... -lrmscall [ library ... ] #include <rms/rmscall.h> int **rms** prgaddcap(int id, int index, ELAN CAPABILITY \*cap); int **rms** setcap(int *index*, int *context*);

## **PARAMETERS**

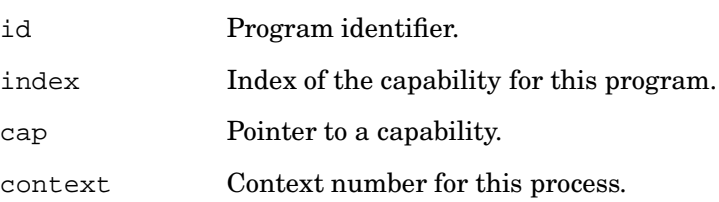

## **DESCRIPTION**

rms\_prgaddcap() and rms\_setcap() associate Elan capabilities with a program and its processes. The function rms\_prgaddcap() adds a new capability to a program. It is called once for each rail in use by the program. Each capability defines the range of node numbers and Elan hardware contexts available to a parallel program. Capabilities are indexed from 0 to ncaps-1 where ncaps is the number of capabilities allocated.

rms\_prgaddcap() requires administrator privileges. It is called by rmsd as it creates a parallel program.

The function rms\_setcap() assigns Elan hardware context numbers to the current process. It is called by the RMS application loader, rmsloader, as it creates each new application process. The contexts assigned must lie within a previously assigned capability for the program.

## **RETURN VALUES**

Upon successful completion, rms\_prgaddcap() and rms\_setcap() return 0. Otherwise, they return -1 and set errno to indicate the error.

rms\_prgaddcap(3)

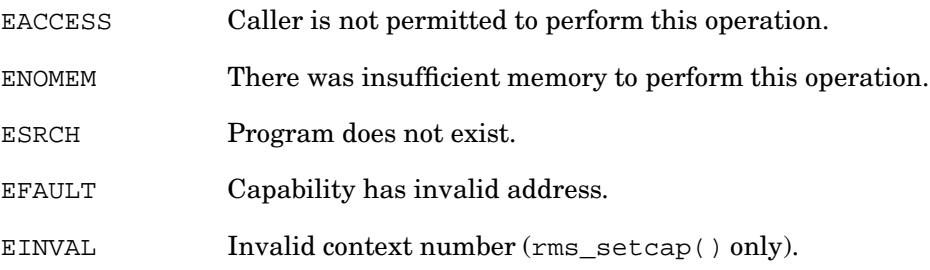

## **SEE ALSO**

**[rms\\_ncaps](#page-165-0)**(3)

<span id="page-165-1"></span>rms\_ncaps(3)

## <span id="page-165-0"></span>**NAME**

**rms\_ncaps, rms\_getcap** – Return information on the Elan capabilities allocated to a process in a parallel program

## **SYNOPSIS**

```
cc [ flag ... ] file ... -lrmscall [ library ... ]
#include <rms/rmscall.h>
int rms_ncaps(int *ncaps);
int rms_getcap(int index, ELAN_CAPABILITY *cap);
```
## **PARAMETERS**

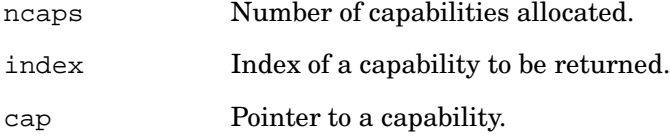

## **DESCRIPTION**

rms\_ncaps() returns the number of Elan capabilities allocated to a program. rms\_getcap() returns a specified Elan capability. Capabilities are indexed from 0 to ncaps-1.

## **RETURN VALUES**

Upon successful completion, rms\_ncaps() and rms\_getcap() return 0. Otherwise, they return -1 and set errno to indicate the error.

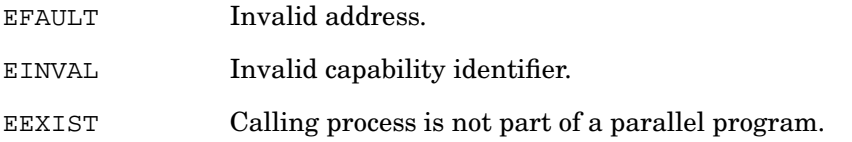

## **SEE ALSO**

**[rms\\_prgaddcap](#page-163-0)**(3)

**C-12** RMS Kernel Module

rms\_prggetstats(3)

#### **NAME**

**rms\_prggetstats** – Return resource usage information for a program

## **SYNOPSIS**

cc [ flag ... ] file ... -lrmscall [ library ... ] #include <rms/rmscall.h> int **rms\_prggetstats**(int id, prgstats\_t \*stats);

### **PARAMETERS**

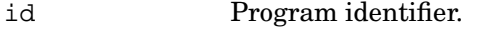

stats Pointer to a program statistics structure.

## **DESCRIPTION**

rms\_prggetstats() returns resource usage information for the processes of a parallel program on the calling node. The RMS kernel module sums resource usage over the processes in a program. The statistics returned by rms\_prggetstats() are the sum over all processes belonging to program *id* on this node, including those that have already exited.

Setting id to -1 instructs the RMS kernel module to return values for the caller's program. Resource utilization statistics are available to the owner of the program and to any process with administrator privileges.

```
/*
* program statistics
*/
typedef struct {
   uint64_t etime; \frac{1}{2} /* elapsed cpu time (millisecs) */
   uint64_t atime; \frac{1}{2} /* allocated cpu time (millisecs) */
    uint64_t utime; \frac{1}{2} /* user cpu time (millisecs) */
    uint64_t stime; \qquad /* system cpu time (millisecs) */
    int ncpus; <br> \begin{array}{lll} \end{array} /* number of cpus allocated */<br>
int flags; <br> \end{array} /* program status flags */<br>
int mem; <br> /* max memory size in megabytes */
                                   % program status flags */<br>/* max memory size in megabytes */
    int mem; \frac{1}{10} /* max memory size in megabytes int pagefits \frac{1}{10} /* number of page faults
     int pageflts /* number of page faults */
     uint64_t memint; \qquad /* memory integral \qquad */
} prgstats_t;
```
rms\_prggetstats(3)

The elapsed time statistic etime is the time in millisecs since the program was created. The allocated time statistic atime is the time in millisecs for which CPUs have been allocated multiplied by the number of CPUs allocated. The utime and etime statistics are summed over the processes that make up the program (on this node).

If one or more processes belonging to the program is still running, the flags field will contain the value PRG\_RUNNING. This will be replaced by PRG\_ZOMBIE when the last process has exited. The program description should be destroyed when this value is seen.

The Partition Manager periodically sums these statistics over the nodes used to run a parallel program, updating its entry in the accounting statistics (acctstats) table.

## **RETURN VALUES**

Upon successful completion,  $rms\_prggetstats()$  returns 0. Otherwise, it returns -1 and sets errno to indicate the error.

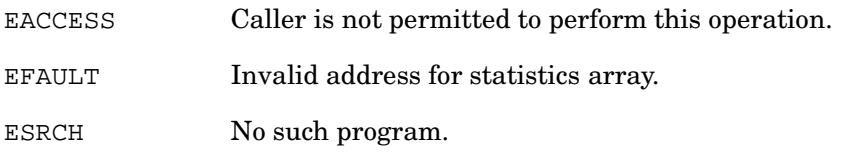

## **SEE ALSO**

**[rms\\_prginfo](#page-159-2)**(3)

# **D**

## **RMS Application Interface**

## **D.1 Introduction**

The RMS application interface is provided so that external scheduling modules can make inquiries about the availability of resources, allocate and deallocate CPUs and perform job control operations.

The application interface is provided as a dynamic library librmsapi.so. Function prototypes are defined in the header file <rms/rmsapi.h>.

<span id="page-169-1"></span>rms\_allocateResource(3)

## <span id="page-169-0"></span>**NAME**

**rms\_allocateResource, rms\_deallocateResource** – Allocate or deallocate a resource

## **SYNOPSIS**

```
cc [ flag ... ] file ... -lrmsapi -lrms [ library ... ]
#include <rms/rmsapi.h>
int rms_allocateResource(char *partition, int cpus, int baseNode,
                        int nodes, uid_t uid, char *project,
                        char *requestFlags);
int rms_deallocateResource(int rid);
```
## **PARAMETERS**

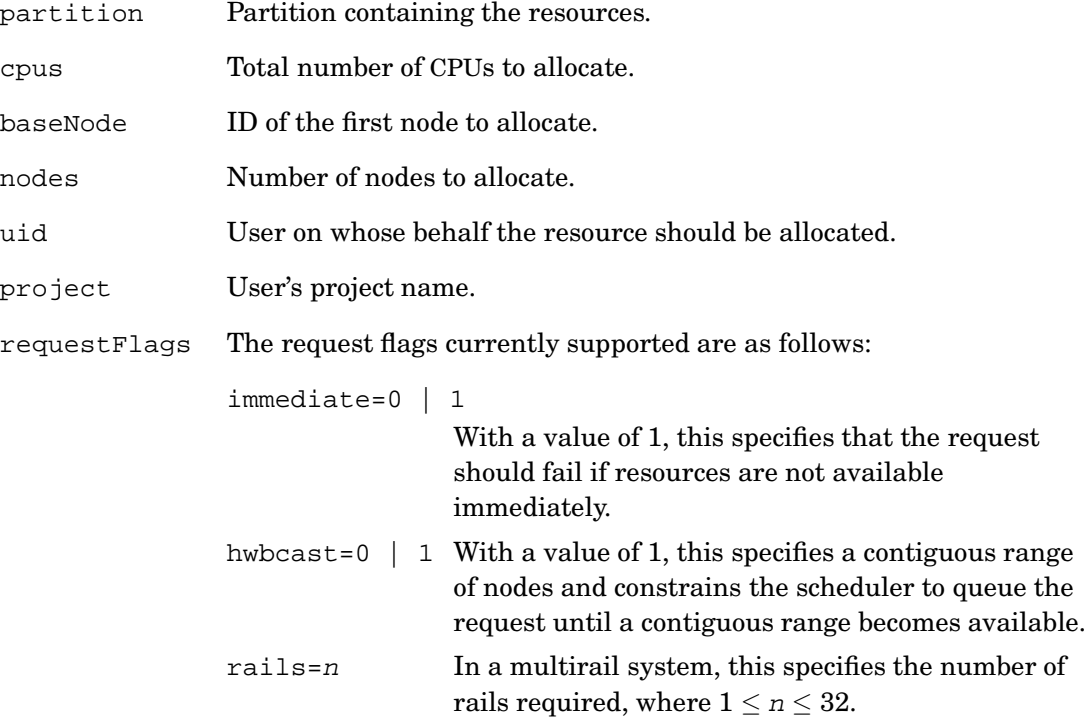

Multiple request flags can be given as a comma-separated list; immediate=1,hwbcast=1, for example.

rms\_allocateResource(3)

rid ID of the resource to deallocate.

## **DESCRIPTION**

rms\_allocateResource() allocates CPUs from a named partition. If partition is NULL, the default partition is used, otherwise the named partition must exist. You can optionally specify the base node and the number of nodes (as with the allocate and prun commands). Alternatively, this can be left to the scheduler by passing the value RMS\_UNASSIGNED. If the requested CPUs are not available, the request will block unless the immediate flag has been entered, in which case it will fail.

If the caller belongs to the rms group then rms\_allocateResource() can be used to allocate CPUs on behalf of another user identified by uid. In this case, the CPUs will be available to this user only. If project is not null, the request is subject to the usage restrictions of, and is accounted to, the specified project, which must exist. If project is null, the user's default project applies.

To run a program on the specified resource, the environment variable RMS\_RESOURCEID must be set to the value  $partition$  (where  $partition$  is the name of the partition and rid is the resource id returned by rms\_allocateResource) before executing prun.

rms\_deallocateResource() deallocates a resource that is no longer in use.

## **RETURN VALUES**

Upon successful completion, rms\_allocateResource() returns the ID of the resource allocated. This value should be passed to subsequent calls. A negative integer is returned on error. The supported error codes are as follows:

- -1 Request cannot be met.
- -2 Request cannot be met now and immediate was not set to zero.

rms\_deallocateResource() returns 0 on success and -1 on error.

## **SEE ALSO**

**[rms\\_suspendResource](#page-173-0)**(3), **[rms\\_defaultPartition](#page-174-0)**(3)

rms\_run(3)

## **NAME**

**rms\_run** – Run a program on an allocated resource

## **SYNOPSIS**

cc [ flag ... ] file ... -lrmsapi -lrms [ library ... ] #include <rms/rmsapi.h> int **rms\_run**(int rid, char \*cmd, char \*\*args, char \*jobFlags);

## **PARAMETERS**

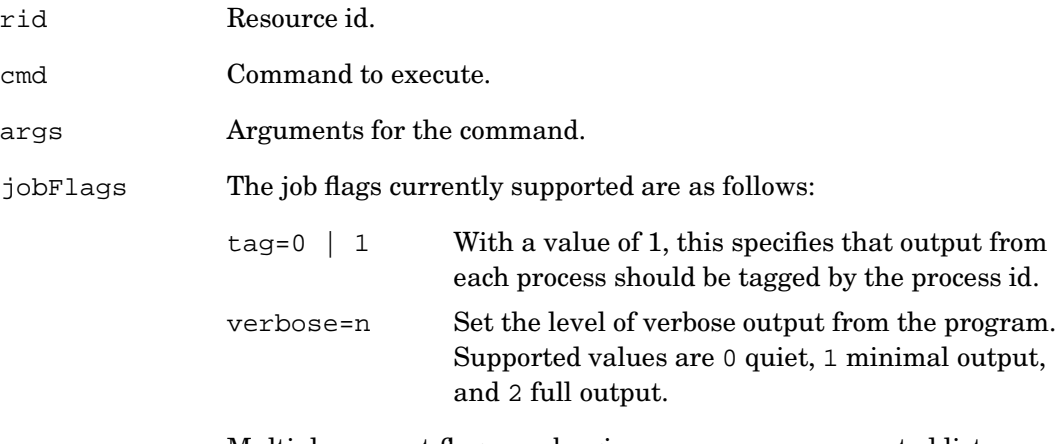

Multiple request flags can be given as a comma-separated list; tag=1, verbose=1, for example.

## **DESCRIPTION**

rms\_run() starts a parallel program on a previously allocated resource. Any stdio to and from the program is forwarded while one or more processes is running.

The call returns when the program completes.

## **RETURN VALUES**

Upon successful completion, rms\_run() returns the global OR of the exit status values of the processes in the parallel program.

rms\_run(3)

## **SEE ALSO**

**[rms\\_allocateResource](#page-169-0)**(3),

<span id="page-173-1"></span>rms\_suspendResource(3)

### <span id="page-173-0"></span>**NAME**

**rms\_suspendResource, rms\_resumeResource, rms\_killResource** – Job control operations on allocated resources

## **SYNOPSIS**

```
cc [ flag ... ] file ... -lrmsapi -lrms [ library ... ]
#include <rms/rmsapi.h>
int rms_suspendResource(int rid);
int rms_resumeResource(int rid);
int rms_killResource(int rid, int signo);
```
## **PARAMETERS**

rid ID of the resource.

signal to send.

#### **DESCRIPTION**

rms\_suspendResource() and rms\_resumeResource() suspend and resume a resource specified by rid. The caller must be either the owner of the resource or a member of the rms group.

rms\_killResource() sends a signal to all of the processes in all of the jobs running on a specified resource. The caller must be either the owner of the resource or a member of the rms group.

## **RETURN VALUES**

Upon successful completion, rms\_suspendResource(), rms\_resumeResource() and rms\_killResource() return 0. On error they return a negative integer.

## **SEE ALSO**

**[rms\\_allocateResource](#page-169-0)**(3)

rms\_defaultPartition(3)

#### <span id="page-174-1"></span><span id="page-174-0"></span>**NAME**

**rms\_defaultPartition, rms\_numCpus, rms\_numNodes, rms\_freeCpus** – Provide information on RMS partitions

## **SYNOPSIS**

```
cc [ flag ... ] file ... -lrmsapi -lrms [ library ... ]
#include <rms/rmsapi.h>
char *rms_defaultPartition();
int rms_numCpus(char *partition);
int rms_numNodes(char *partition);
int rms_freeCpus(char *partition);
```
## **PARAMETERS**

partition Name of an active partition.

### **DESCRIPTION**

rms\_defaultPartition() assigns the name of the default partition, if one exists, to partition. rms\_numCpus() returns the total number of CPUs in the named partition. rms\_numNodes() returns the total number of nodes in the named partition. rms\_freeCpus() returns the number of free CPUs in the named partition.

The calling process must run on a node in the Compaq AlphaServer SC system.

## **RETURN VALUES**

rms\_defaultPartition() returns NULL on error. Other functions return 0 or greater on success or -1 on error.

## **SEE ALSO**

**[rms\\_allocateResource](#page-169-0)**(3)

# **E**

## **Accounting Summary Script**

## **E.1 Introduction**

This appendix describes the example accounting summary script included in /usr/opt/rms/examples/scripts/accounting\_summary and referred to in [Section](#page-113-0) 9.4.3.

- [Section](#page-176-0) E.2 describes the command line interface.
- [Section](#page-177-0) E.3 shows a sample of output from the script.
- [Section](#page-178-0) E.4 is a listing of the script.

## <span id="page-176-0"></span>**E.2 Command Line Interface**

The script has the following command line interface:

accounting\_summary [ -hd [-u | -p] [-M | -H] ] [days]

The options are as follows:

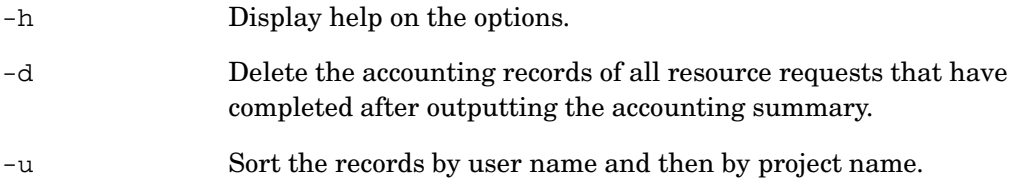

#### Listing of the Script

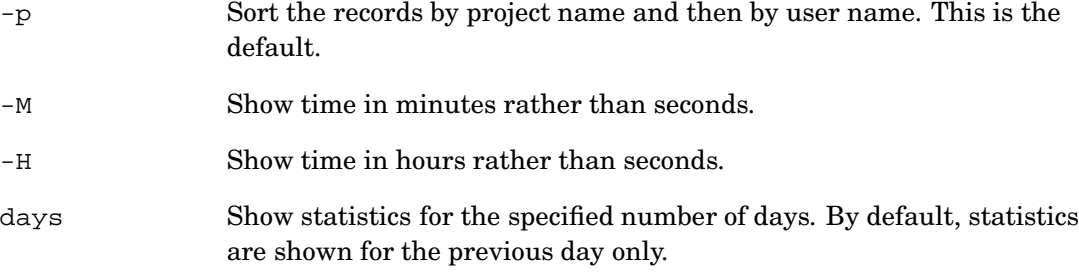

The script processes the arguments passed to it on the command line and generates a SQL query which it passes to rmsquery. The query acts on two tables in the RMS database: the accounting statistics (acctstats) table, and the resources table. The information returned by the query is formatted to produce output as shown in [Section](#page-177-0) E.3.

If the -d option is specified on the command line, after printing the accounting summary, the script generates another SQL query to delete all accounting records that have their running field set to 0, denoting that the resource request has completed.

If a query fails, the script outputs an error message.

#### <span id="page-177-0"></span>**E.3 Example Output**

An example of using the script, together with the output produced, follows. After running the script, all of the accounting records for resource requests that have finished are deleted.

```
# accounting_summary -d
```
Accounting Summary of Machine atlas at 16:01 Wed 21 Feb 2001 Usage by Project/User For Previous Day

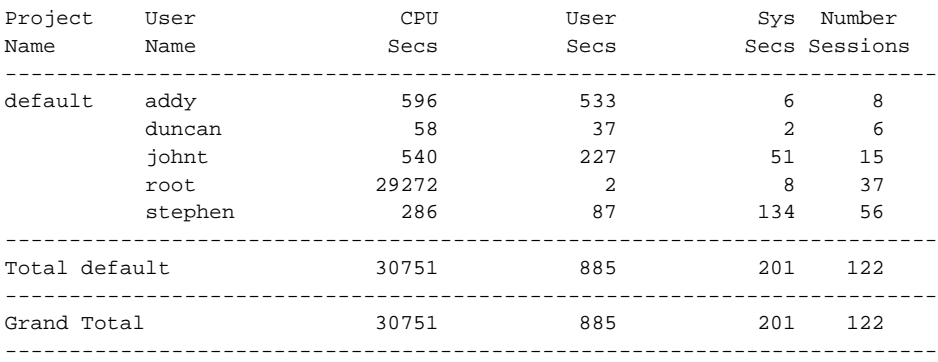

Listing of the Script

## <span id="page-178-0"></span>**E.4 Listing of the Script**

```
#!/bin/sh
#######################################################################
#
# accounting_summary
#
#######################################################################
usage() {
    echo "Usage : $sname [ -u -p -d [ -M | -H ] ] [ days ]"
}
help() {
  usage
  echo "\t-h\tThis help message"
  echo "\t-p\t'Project' is primary sort field (default)"
  echo "\t-u\t'User' is primary sort field"
   echo "\t-M\tShow time in minutes rather than seconds"
   echo "\t-H\tShow time in hours rather than seconds"
   echo "\t-d\tDelete all 'not running' accounting records after producing summary"
   exit 0
}
#
# main
#
sname="accounting_summary"
OS='uname'
if [ "$OS" = "Linux" ]; then
   RMSPATH="/usr/bin"
else
   if [ "$OS" = "OSF1" ]; then
       RMSPATH="/usr/opt/rms/bin"
    else
       RMSPATH="/opt/rms/bin"
    fi
fi
RMSGETTIME=${RMSPATH}/rmsgettime
RMSQUERY=${RMSPATH}/rmsquery
tmpfile="/tmp/accounting_summary_$$"
if [ -x /bin/gawk ]; then
   AWK="/bin/gawk"
else
    AWK="/usr/local/bin/gawk"
fi
primary="project"
delete=""
hours=""
minutes=""
```
#### Listing of the Script

```
#
# parse the options
#
while [ $# -gt 0 ]; do
   option='echo $1 | sed "s/ˆ-//"'
   if [ "$option" = "$1" ]; then
     break
   fi
   if [ "$option" = "p" ]; then
  primary="project"
   elif [ "$option" = "u" ]; then
  primary="user"
   elif [ "$option" = "d" ]; then
   delete="1"
   elif [ "$option" = "M" ]; then
        if [ "$hours" = "1" ]; then
           echo "$sname: ERROR : -M and -H are mutually exclusive"
            exit 1
        fi
   minutes="1"
   elif [ "$option" = "H" ]; then
        if [ "$minutes" = "1" ]; then
           echo "$sname: ERROR : -M and -H are mutually exclusive"
            exit 1
        fi
   hours="1"
   elif [ "$option" = "h" ]; then
   help
   else
      echo "$sname: ERROR : invalid option $1"
      usage
      exit 1
   fi
   shift
done
if [ $# -gt 0 ]; then
   days=$1
   shift
else
   days=1
fi
if [ $# -gt 0 ]; then
   usage
   exit 1
fi
now='$RMSGETTIME'
secsperday='expr 60 \* 60 \* 24'
daysecs='expr $secsperday \* $days'
```
```
starttime='expr $now - $daysecs'
if [ "$primary" = "project" ]; then
   primarytitle="Project"
   secondarytitle="User"
   querystr="select \
   acctstats.project, resources.username, \
   acctstats.atime,acctstats.utime, acctstats.stime \
   from resources,acctstats \
   where acctstats.started > $starttime and resources.name=acctstats.name \
    order by acctstats.project, resources.username"
else
   primarytitle="User"
   secondarytitle="Project"
   querystr="select \
   resources.username,acctstats.project, \
   acctstats.atime,acctstats.utime,acctstats.stime \
   from resources, acctstats \
   where acctstats.started > $starttime and resources.name=acctstats.name \
   order by resources.username,acctstats.project"
fi
machine='rinfo -m'
/bin/rm -f $tmpfile
$RMSQUERY $querystr > $tmpfile
if [ $? -ne 0 ]; then
    echo "$sname : ERROR : $RMSQUERY $querystr FAILED"
    exit 1
fi
cat $tmpfile | \
$AWK 'BEGIN {
   primary = ""
   secondary = ""
   nvalues = 3for (i=1; i<=nvalues; i++) {
       values[i] = 0
       primvalues[i] = 0
       grandvalues[i] = 0
    }
   recs = 0primrecs = 0
   grandrecs = 0printprim = 1
}
function printsortfields() {
   if (printprim == 1) {
   printf ("%-10.10s %-8.8s ", primary, secondary)
   printprim = 0
    } else {
```

```
printf (\sqrt{t} \ \text{8-8.8s} \, secondary)
    }
}
function printdashes() {
  printf
  ("---------------------------------------------------------------------\
---\n\ n"}
function printvals(vals, i) {
    for (i=1; i<=nvalues; i++) {
       if (hours == 1 \mid \mid minutes == 1) \nmid \midprintf (" %13.2f", vals[i])
        } else {
          printf (" %13.0f", vals[i])
        }
    }
}
NF > 0 {
   if (51 != primary) {
      if (primary != "") {
          printsortfields()
          printvals(values)
          printf (" %6d\n", recs)
          printdashes()
          printf ("Total %-10.10s ", primary)
          printvals(primvalues)
          printf (" %6d\n", primrecs)
          printdashes()
       } else {
       datestr = strftime("%H:%M %a %d %b %Y")
      titlestr = sprintf ("Accounting Summary of Machine %s at %s", \
                           machine, datestr)
      print titlestr
      if (days > 1) {
          daystr = sprintf ("%d Days",days)
       } else {
          daystr = "Day"
      }
      printf ("Usage by %s/%s For Previous %s\n", primtitle, sectitle, daystr)
      printf (\sqrt[n]{n})printf ("\text{\$-10.10s \$-8.8s} CPU User Sys Number\text{\$n$}, \
             primtitle, sectitle)
       if (hours == 1) {
             printf ("Name Name Hours Hours Hours Sessions\n")
       } else {
          if (minutes == 1) {
             printf ("Name Mame Mins Mins Mins Sessions\n")
           } else {
```

```
printf ("Name Name Secs Secs Secs Sessions\n")
          }
       }
       printdashes()
  }
  primary = $1
  secondary = $2
  for (i=1; i<=nvalues; i++) {
      value[i] = 0primvalues[i] = 0
  }
  recs = 0primrecs = 0
  printprim = 1
   } else {
      if (§2 != secondary) {
         printsortfields()
          printvals(values)
          printf (" %6d\n", recs)
          secondary = $2
          for (i=1; i<=nvalues; i++) {
          values[i] = 0
          }
          recs = 0}
    }
    for (i=1; i<sub>swallest</sub> i++)if (hours == 1) {
           val = $(i+2) / 3600} else {
           if (minutes == 1) {
              val = $(i+2) / 60} else {
               val = $(i+2)}
       }
       values[i] = values[i] + val
       primvalues[i] = primvalues[i] + val
       grandvalues[i] = grandvalues[i] + val
    }
   recs++
   primrecs++
   grandrecs++
}
END {
   printsortfields()
   printvals(values)
   printf (" %6d\n", recs)
   printdashes()
   printf ("Total %-10.10s ", primary)
   printvals(primvalues)
```

```
printf (" %6d\n", primrecs)
   printdashes()
   printf ("Grand Total ")
   printvals(grandvalues)
   printf (" %6d\n", grandrecs)
   printdashes()
}' primtitle="$primarytitle" sectitle="$secondarytitle" machine=$machine \
   days=$days hours=$hours minutes=$minutes
/bin/rm $tmpfile
if [ "$delete" ]; then
   echo "$sname : Deleting accounting statistics records"
   querystr="delete from acctstats where running=0"
   $RMSQUERY $querystr
   if [ $? -ne 0 ]; then
       echo "$sname : ERROR : $RMSQUERY $querystr FAILED"
       exit 1
   else
       echo "$sname : Accounting statistics records deleted"
   fi
fi
exit 0
```
# **Glossary**

# **Abbreviations**

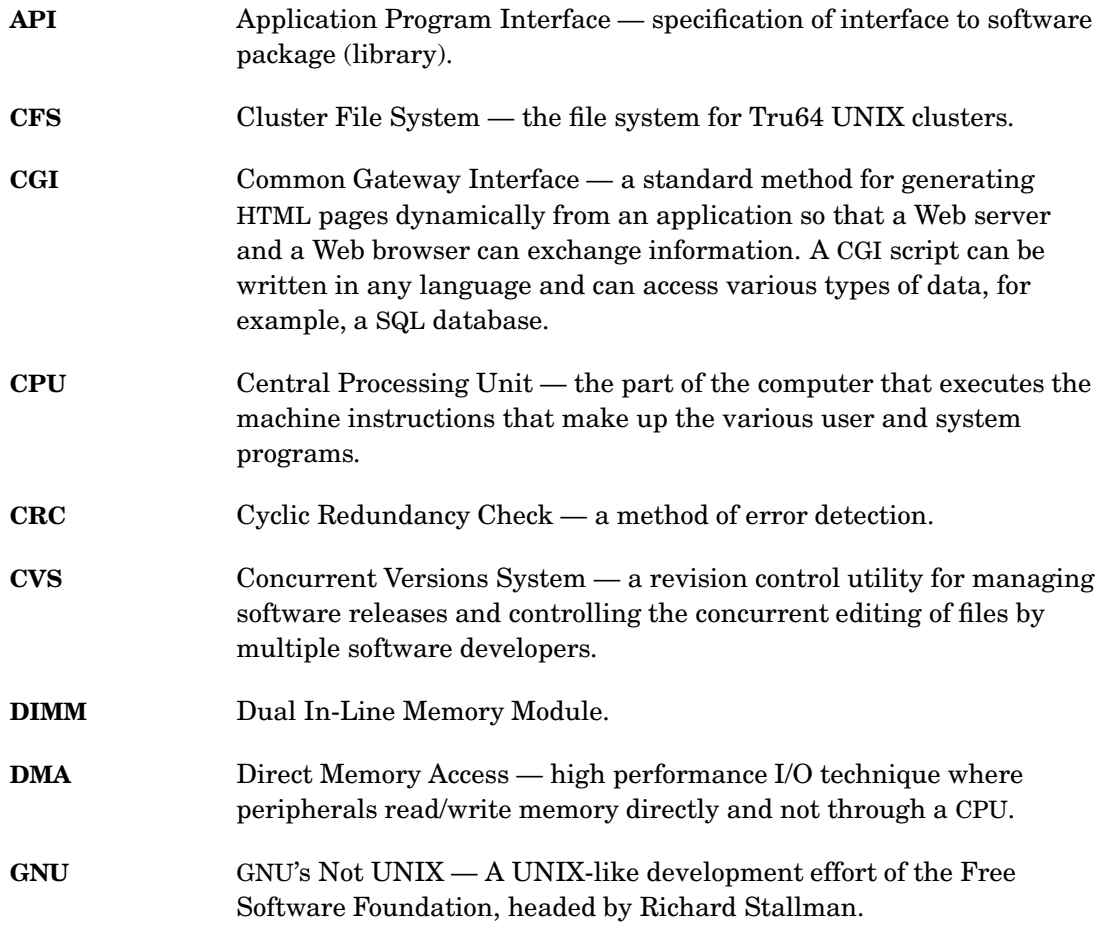

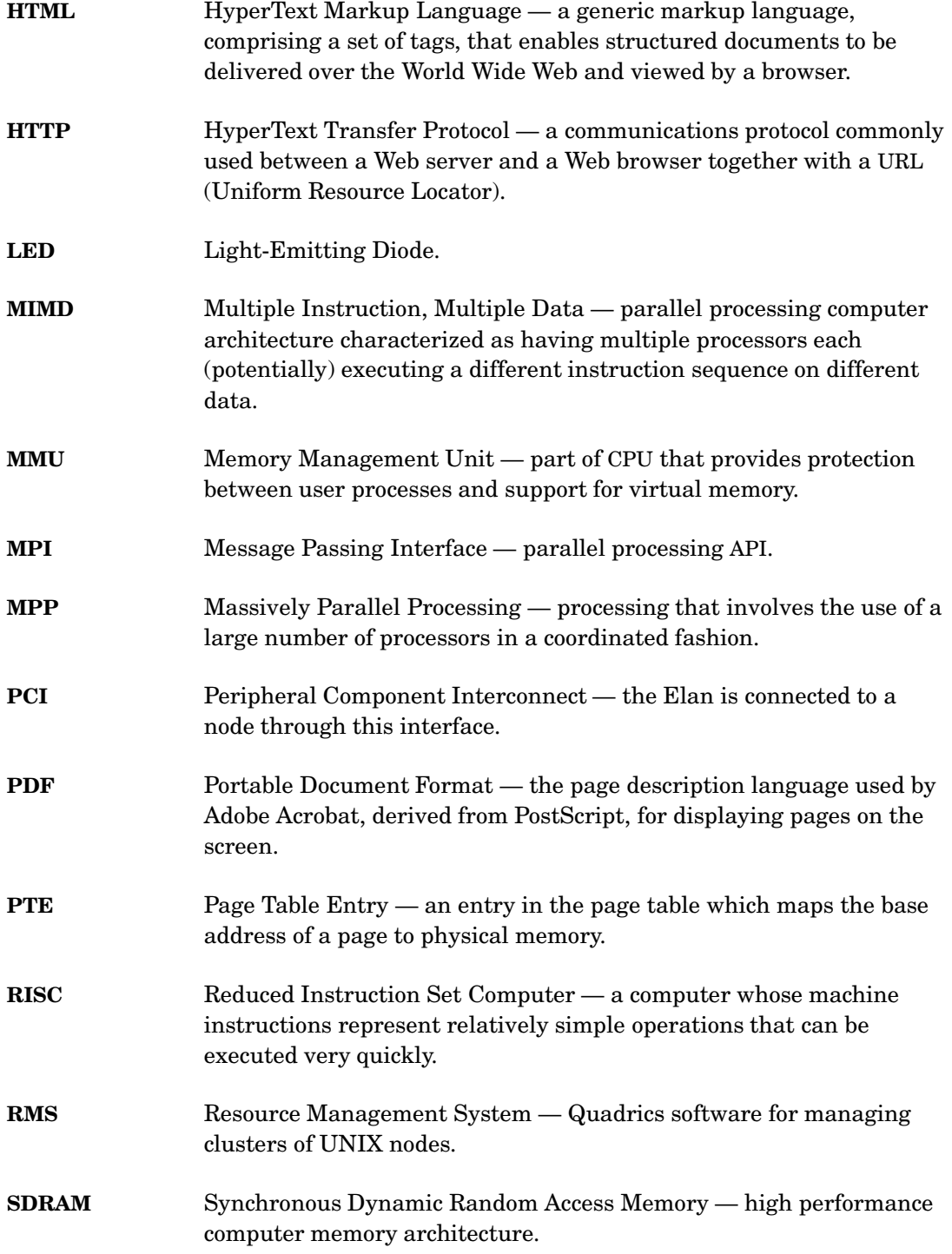

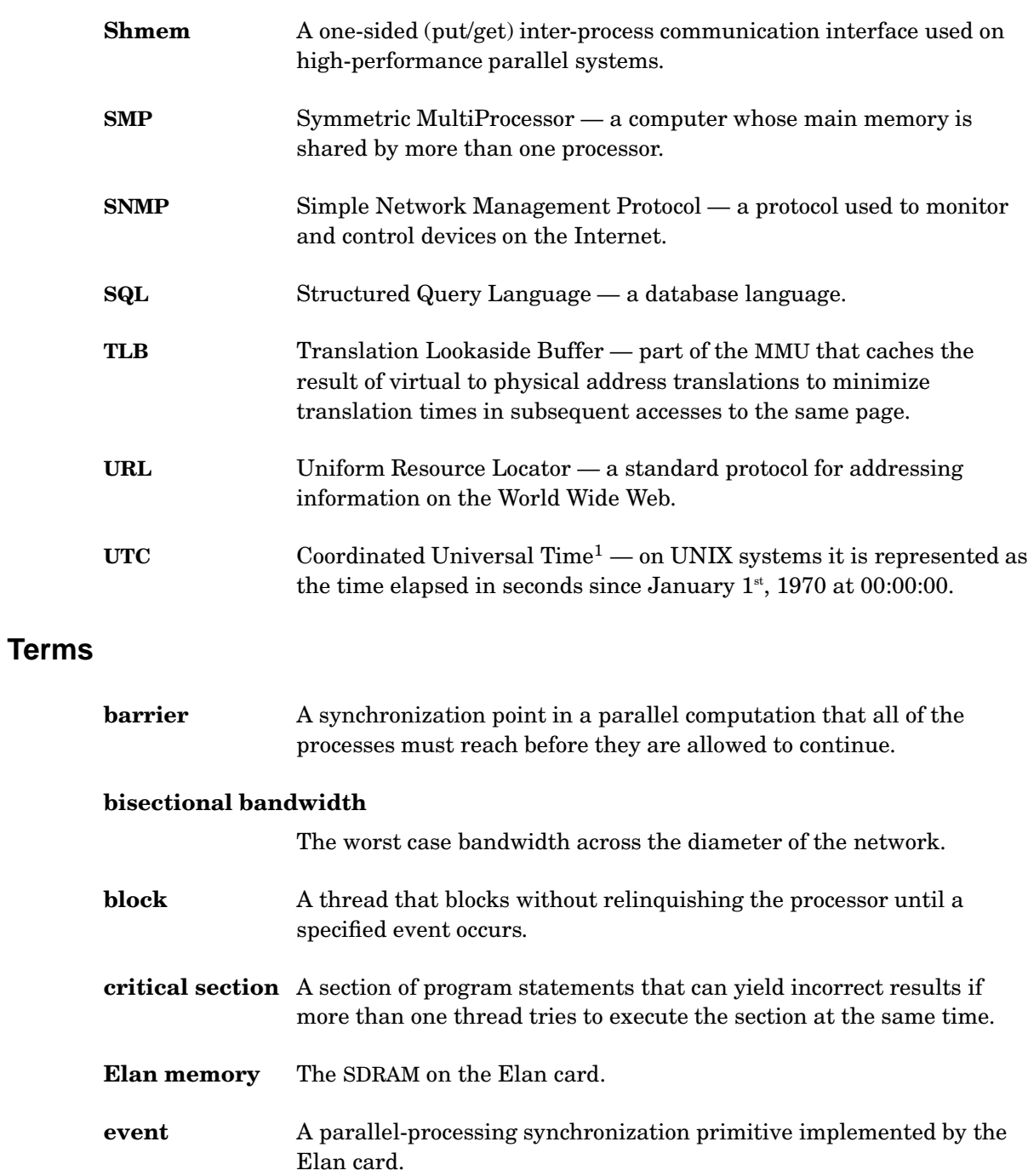

<sup>1</sup>Used to be called GMT.

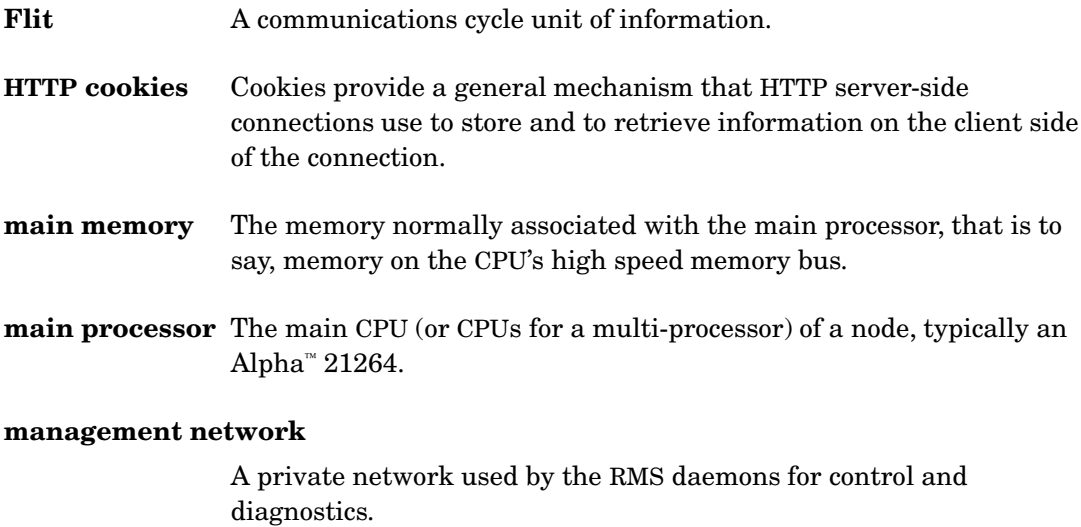

### **multirail system**

A system that has more than one Elan card connected to each node, each Elan card being connected to a different switch network.

### **multi-threaded program**

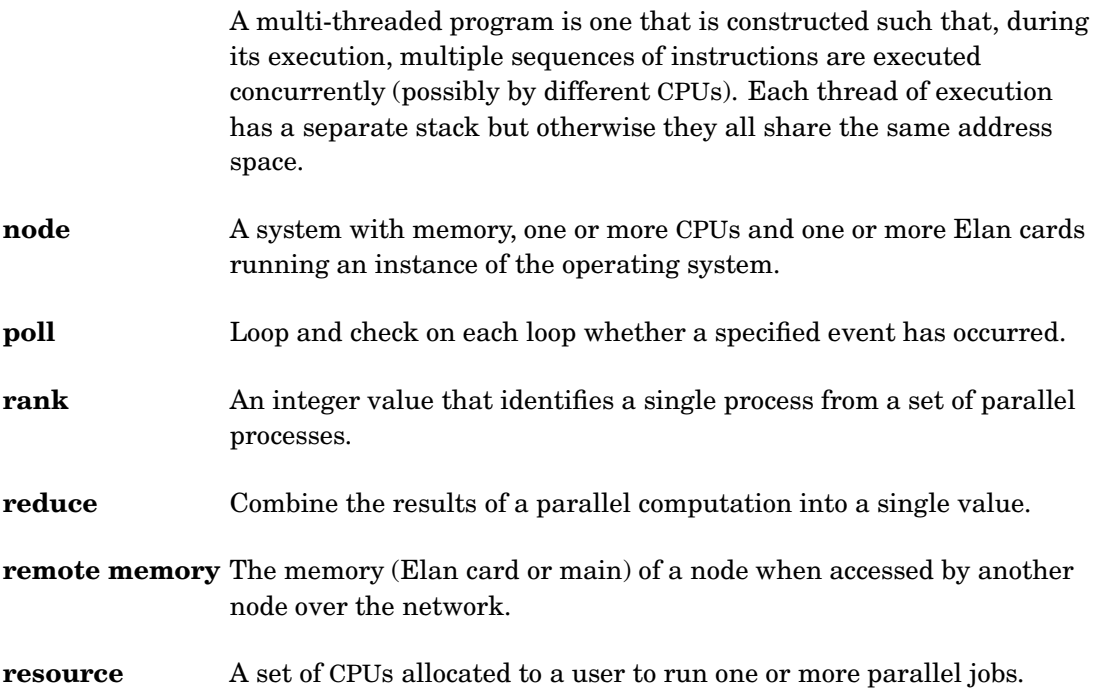

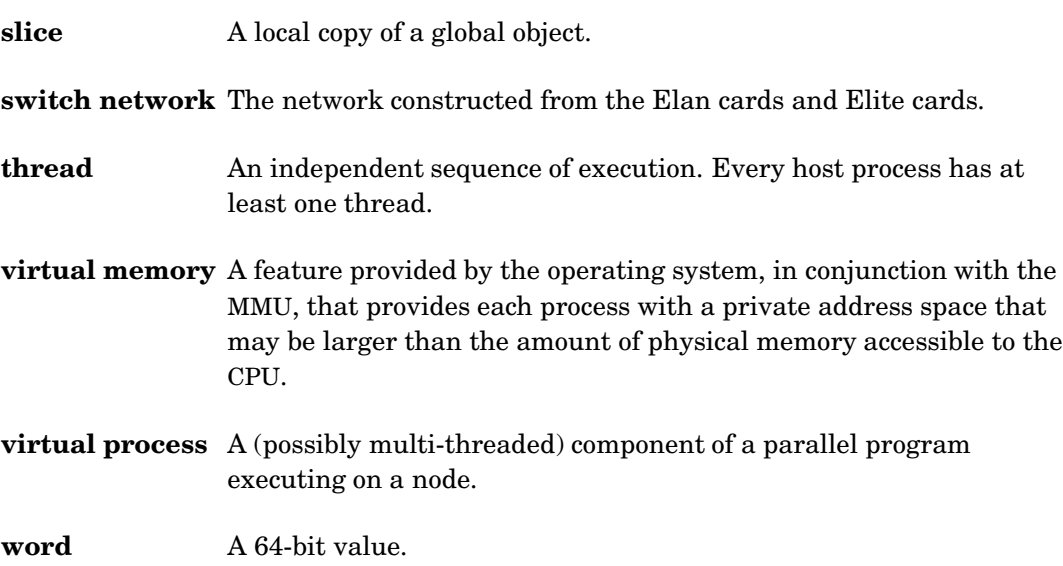

# **Index**

### **A**

access controls CPU usage, [6-5,](#page-92-0) [7-2](#page-97-0) memory limits, [6-4,](#page-91-0) [7-3,](#page-98-0) [7-5](#page-100-0) priority, [6-5,](#page-92-0) [7-2](#page-97-0) records, [6-2](#page-89-0) system services, [2-5](#page-22-0) table, [10-4](#page-123-0) accounting record, [2-10,](#page-27-0) [6-1,](#page-88-0) [6-6](#page-93-0) statistics, [10-4](#page-123-0) allocate, [5-3](#page-44-0) application node, [2-1](#page-18-0) attributes cpu-poll-stats-interval, [5-29](#page-70-0) default-priority, [5-29](#page-70-0) grace-period, [5-29](#page-70-0) node-status-poll-interval, [4-3](#page-36-0) pmanager-idletimeout, [5-29](#page-70-0) pmanager-queuedepth, [5-28](#page-69-0) rms-keep-core, [5-30](#page-71-0) rms-poll-interval, [4-3](#page-36-0) tables, [10-6](#page-125-0) users-to-mail, [8-3](#page-104-0)

## **B**

block distribution, [3-1](#page-28-0)

## **C**

capability, [A-1,](#page-144-0) [C-1](#page-154-0) commands, [2-5,](#page-22-0) [5-1](#page-42-0) allocate, [5-3](#page-44-0) msqladmin, [5-9](#page-50-0) nodestatus, [5-8](#page-49-0) prun, [5-11](#page-52-0) rcontrol, [5-20](#page-61-0) rinfo, [5-32](#page-73-0) rmsbuild, [5-35](#page-76-0) rmsctl, [5-37](#page-78-0) rmsexec, [5-39](#page-80-0) rmshost, [5-41](#page-82-0) rmspost, [8-2](#page-103-0) rmsquery, [5-42](#page-83-0) rmstbladm, [5-44](#page-85-0) rmswait, [8-2](#page-103-0) configurations, [2-10,](#page-27-0) [10-17](#page-136-0) cyclic distribution, [3-1](#page-28-0)

## **D**

daemons, [2-4](#page-21-0) Database Manager (msqld), [4-2](#page-35-0) Event Manager (eventmgr), [4-6](#page-39-0) in database, [10-20](#page-139-0) Machine Manager (mmanager), [4-3](#page-36-0) Partition Manager (pmanager), [4-3](#page-36-0) Process Manager (rmsmhd), [4-7](#page-40-0) rmsd, [4-7](#page-40-0)

rmsloader, [3-3](#page-30-0) Switch Network Manager (swmgr), [4-5](#page-38-0) Transaction Log Manager  $(tlogmgr), 4-5$  $(tlogmgr), 4-5$ database, [2-2,](#page-19-0) [2-6](#page-23-0) administration, [5-44](#page-85-0) building, [5-35](#page-76-0) field names, [10-1](#page-120-0) name, [10-1](#page-120-0) SQL interface, [2-6](#page-23-0) SQL queries, [5-42](#page-83-0) tables, [10-2](#page-121-0) Database Manager, [4-2](#page-35-0) documentation feedback, [1-3](#page-16-0) online, [1-3](#page-16-0)

## **E**

Elan, [A-1](#page-144-0) Elite, [A-1](#page-144-0) Event Manager, [4-6](#page-39-0) eventmgr, [4-6](#page-39-0) events, [8-1](#page-102-0) handlers, [8-3](#page-104-0) mail alerts, [8-3](#page-104-0) posting, [8-2](#page-103-0) string, [8-1](#page-102-0) table, [10-9](#page-128-0) waiting, [8-2](#page-103-0)

## **G**

gang scheduling, [7-1](#page-96-0)

## **I**

installed components, [10-12](#page-131-0) interactive node, [2-1](#page-18-0)

#### **J**

jobs, [10-12](#page-131-0)

## **L**

load balancing, [5-39](#page-80-0) log files, [10-24](#page-143-0)

## **M**

Machine Manager, [4-3](#page-36-0) machine name, [5-36](#page-77-0) management functions, [2-3](#page-20-0) access control, [2-9](#page-26-0) accounting, [2-9,](#page-26-0) [6-6,](#page-93-0) [10-4](#page-123-0) resource allocation, [2-7](#page-24-0) scheduling, [2-8,](#page-25-0) [7-1](#page-96-0) management server, [2-2](#page-19-0) mmanager, [4-3](#page-36-0) modules, [A-3](#page-146-0) msqladmin, [5-9](#page-50-0) msqld, [4-2](#page-35-0)

# **N**

network external, [2-1](#page-18-0) management, [2-2](#page-19-0) nodes, [2-1,](#page-18-0) [10-15](#page-134-0) switch, [2-2,](#page-19-0) [4-5](#page-38-0) nodes application, [2-1](#page-18-0) interactive, [2-1](#page-18-0) naming, [5-36](#page-77-0) statistics, [10-16](#page-135-0) status, [4-3](#page-36-0) table, [10-15](#page-134-0) nodestatus, [5-8](#page-49-0)

#### **P**

Partition Manager, [4-3](#page-36-0) partitions, [2-7,](#page-24-0) [4-3,](#page-36-0) [10-17](#page-136-0) root, [2-7](#page-24-0) scheduling, [2-8](#page-25-0) pmanager, [4-3](#page-36-0) priority, [7-2](#page-97-0) Process Manager, [4-7](#page-40-0) project, [2-9,](#page-26-0) [6-1](#page-88-0) default, [6-1](#page-88-0) membership, [6-2](#page-89-0) specifying, [10-24](#page-143-0) table, [10-19](#page-138-0) prun, [5-11](#page-52-0)

## **R**

rcontrol, [5-20](#page-61-0) resources, [10-19](#page-138-0) allocation, [2-7,](#page-24-0) [5-3](#page-44-0) rinfo, [5-32](#page-73-0) rms\_allocateResource, [D-2](#page-169-0) rms\_deallocateResource, [D-2](#page-169-0) rms\_defaultPartition, [D-7](#page-174-0) rms\_freeCpus, [D-7](#page-174-0) rms\_getcap, [C-12](#page-165-0) rms\_getcorepath, [C-3](#page-156-0) rms\_getprgid, [C-6](#page-159-0) rms\_killResource, [D-6](#page-173-0) rms\_ncaps, [C-12](#page-165-0) rms\_numCpus, [D-7](#page-174-0) rms\_numNodes, [D-7](#page-174-0) rms\_prgaddcap, [C-10](#page-163-0) rms\_prgcreate, [C-4](#page-157-0) rms\_prgdestroy, [C-4](#page-157-0) rms\_prggetstats, [C-13](#page-166-0) rms\_prgids, [C-6](#page-159-0) rms\_prginfo, [C-6](#page-159-0) rms\_prgresume, [C-8](#page-161-0) rms\_prgsignal, [C-8](#page-161-0)

rms\_prgsuspend, [C-8](#page-161-0) rms\_resumeResource, [D-6](#page-173-0) rms\_run, [D-4](#page-171-0) rms\_setcap, [C-10](#page-163-0) rms\_setcorepath, [C-3](#page-156-0) rms\_suspendResource, [D-6](#page-173-0) rmsbuild, [5-35](#page-76-0) rmsctl, [5-37](#page-78-0) rmsd, [4-7](#page-40-0) rmsexec, [5-39](#page-80-0) rmshost, [2-2,](#page-19-0) [5-41](#page-82-0) rmsloader, [3-3,](#page-30-0) [4-7](#page-40-0) rmsmhd, [4-7](#page-40-0) rmspost, [8-2](#page-103-0) rmsquery, [5-42](#page-83-0) rmstbladm, [5-44](#page-85-0) rmswait, [8-2](#page-103-0)

## **S**

scheduling algorithm, [2-9](#page-26-0) batch, [7-2](#page-97-0) constraints, [7-2](#page-97-0) CPU usage, [7-2](#page-97-0) gang, [7-1](#page-96-0) idle time, [7-6](#page-101-0) memory limits, [7-3,](#page-98-0) [7-5](#page-100-0) parameters, [2-8](#page-25-0) policies, [2-8,](#page-25-0) [7-1](#page-96-0) preemptive, [2-9](#page-26-0) priority, [7-2](#page-97-0) queue, [7-4](#page-99-0) suspending jobs, [7-6](#page-101-0) time limit, [7-3](#page-98-0) time sharing, [7-1](#page-96-0) time slicing, [7-6](#page-101-0) services,  $10-21$ software products, [10-22](#page-141-0) swap space, [7-5](#page-100-0) switch network

adapters, [A-4](#page-147-0) barrier synchronization, [A-3](#page-146-0) boards, [10-23](#page-142-0) control interface, [4-5,](#page-38-0) [10-9](#page-128-0) crosspoint switch, [A-1](#page-144-0) Elan, [A-1](#page-144-0) Elans, [10-8](#page-127-0) Elite, [A-1](#page-144-0) Elites, [10-9](#page-128-0) fat tree network, [A-1](#page-144-0) layer, [A-4](#page-147-0) level, [A-1](#page-144-0) links, [A-3](#page-146-0) multistage network, [A-1](#page-144-0) plane, [A-1](#page-144-0) rail, [A-4](#page-147-0) reduction, [A-3](#page-146-0) top switch, [A-3](#page-146-0) uplinks, [A-2](#page-145-0) Switch Network Manager, [4-5](#page-38-0) swmgr, [4-5](#page-38-0) system architecture, [2-1](#page-18-0)

## **T**

tlogmgr, [4-5](#page-38-0) Transaction Log Manager, [4-5](#page-38-0) transactions, [10-23](#page-142-0)

## **U**

user commands, [2-5](#page-22-0) users, [10-24](#page-143-0)

Free Manuals Download Website [http://myh66.com](http://myh66.com/) [http://usermanuals.us](http://usermanuals.us/) [http://www.somanuals.com](http://www.somanuals.com/) [http://www.4manuals.cc](http://www.4manuals.cc/) [http://www.manual-lib.com](http://www.manual-lib.com/) [http://www.404manual.com](http://www.404manual.com/) [http://www.luxmanual.com](http://www.luxmanual.com/) [http://aubethermostatmanual.com](http://aubethermostatmanual.com/) Golf course search by state [http://golfingnear.com](http://www.golfingnear.com/)

Email search by domain

[http://emailbydomain.com](http://emailbydomain.com/) Auto manuals search

[http://auto.somanuals.com](http://auto.somanuals.com/) TV manuals search

[http://tv.somanuals.com](http://tv.somanuals.com/)